**Appendix E** Base Flows

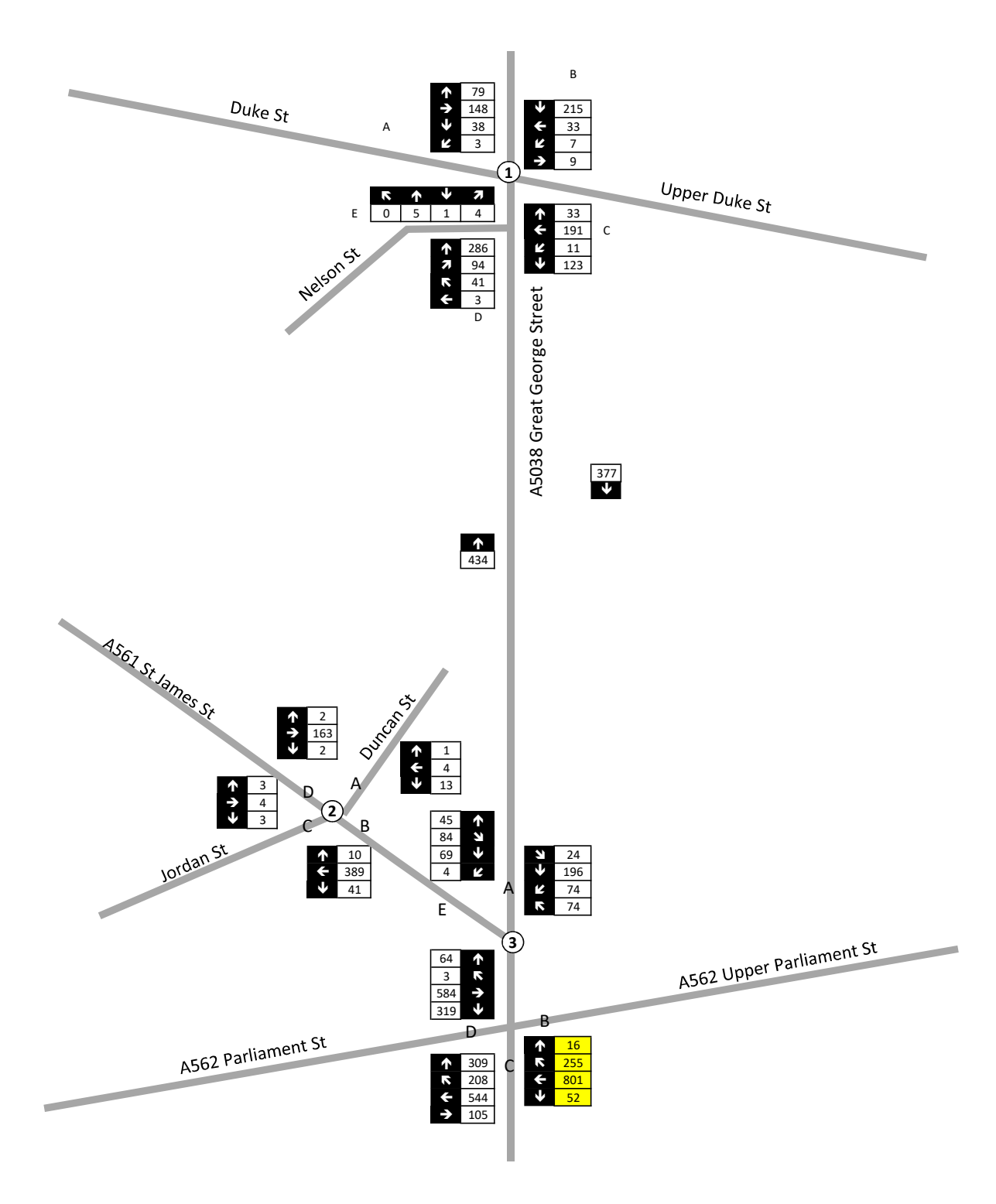

16:45-17:45

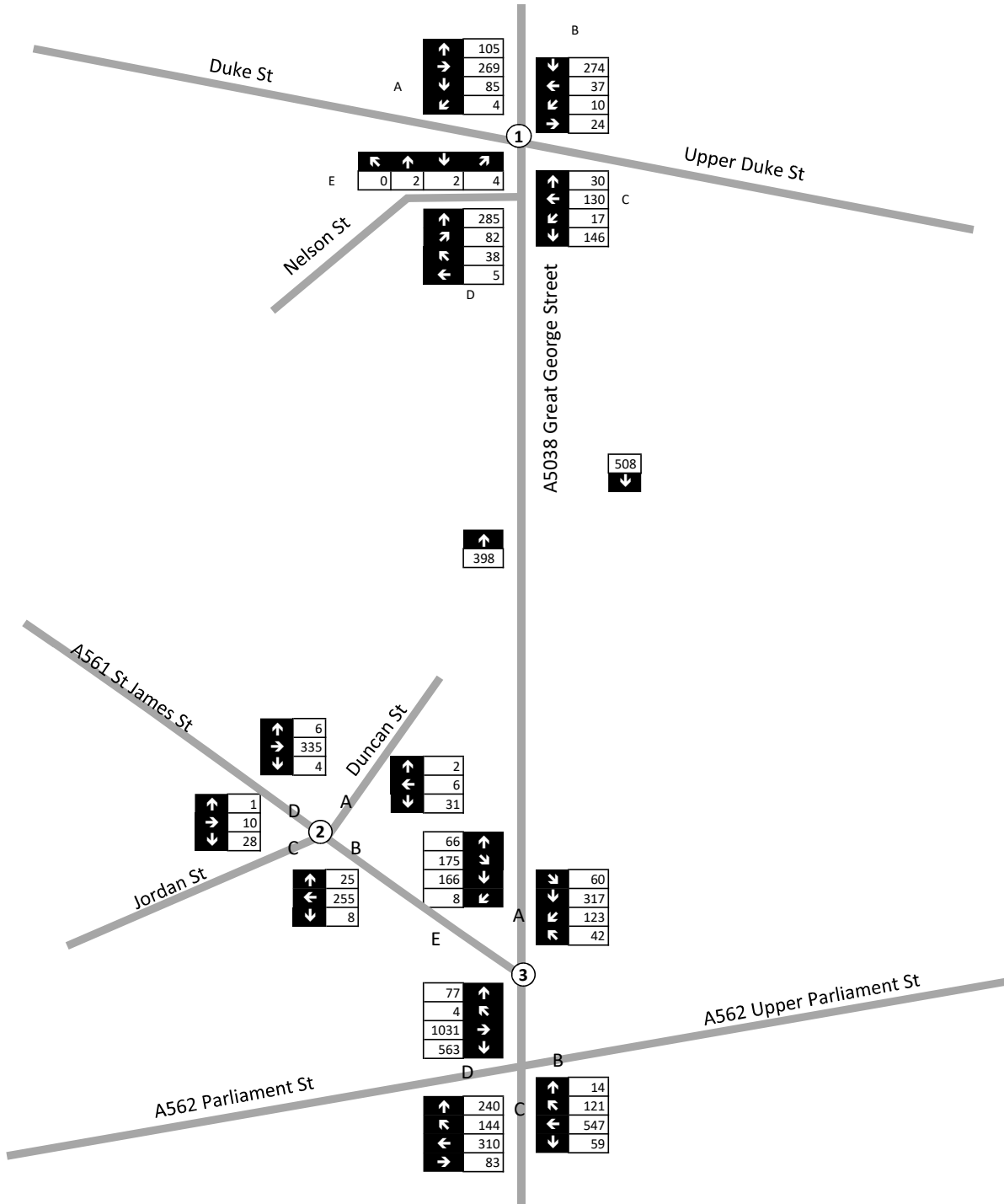

08:00-09:00

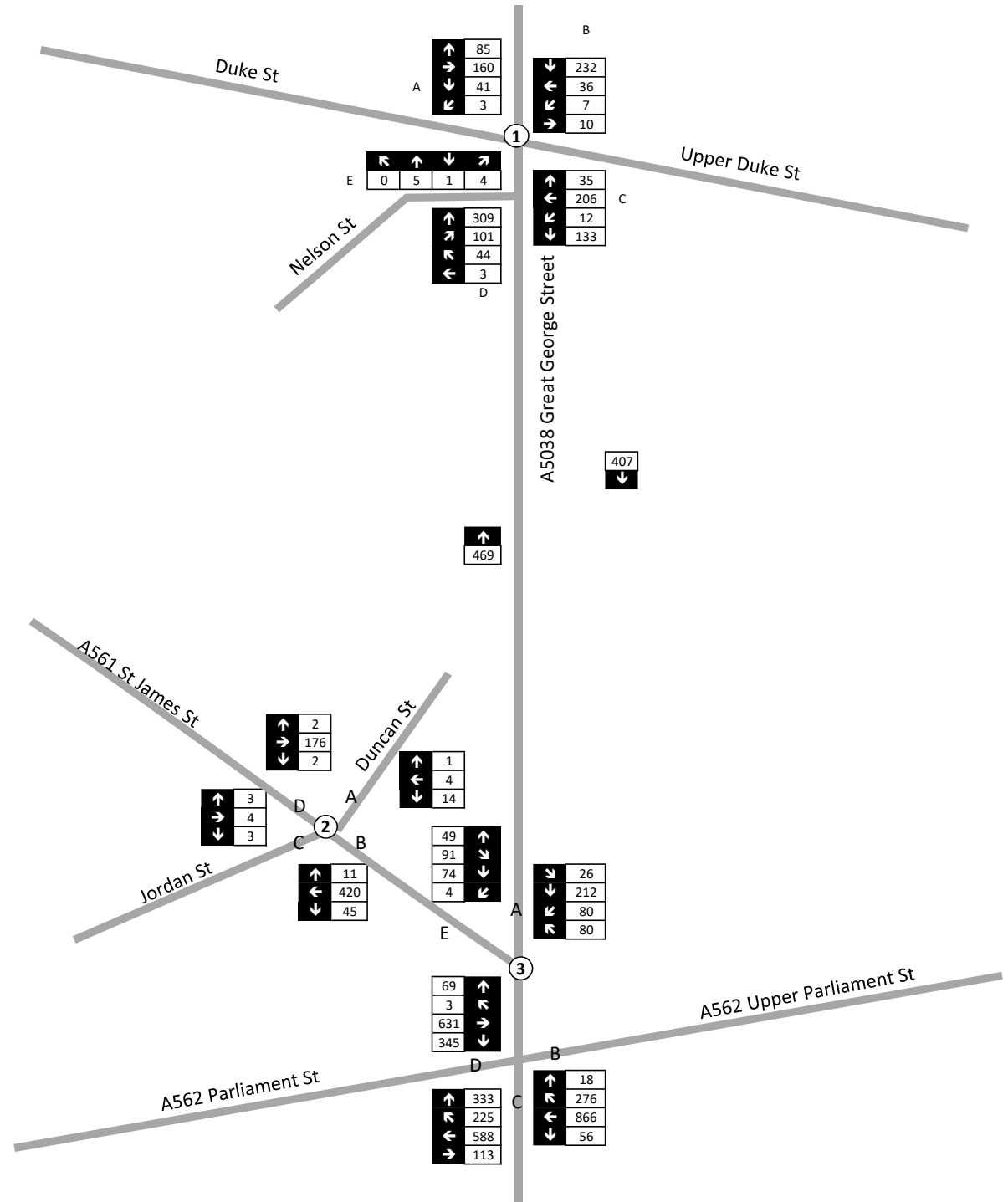

16:45-17:45

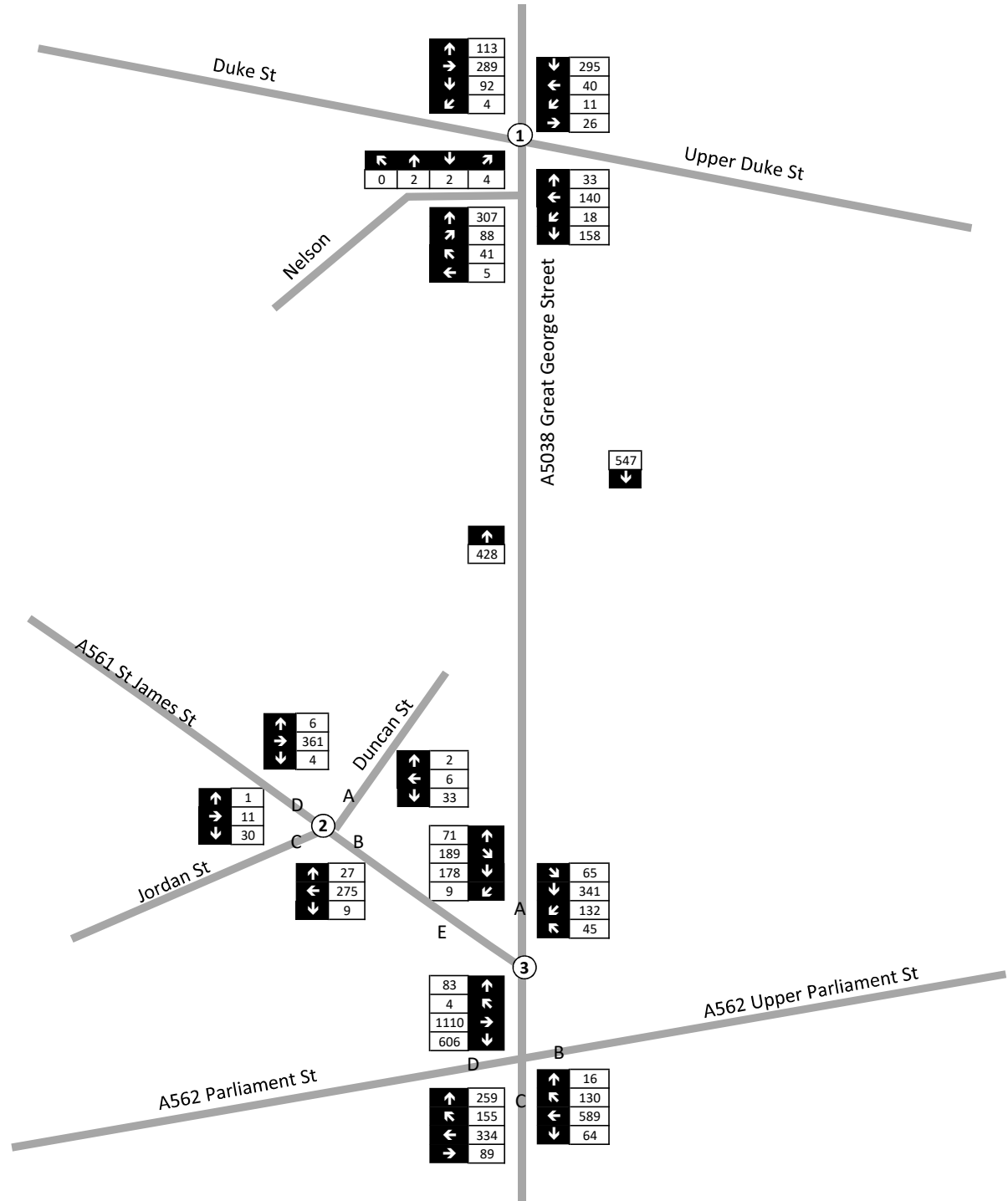

**Appendix F** Committed Development Trips

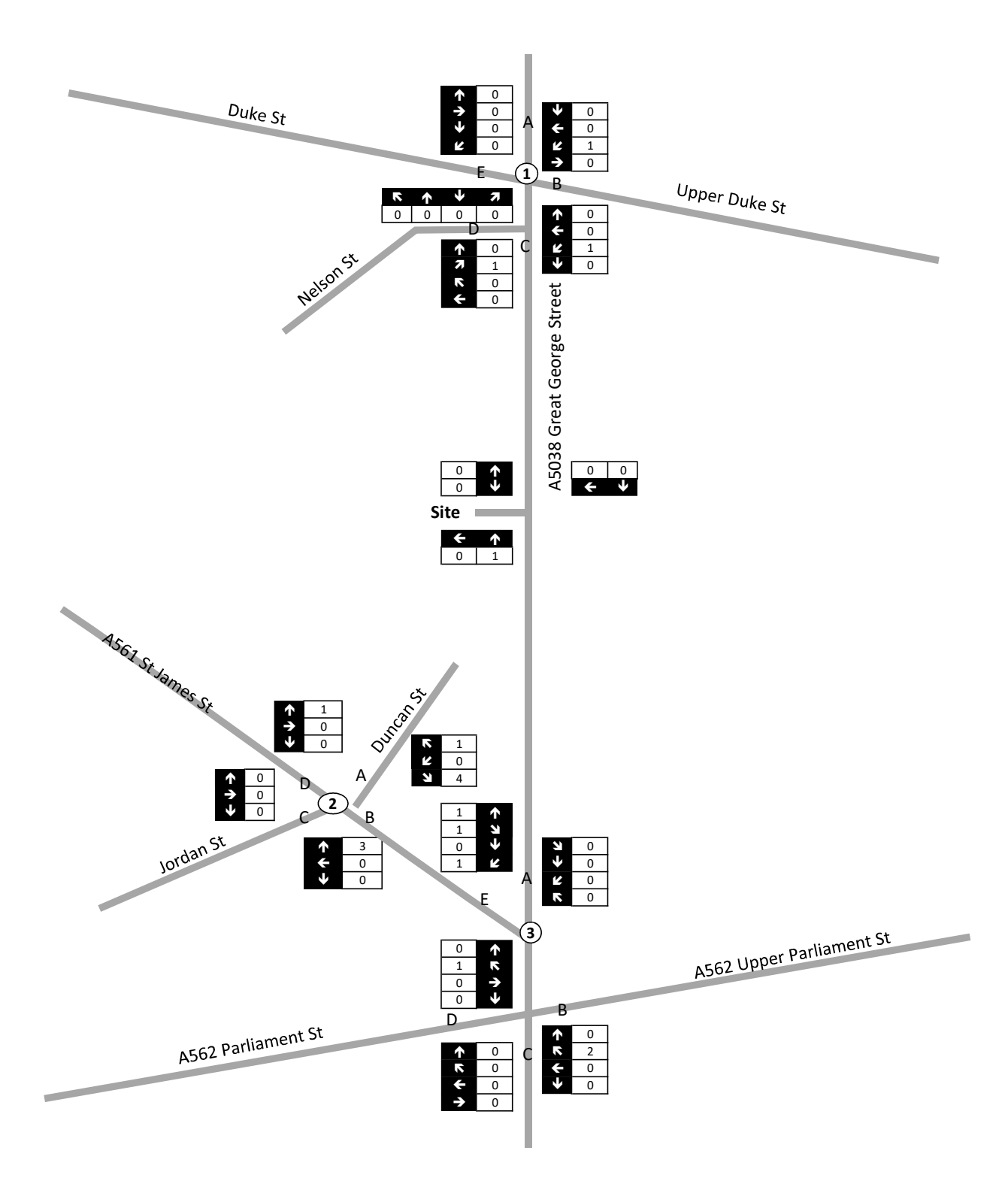

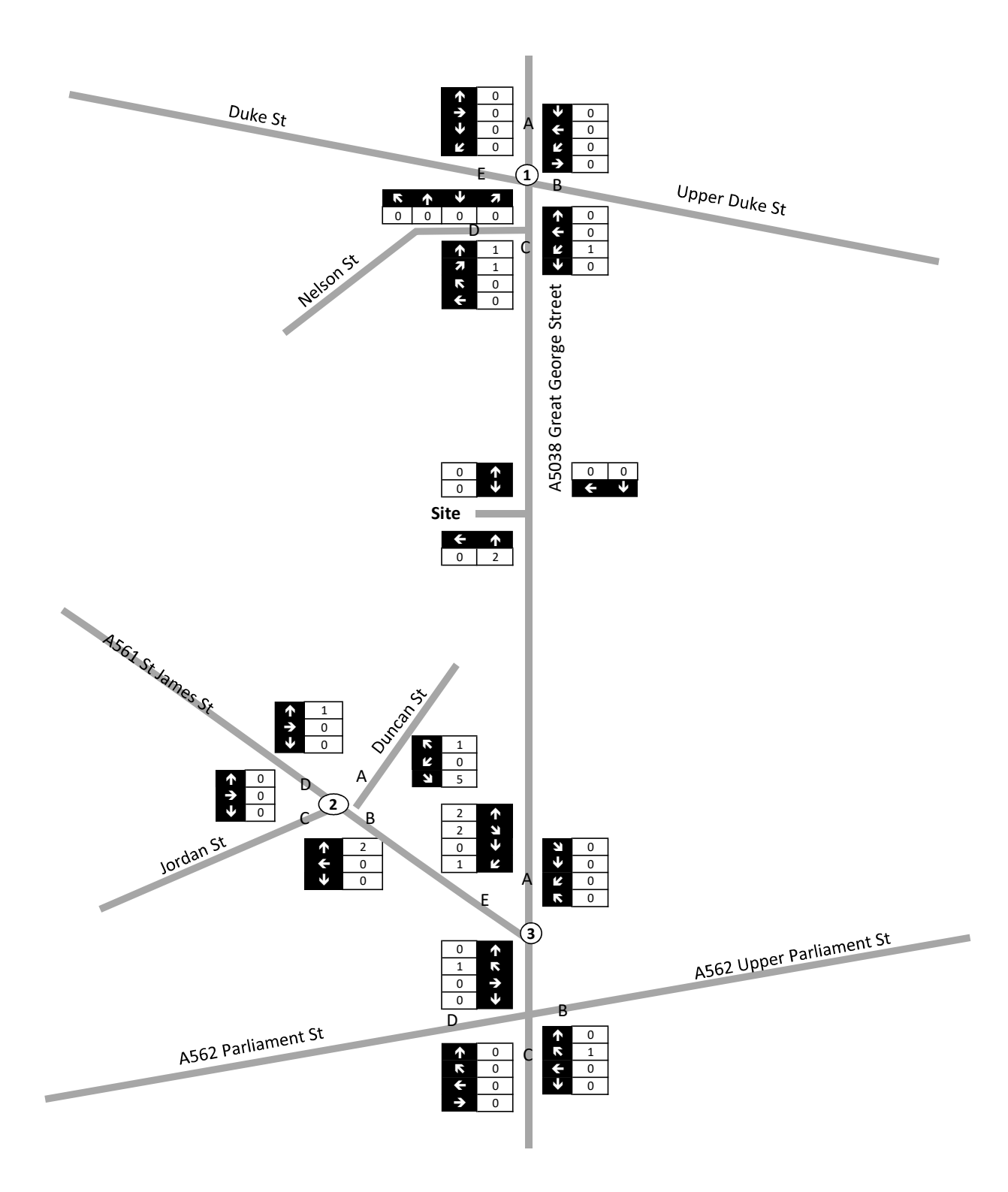

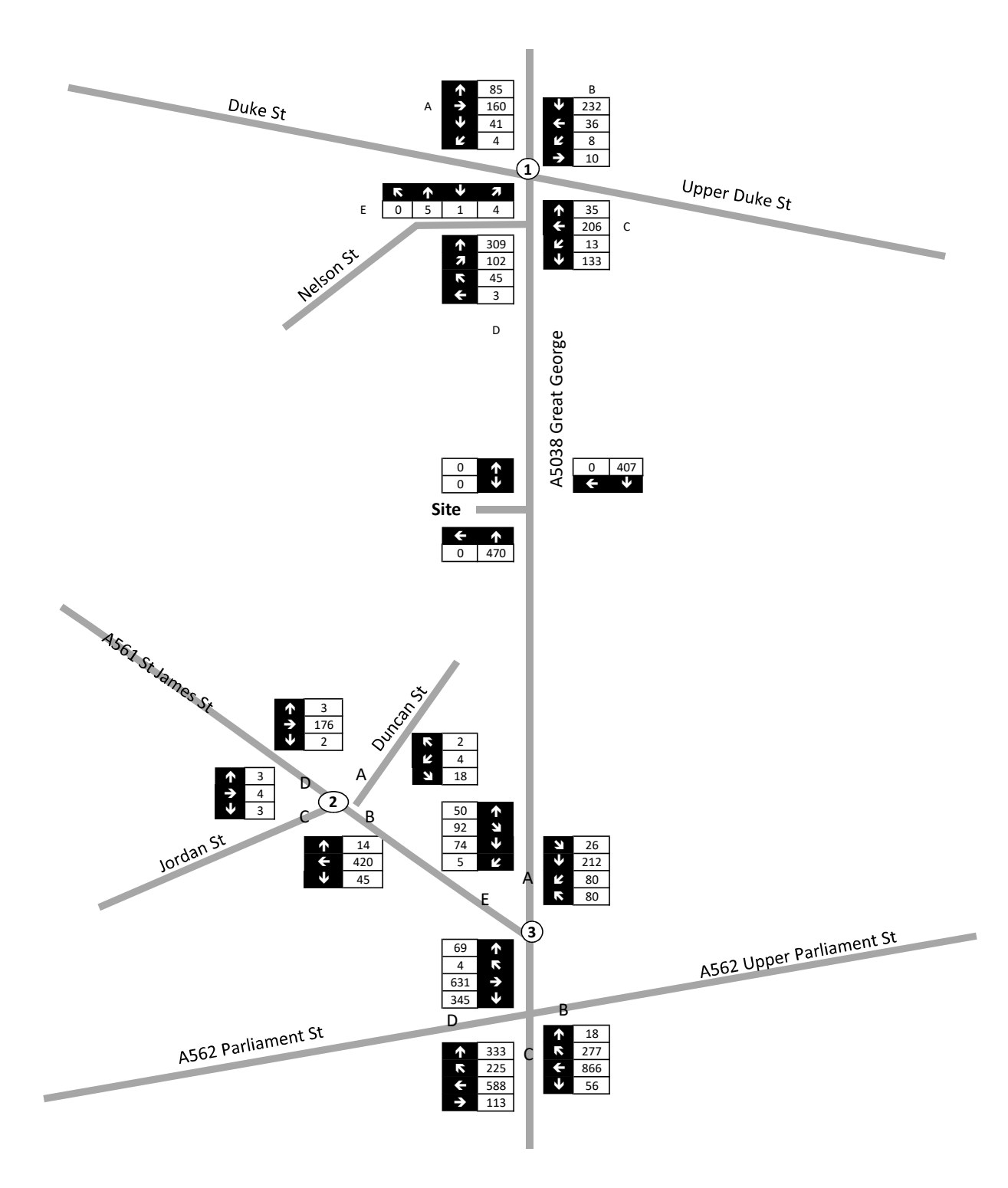

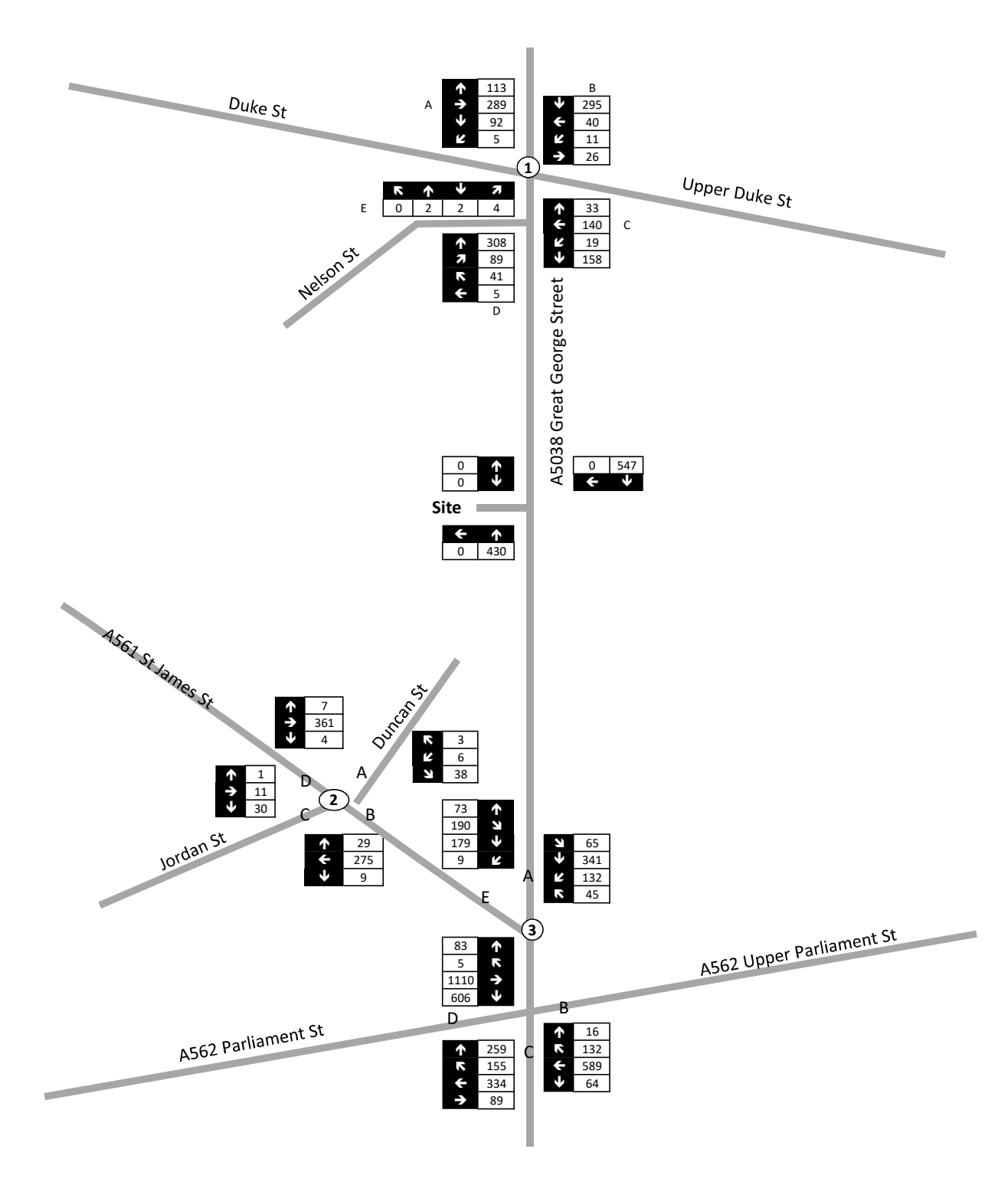

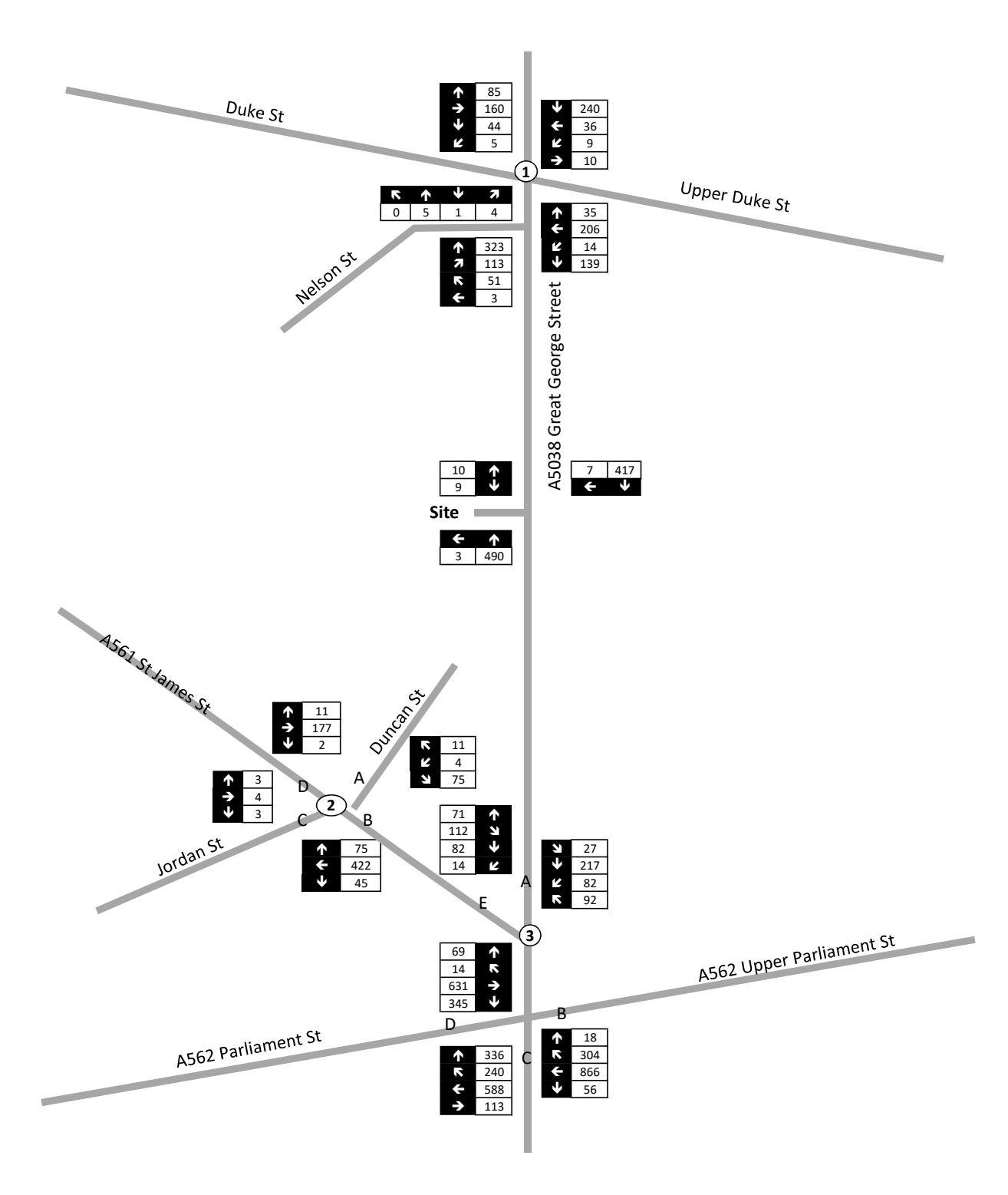

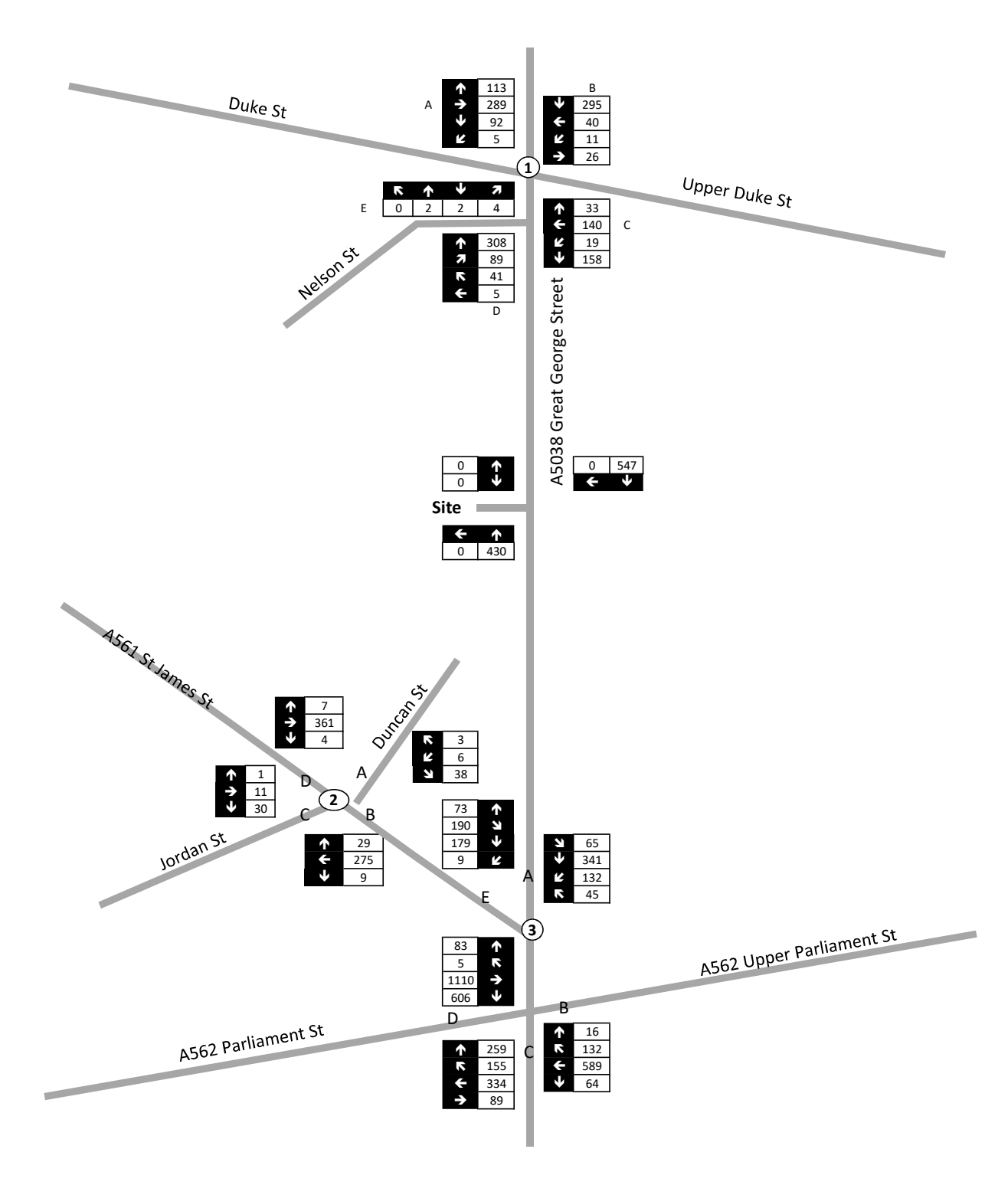

**Appendix G** GGS Development Trips

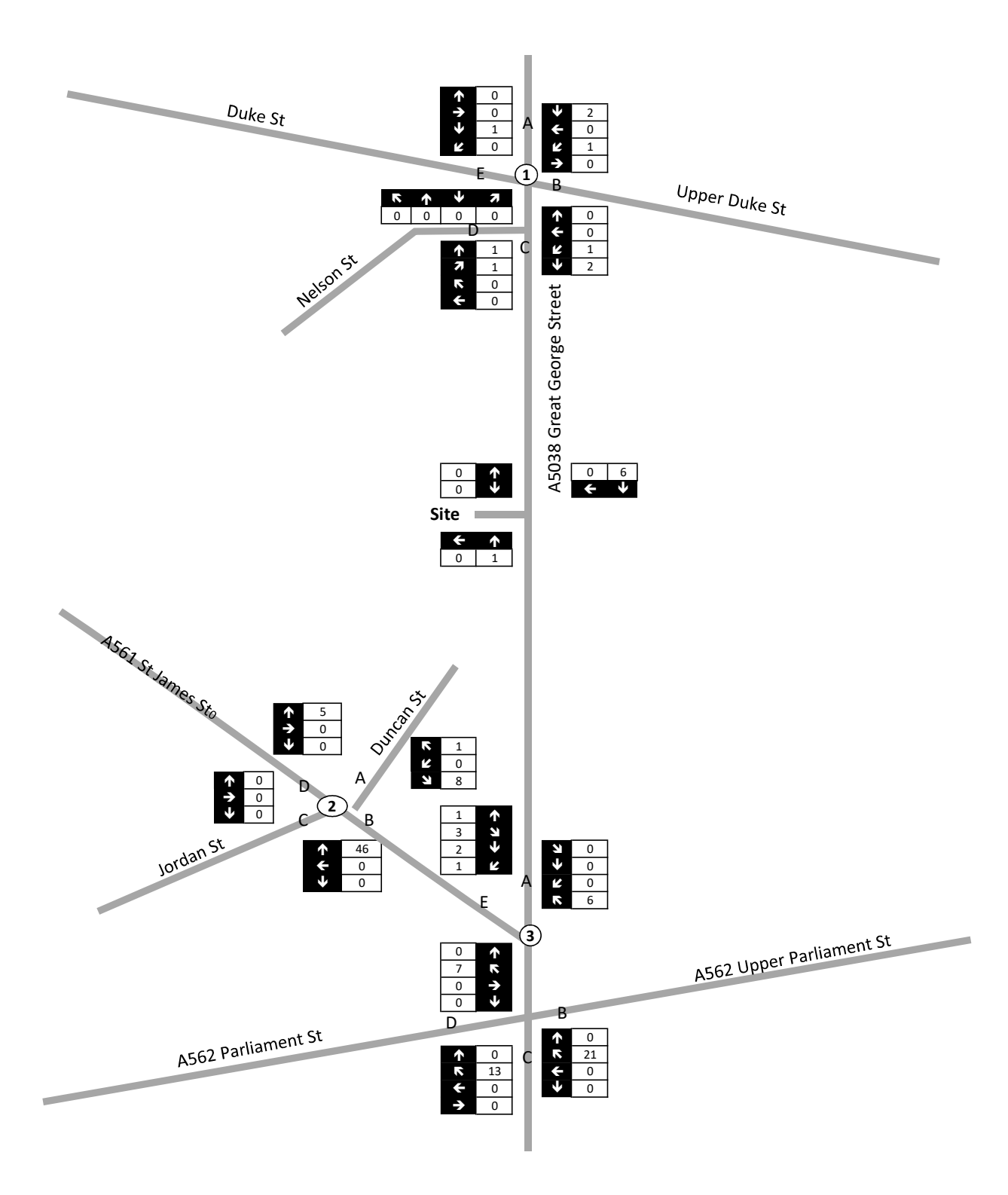

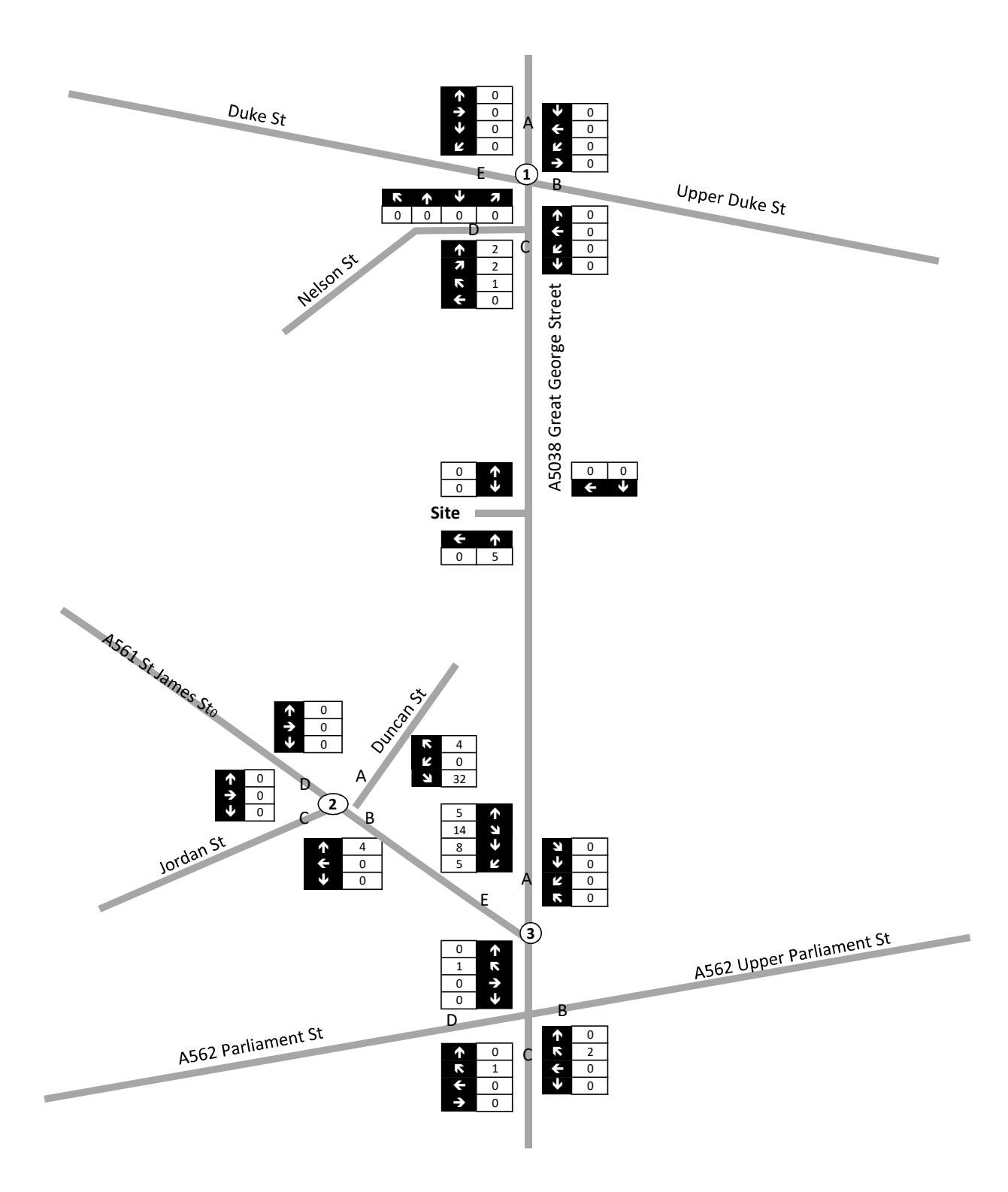

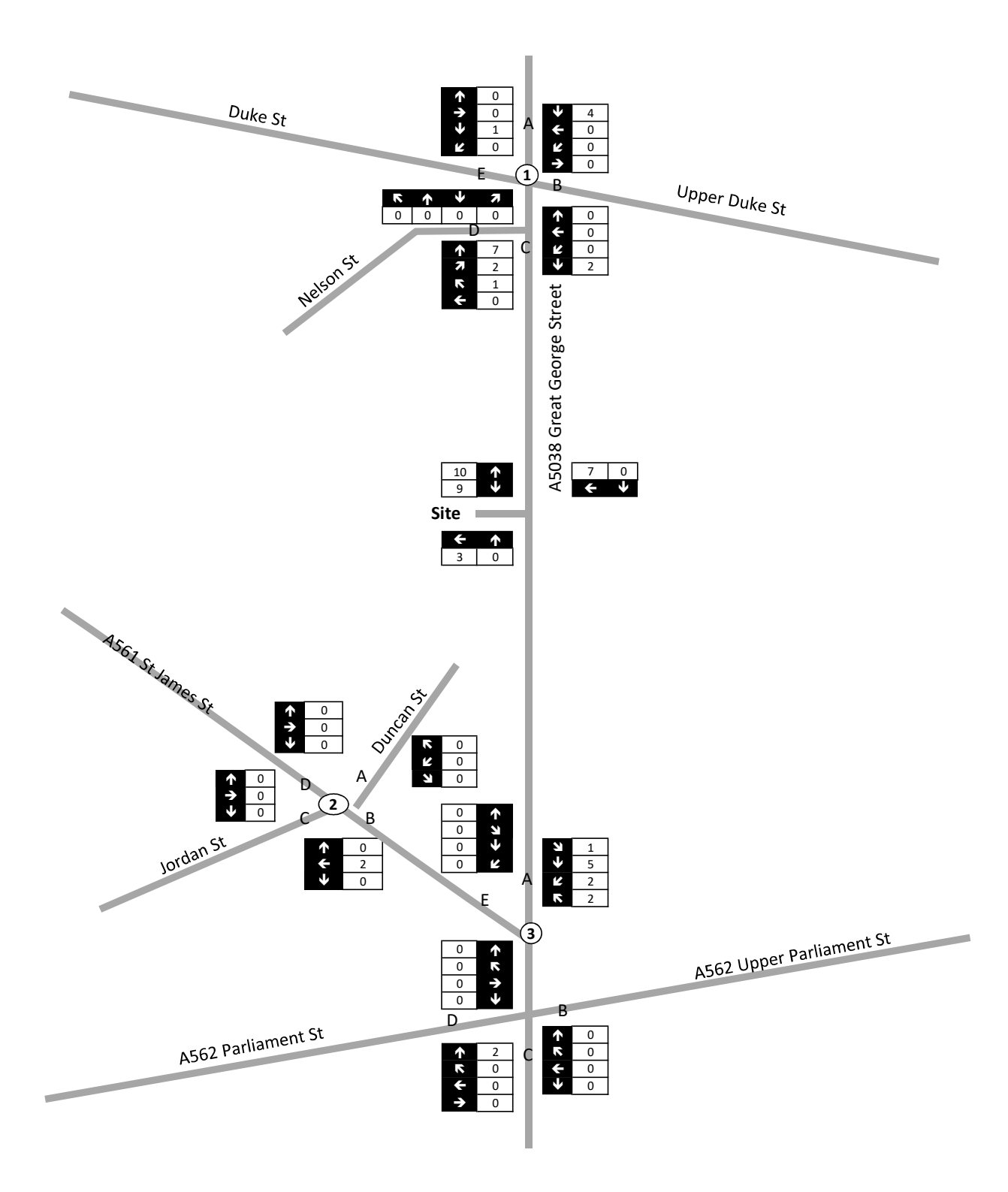

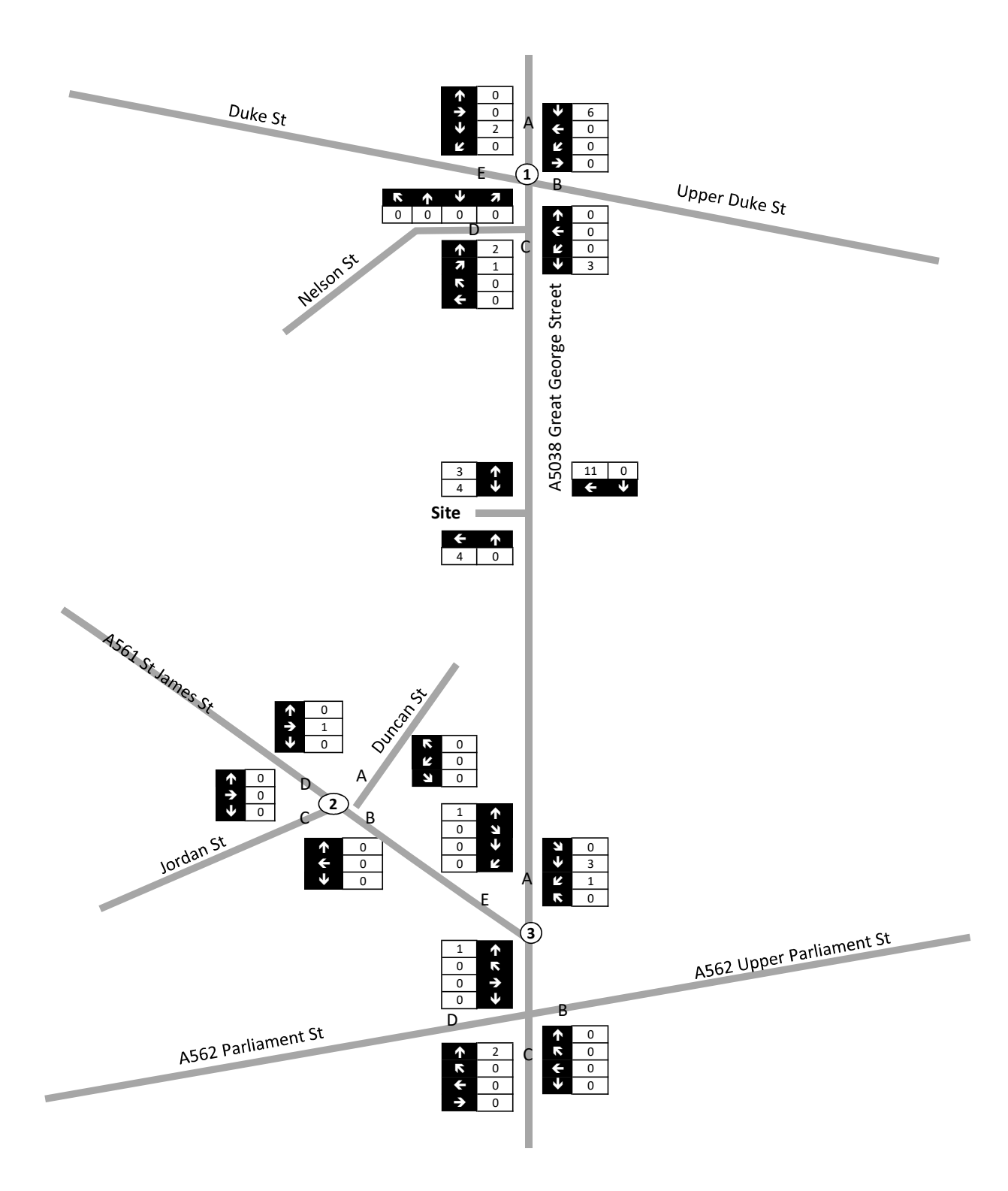

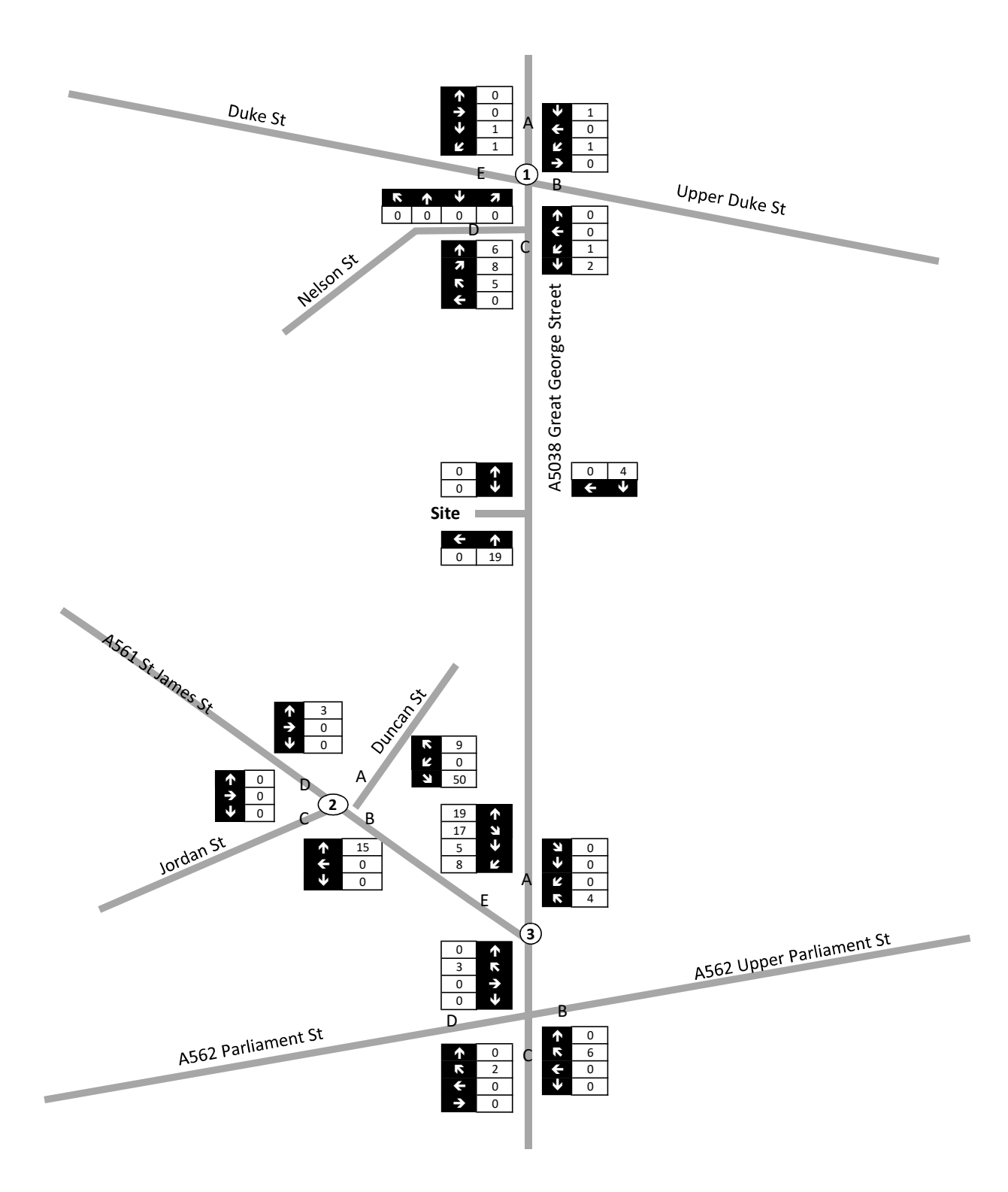

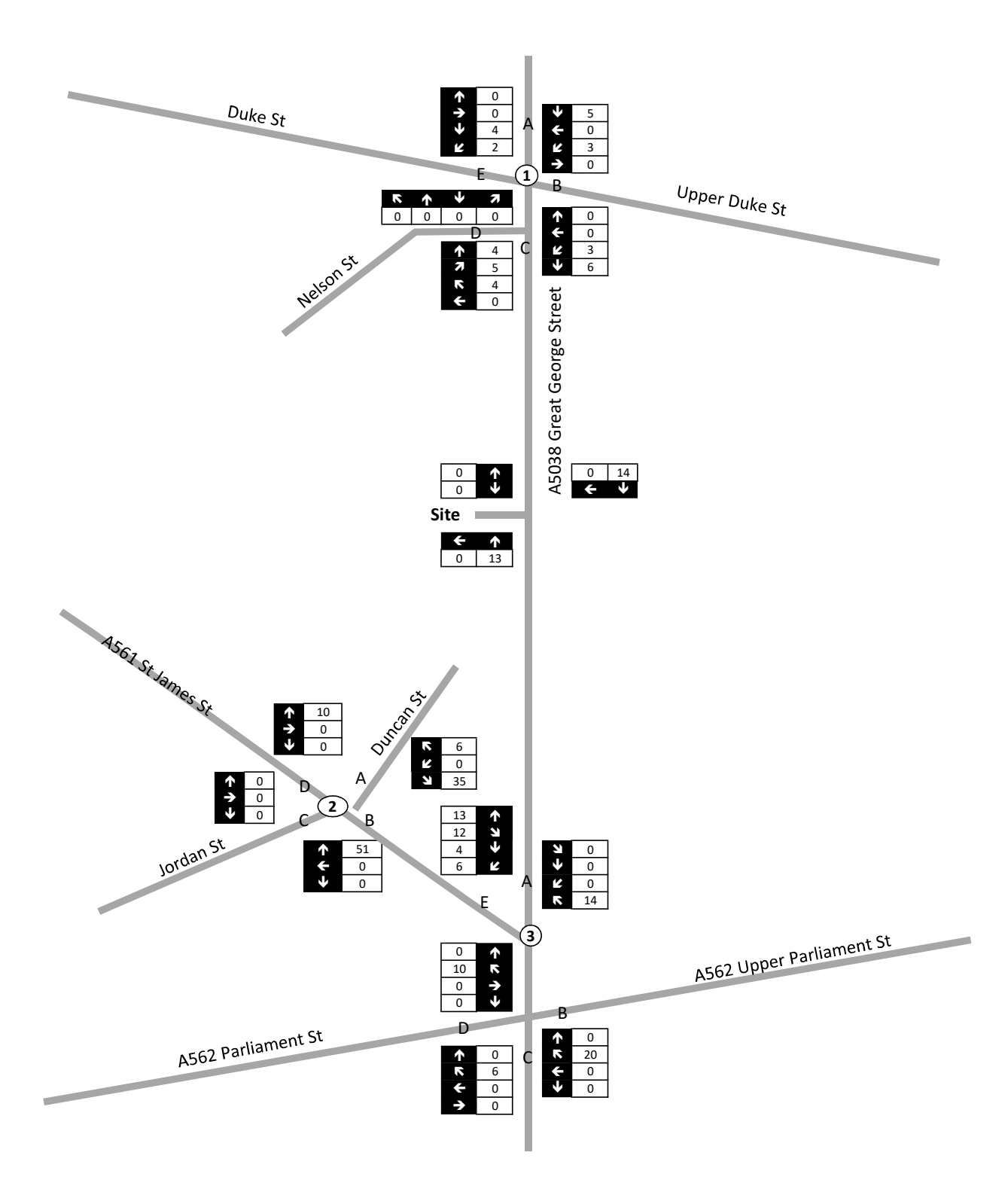

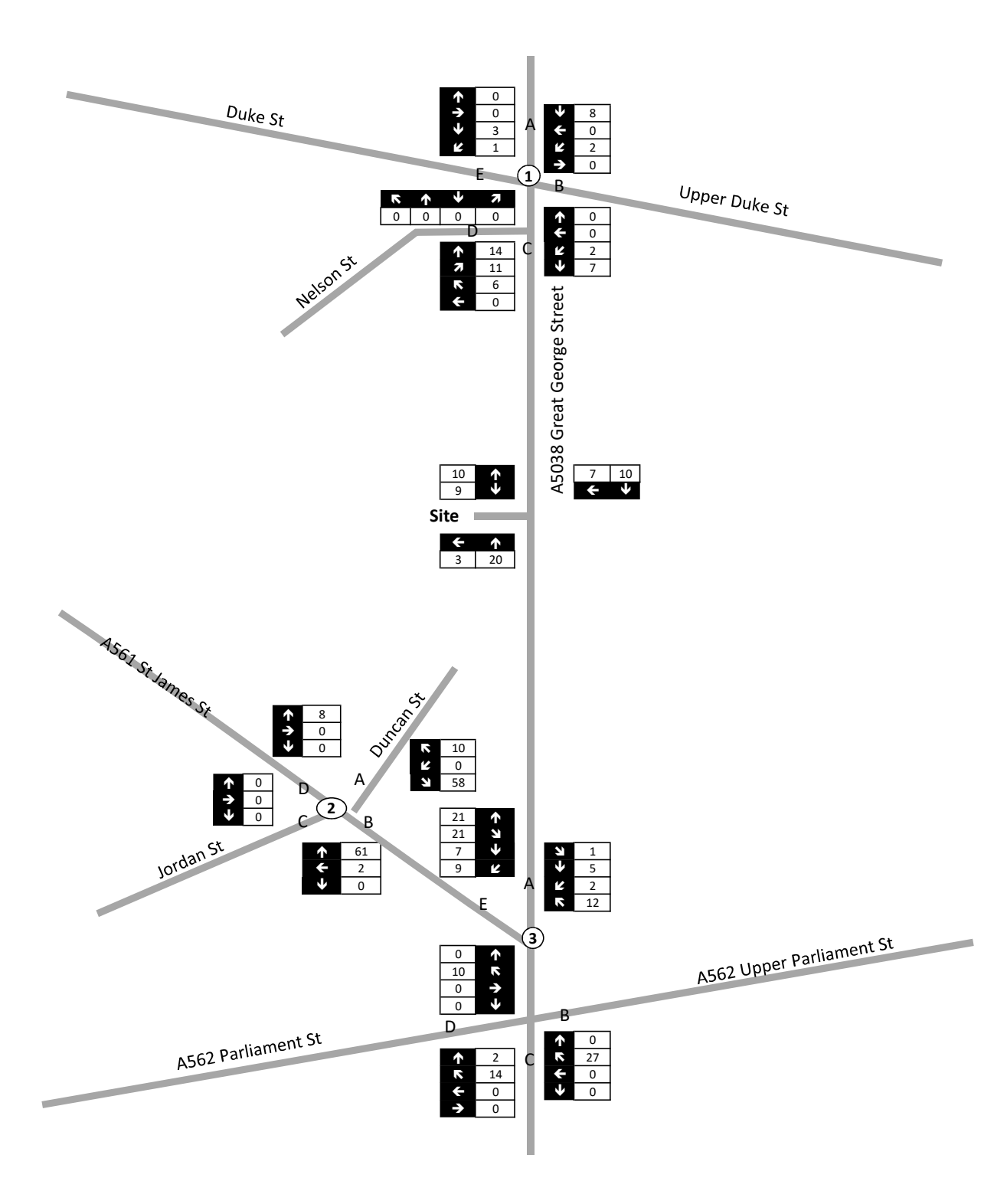

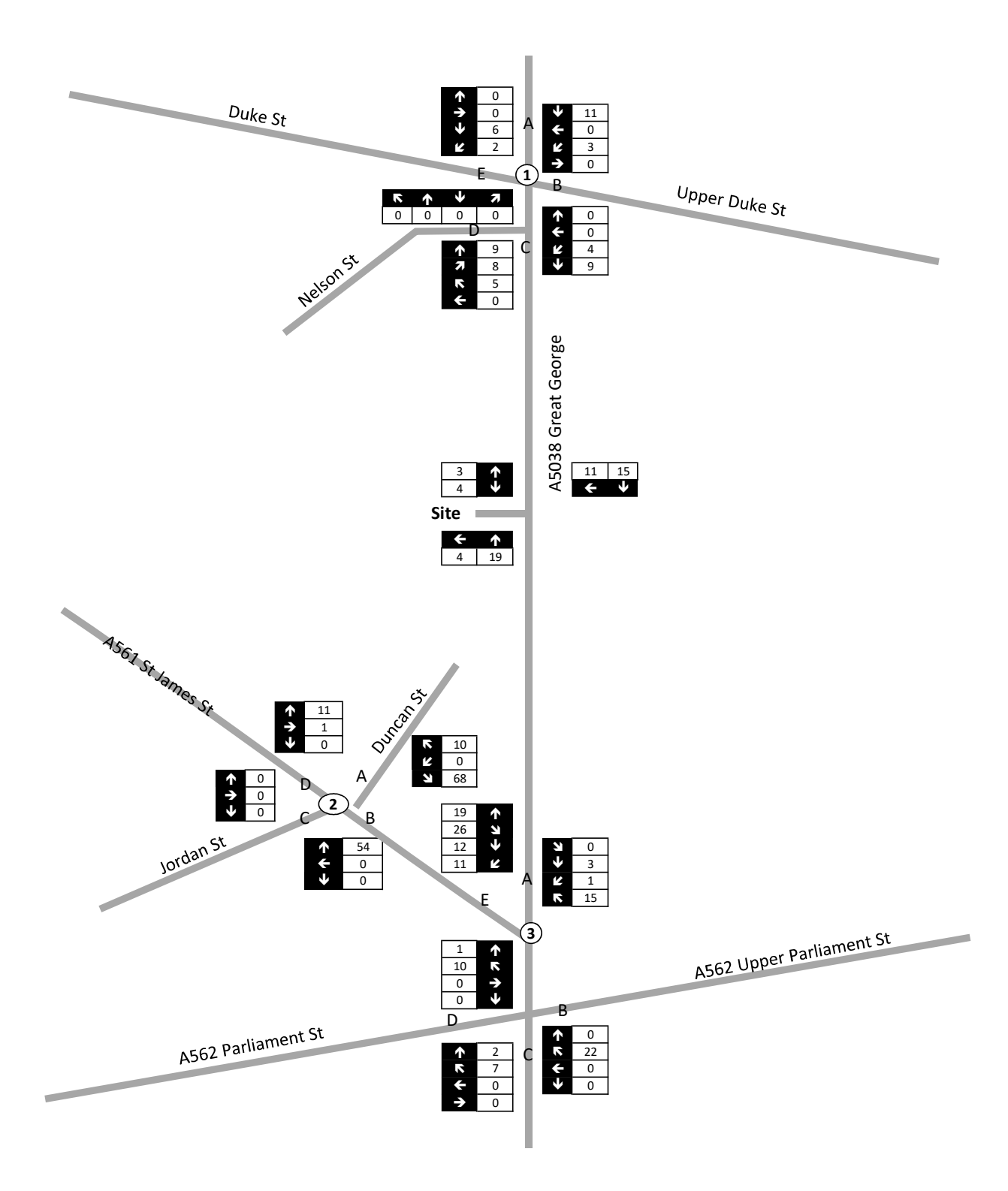

**Appendix H** TRICS Outputs **TRICS 7.5.2** 230718 B18.40 Database right of TRICS Consortium Limited, 2018. All rights reserved **Thursday 02/08/18 Page 1** Arup Rose Wharf Leeds Licence No: 701005 Calculation Reference: AUDIT-701005-180802-0823 **TRIP RATE CALCULATION SELECTION PARAMETERS:** Land Use : 03 - RESIDENTIAL Category : C - FLATS PRIVATELY OWNED **MULTI-MODAL VEHICLES** *Selected regions and areas:* **08 NORTH WEST** GM GREATER MANCHESTER 2 days **09 NORTH** CB CUMBRIA 1 days **11 SCOTLAND** HI HIGHLAND 1 days *This section displays the number of survey days per TRICS® sub-region in the selected set* **Secondary Filtering selection:** *This data displays the chosen trip rate parameter and its selected range. Only sites that fall within the parameter range are included in the trip rate calculation.* Parameter: Number of dwellings Actual Range: 20 to 154 (units: ) Range Selected by User: 6 to 154 (units: ) Public Transport Provision: Selection by:  $\qquad \qquad$  Include all surveys Date Range: 19/09/07 to 18/09/17 *This data displays the range of survey dates selected. Only surveys that were conducted within this date range are included in the trip rate calculation. Selected survey days:* Wednesday 1 days Thursday 2 days<br>Friday 1999 - 2 days 1999 - 2 days 1 days *This data displays the number of selected surveys by day of the week. Selected survey types:* Manual count 1999 and 1999 and 1999 and 1999 and 1999 and 1999 and 1999 and 1999 and 1999 and 1999 and 1999 and 1999 and 1999 and 1999 and 1999 and 1999 and 1999 and 1999 and 1999 and 1999 and 1999 and 1999 and 1999 and 19 Directional ATC Count 0 days *This data displays the number of manual classified surveys and the number of unclassified ATC surveys, the total adding up to the overall number of surveys in the selected set. Manual surveys are undertaken using staff, whilst ATC surveys are undertaking using machines. Selected Locations:* Town Centre 4 *This data displays the number of surveys per main location category within the selected set. The main location categories consist of Free Standing, Edge of Town, Suburban Area, Neighbourhood Centre, Edge of Town Centre, Town Centre and Not Known. Selected Location Sub Categories:* Residential Zone 1 Built-Up Zone 3 *This data displays the number of surveys per location sub-category within the selected set. The location sub-categories consist of Commercial Zone, Industrial Zone, Development Zone, Residential Zone, Retail Zone, Built-Up Zone, Village, Out of Town, High Street and No Sub Category.*

**Secondary Filtering selection:**

*Use Class:* C<sub>3</sub> 4 days

*This data displays the number of surveys per Use Class classification within the selected set. The Use Classes Order 2005 has been used for this purpose, which can be found within the Library module of TRICS®.*

**Secondary Filtering selection (Cont.):**

*Population within 1 mile:* 25,001 to 50,000 4 days

*This data displays the number of selected surveys within stated 1-mile radii of population.*

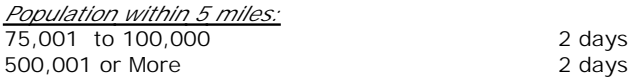

*This data displays the number of selected surveys within stated 5-mile radii of population.*

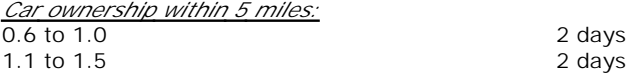

*This data displays the number of selected surveys within stated ranges of average cars owned per residential dwelling, within a radius of 5-miles of selected survey sites.*

*Travel Plan:*

No 4 days

*This data displays the number of surveys within the selected set that were undertaken at sites with Travel Plans in place, and the number of surveys that were undertaken at sites without Travel Plans.*

*PTAL Rating:* No PTAL Present 4 days

*This data displays the number of selected surveys with PTAL Ratings.*

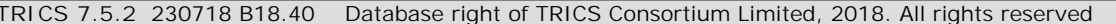

*LIST OF SITES relevant to selection parameters*

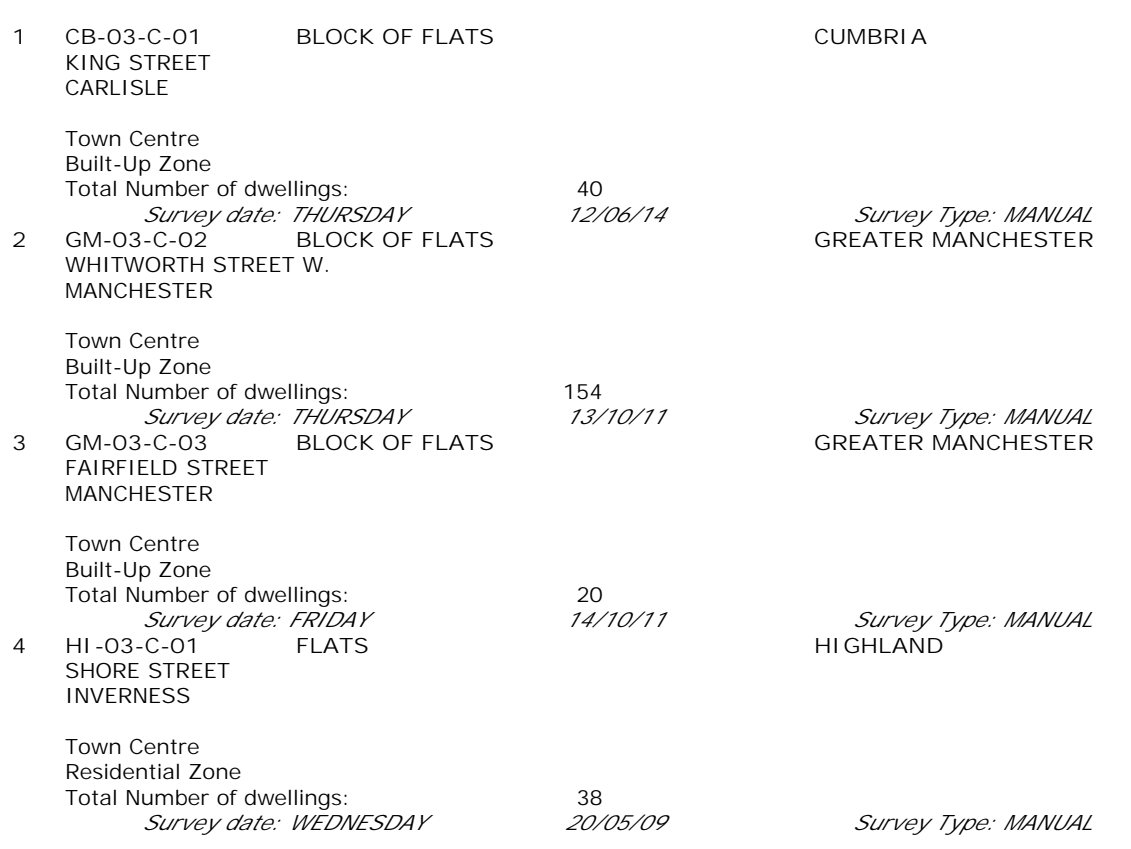

*This section provides a list of all survey sites and days in the selected set. For each individual survey site, it displays a unique site reference code and site address, the selected trip rate calculation parameter and its value, the day of the week and date of each survey, and whether the survey was a manual classified count or an ATC count.*

## TRIP RATE for Land Use 03 - RESIDENTIAL/C - FLATS PRIVATELY OWNED **MULTI-MODAL VEHICLES Calculation factor: 1 DWELLS BOLD print indicates peak (busiest) period**

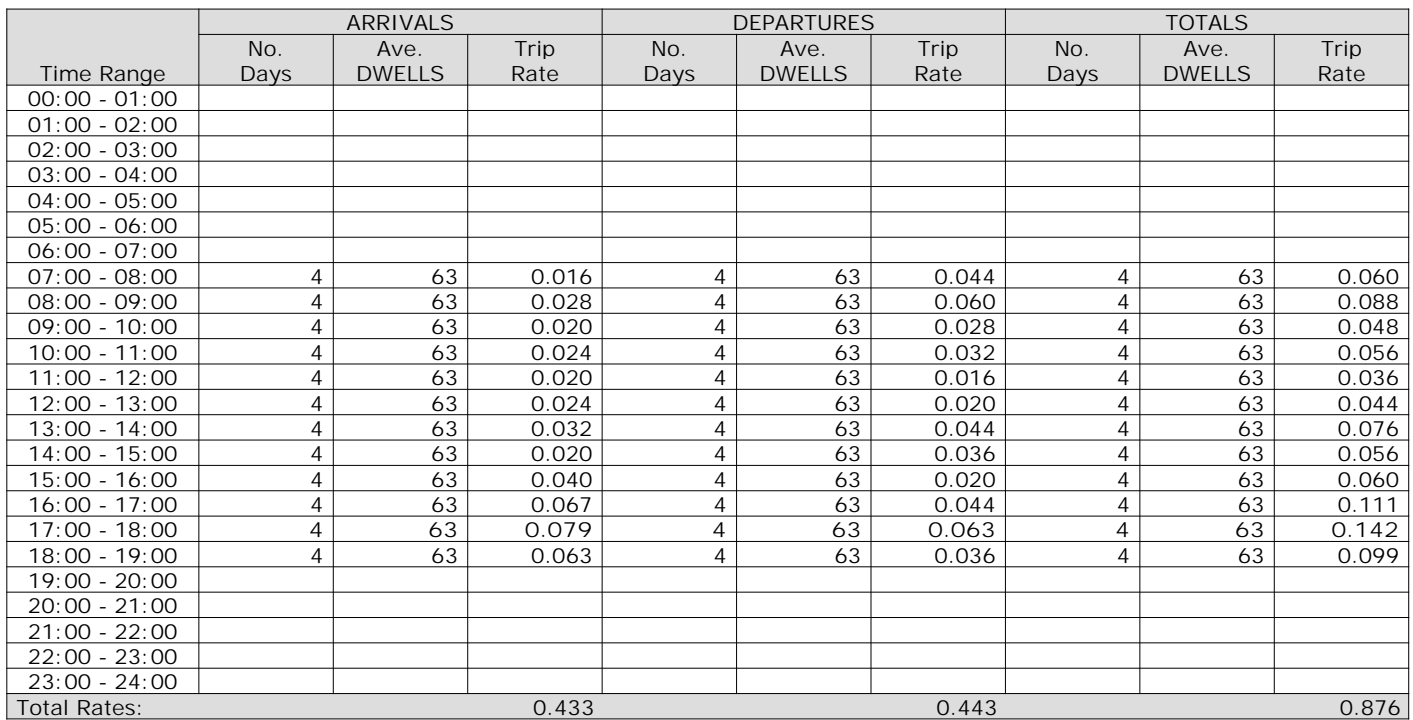

*This section displays the trip rate results based on the selected set of surveys and the selected count type (shown just above the table). It is split by three main columns, representing arrivals trips, departures trips, and total trips (arrivals plus departures). Within each of these main columns are three sub-columns. These display the number of survey days where count data is included (per time period), the average value of the selected trip rate calculation parameter (per time period), and the trip rate result (per time period). Total trip rates (the sum of the column) are also displayed at the foot of the table.*

*To obtain a trip rate, the average (mean) trip rate parameter value (TRP) is first calculated for all selected survey days that have count data available for the stated time period. The average (mean) number of arrivals, departures or totals (whichever applies) is also calculated (COUNT) for all selected survey days that have count data available for the stated time period. Then, the average count is divided by the average trip rate parameter value, and multiplied by the stated calculation factor (shown just above the table and abbreviated here as FACT). So, the method is: COUNT/TRP\*FACT. Trip rates are then rounded to 3 decimal places.*

The survey data, graphs and all associated supporting information, contained within the TRICS Database are published by TRICS Consortium Limited ("the Company") and the Company claims copyright and database rights in this published work. The Company authorises those who possess a current TRICS licence to access the TRICS Database and copy the data contained within the TRICS Database for the licence holders' use only. Any resulting copy must retain all copyrights and other proprietary notices, and any disclaimer contained thereon.

The Company accepts no responsibility for loss which may arise from reliance on data contained in the TRICS Database. [No warranty of any kind, express or implied, is made as to the data contained in the TRICS Database.]

**Parameter summary**

Trip rate parameter range selected: 20 - 154 (units: ) Survey date date range:  $19/09/07 - 18/09/17$ <br>Number of weekdays (Monday-Friday):  $4$ Number of weekdays (Monday-Friday): 4<br>Number of Saturdays: 0 Number of Saturdays: Number of Sundays: 0 Surveys automatically removed from selection: 0 Surveys manually removed from selection: 0

*This section displays a quick summary of some of the data filtering selections made by the TRICS® user. The trip rate calculation parameter range of all selected surveys is displayed first, followed by the range of minimum and maximum survey dates selected by the user. Then, the total number of selected weekdays and weekend days in the selected set of surveys are show. Finally, the number of survey days that have been manually removed from the selected set outside of the standard filtering procedure are displayed.*

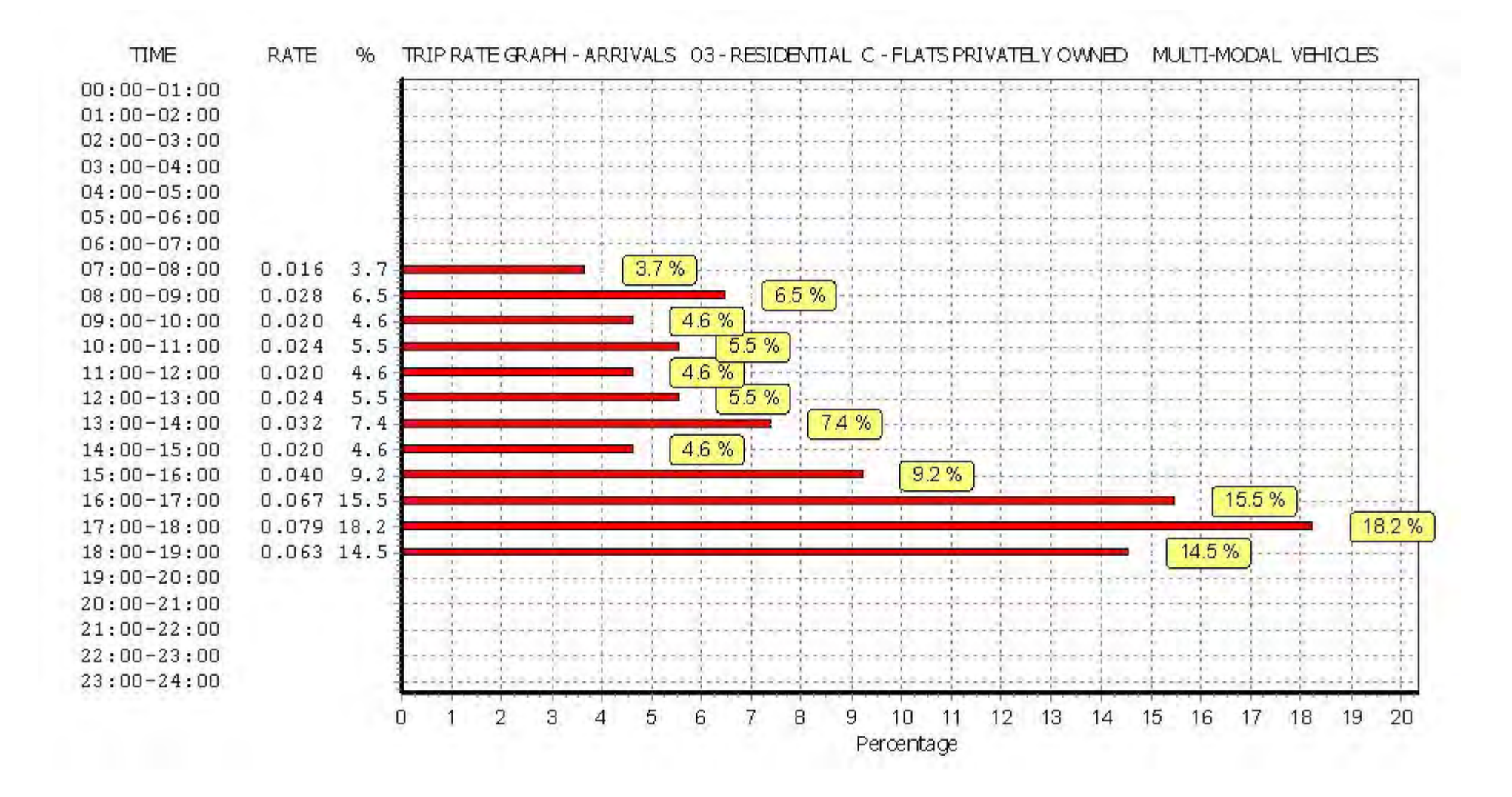

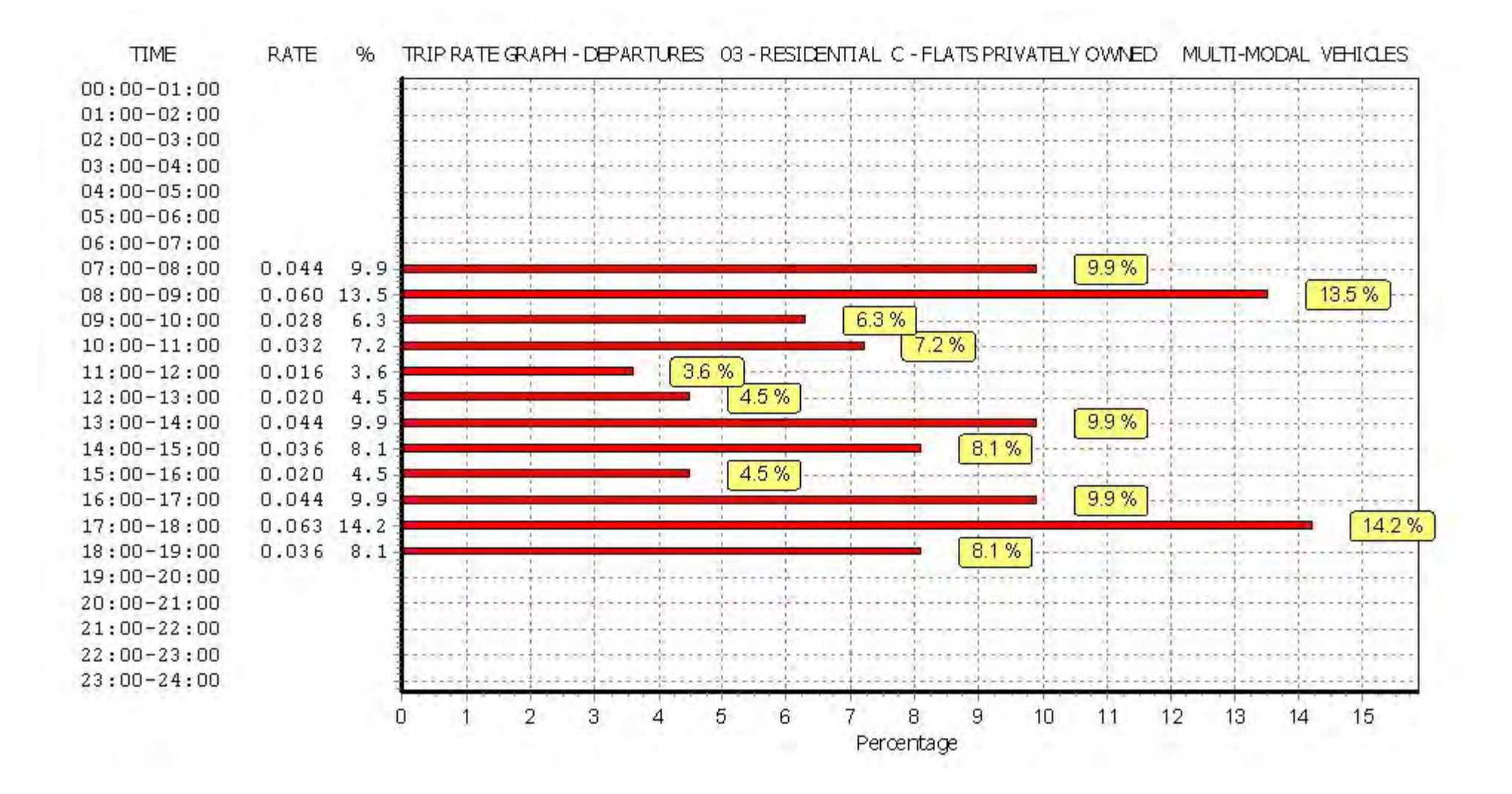

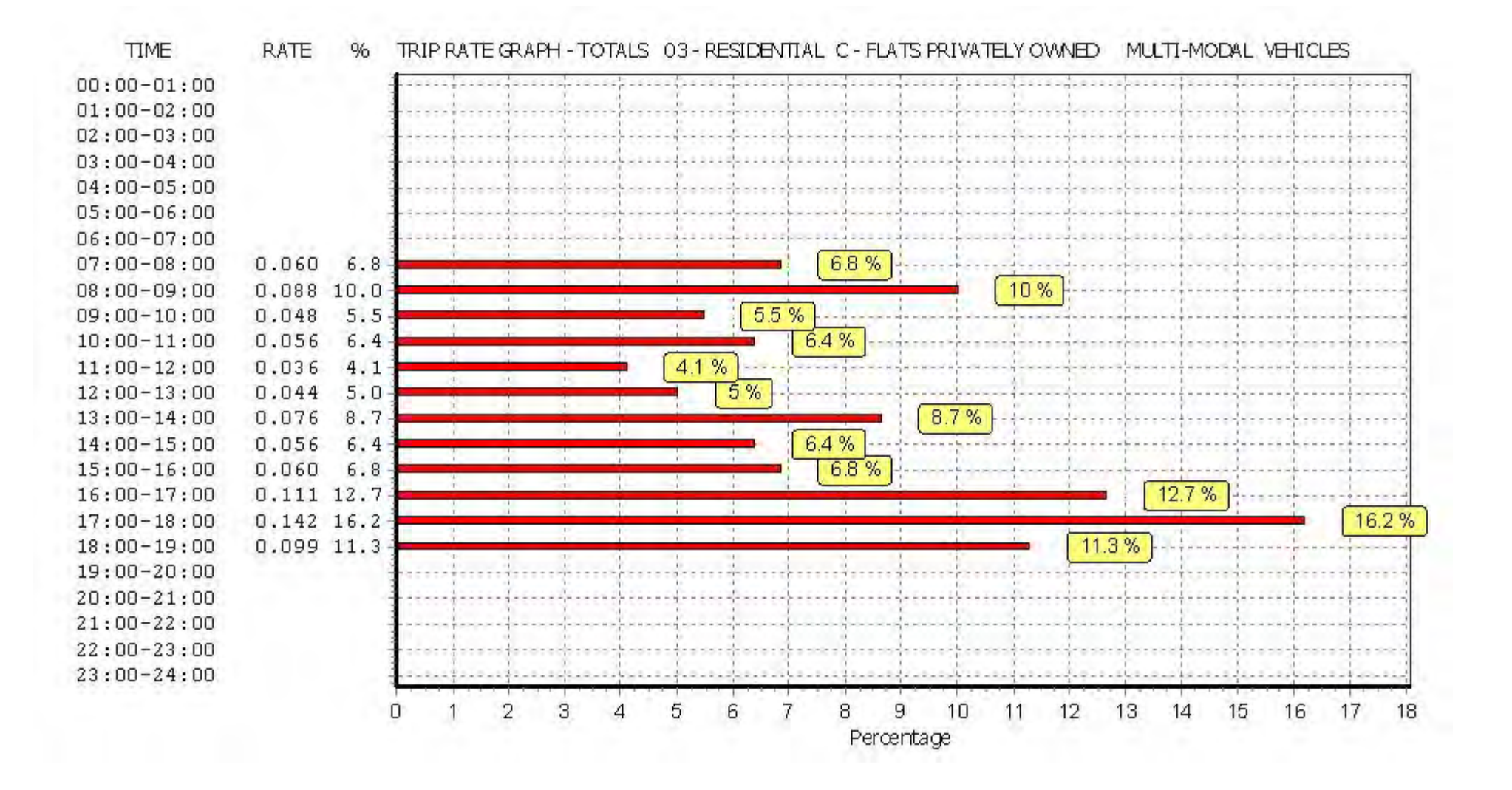

## TRIP RATE for Land Use 03 - RESIDENTIAL/C - FLATS PRIVATELY OWNED **MULTI-MODAL TAXIS Calculation factor: 1 DWELLS BOLD print indicates peak (busiest) period**

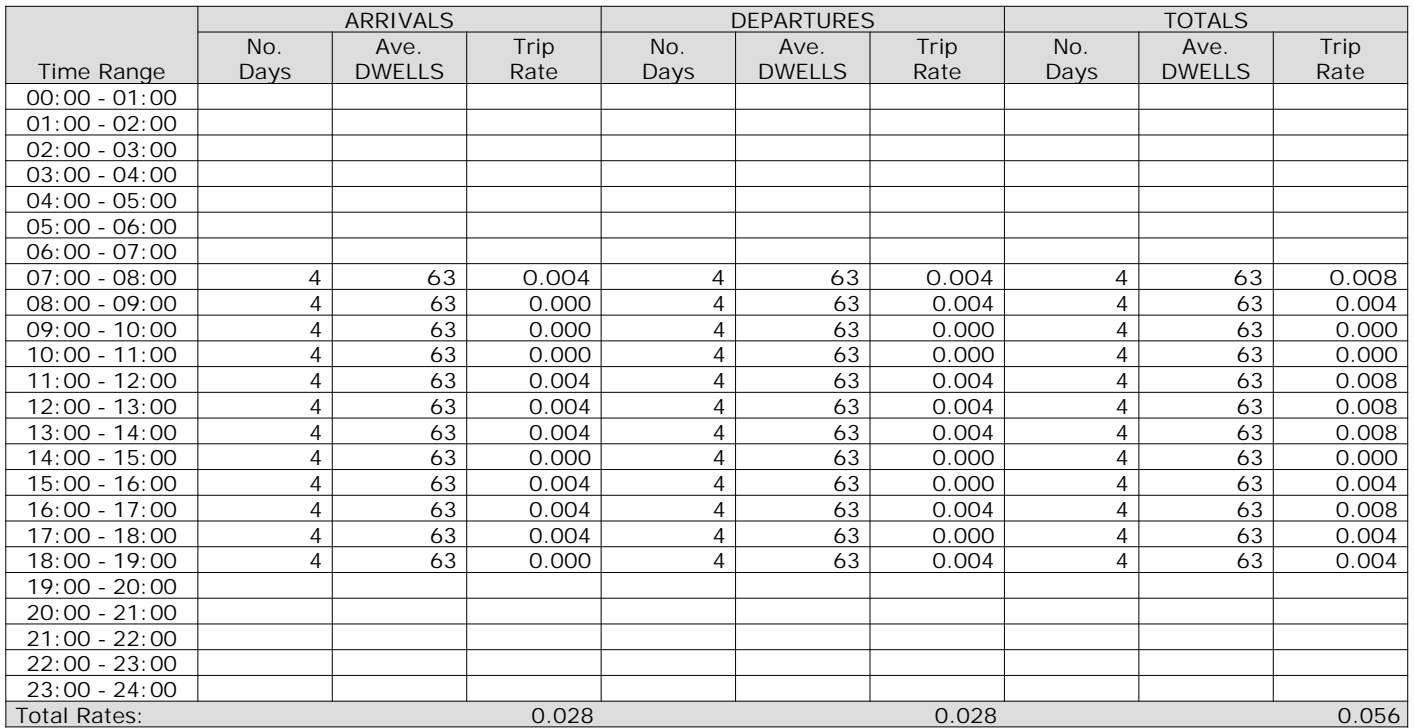

*This section displays the trip rate results based on the selected set of surveys and the selected count type (shown just above the table). It is split by three main columns, representing arrivals trips, departures trips, and total trips (arrivals plus departures). Within each of these main columns are three sub-columns. These display the number of survey days where count data is included (per time period), the average value of the selected trip rate calculation parameter (per time period), and the trip rate result (per time period). Total trip rates (the sum of the column) are also displayed at the foot of the table.*

*To obtain a trip rate, the average (mean) trip rate parameter value (TRP) is first calculated for all selected survey days that have count data available for the stated time period. The average (mean) number of arrivals, departures or totals (whichever applies) is also calculated (COUNT) for all selected survey days that have count data available for the stated time period. Then, the average count is divided by the average trip rate parameter value, and multiplied by the stated calculation factor (shown just above the table and abbreviated here as FACT). So, the method is: COUNT/TRP\*FACT. Trip rates are then rounded to 3 decimal places.*

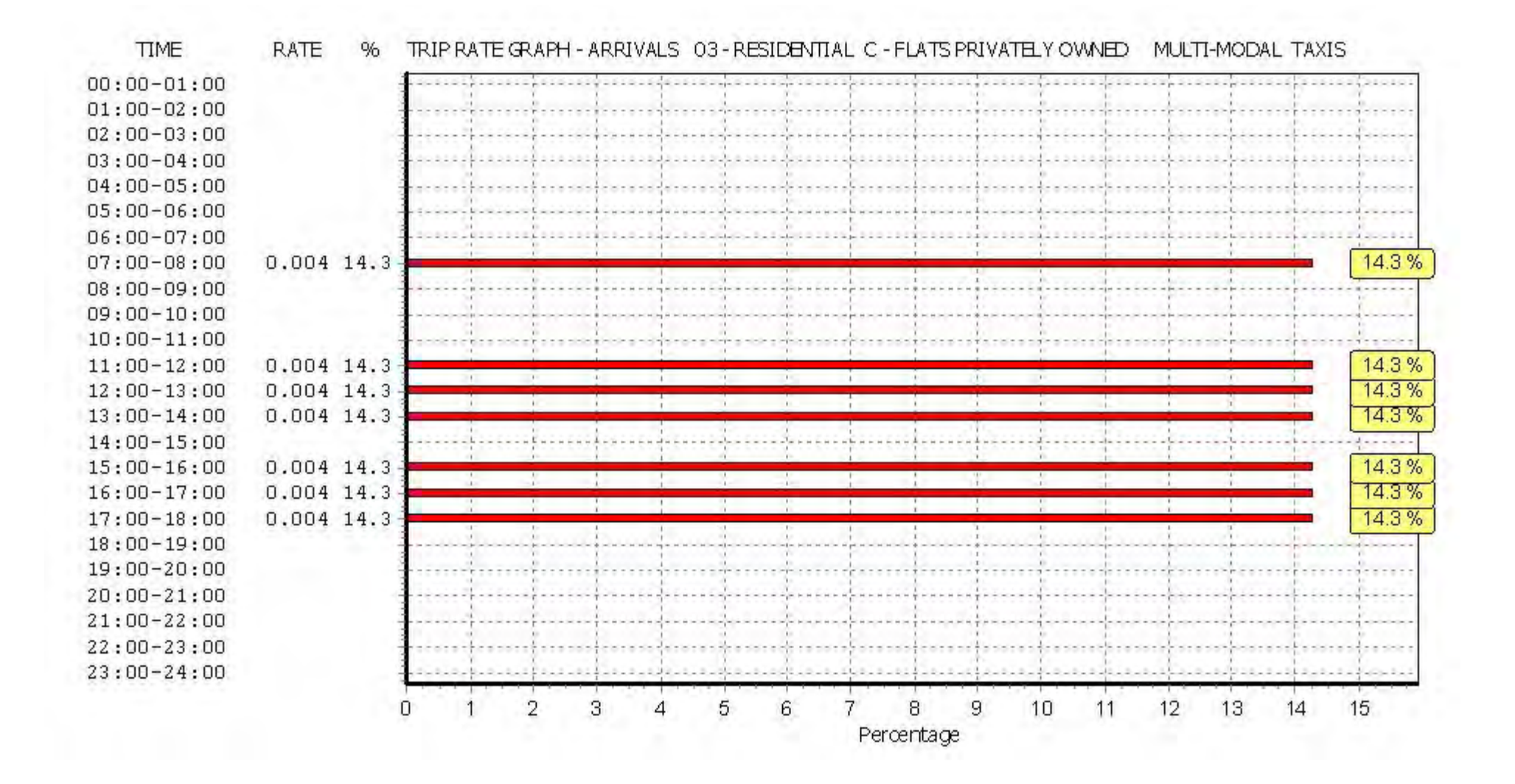

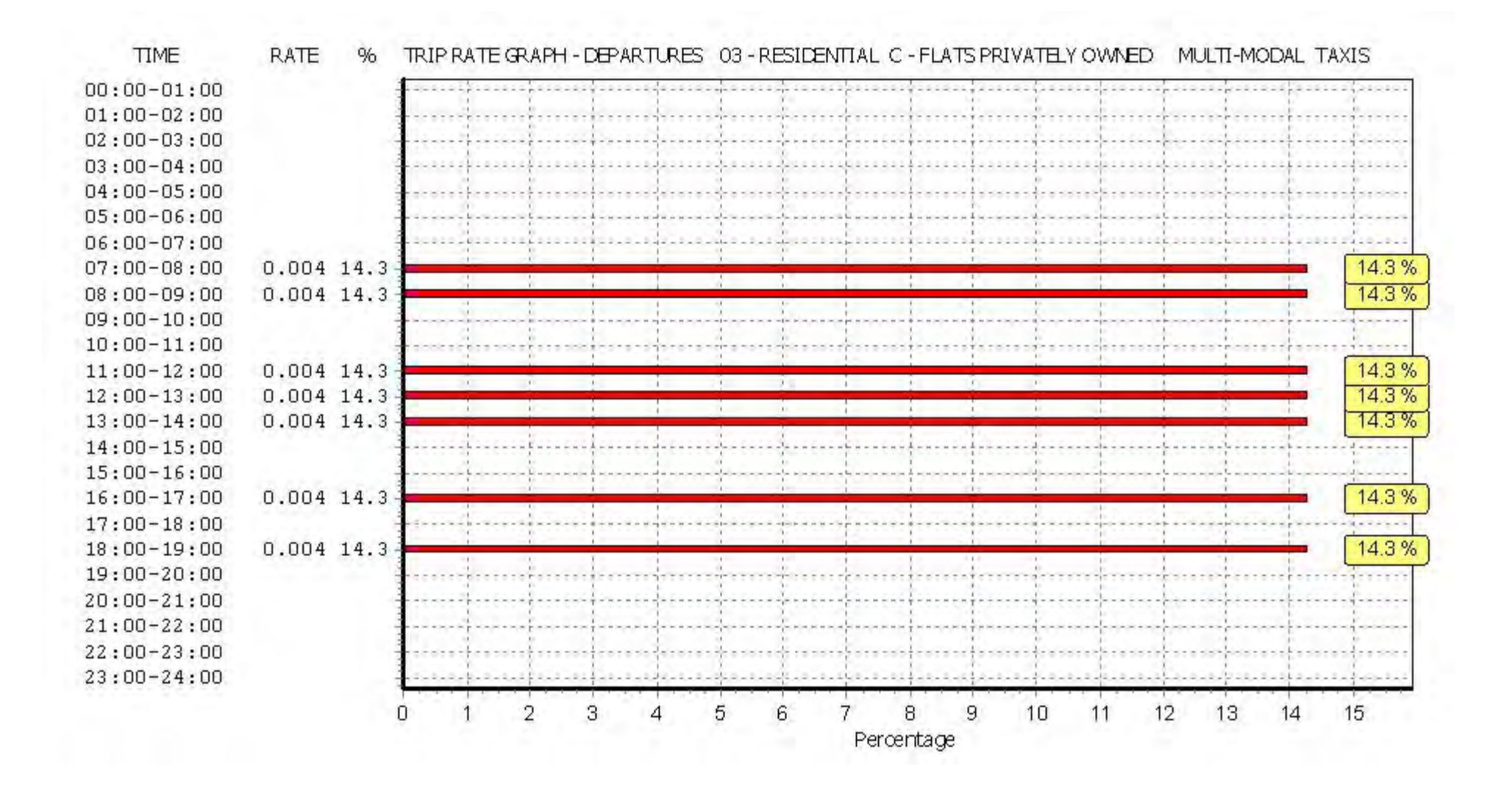

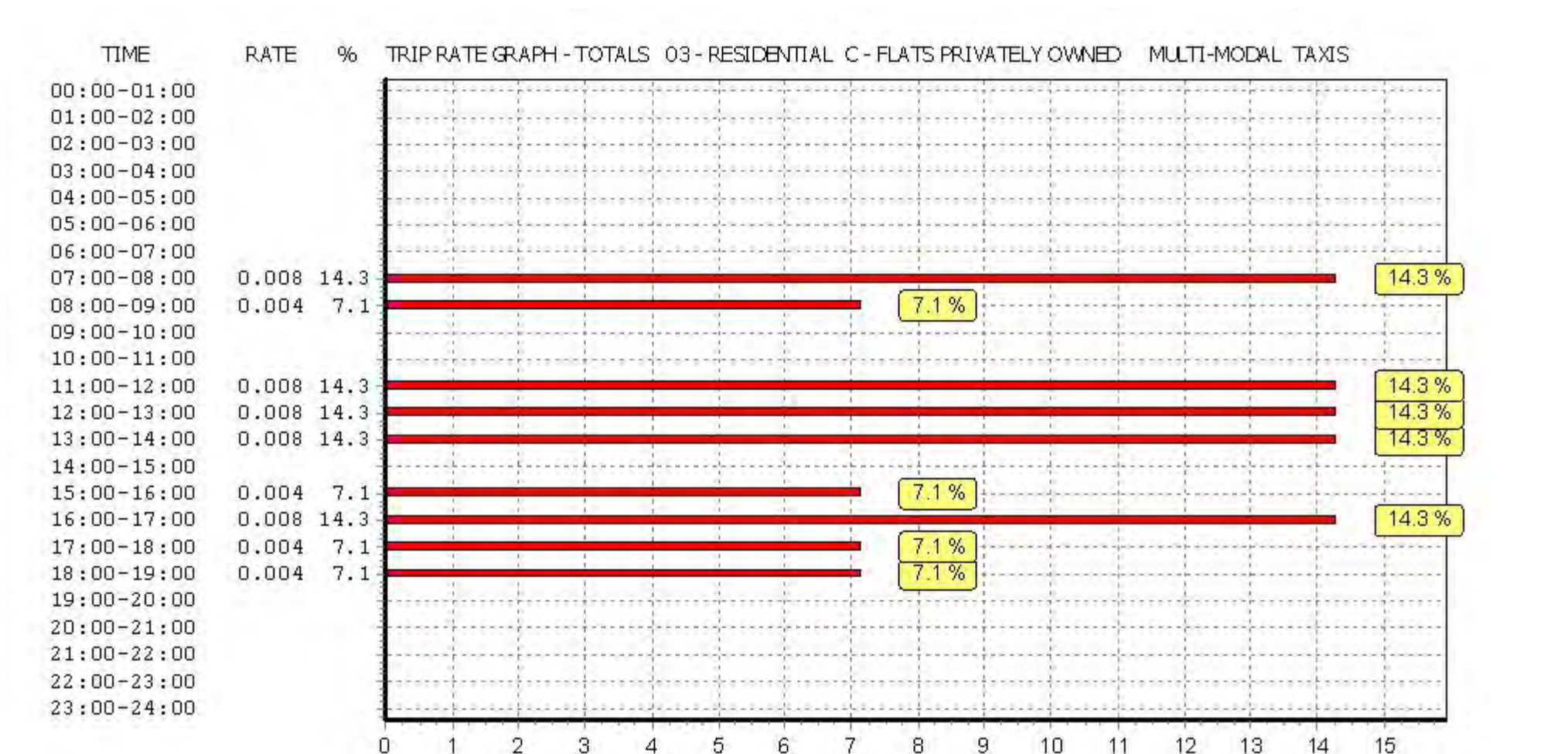

Percentage

## TRIP RATE for Land Use 03 - RESIDENTIAL/C - FLATS PRIVATELY OWNED **MULTI-MODAL CYCLISTS Calculation factor: 1 DWELLS BOLD print indicates peak (busiest) period**

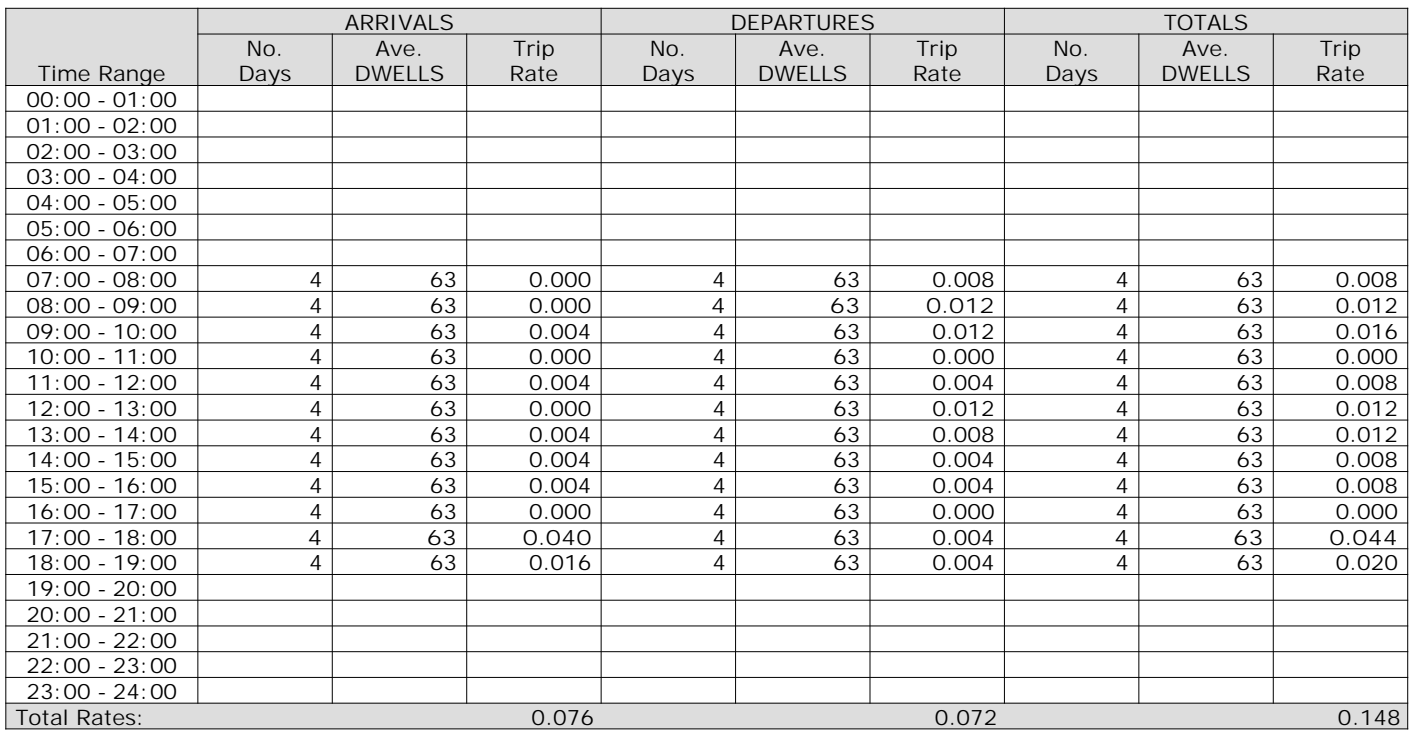

*This section displays the trip rate results based on the selected set of surveys and the selected count type (shown just above the table). It is split by three main columns, representing arrivals trips, departures trips, and total trips (arrivals plus departures). Within each of these main columns are three sub-columns. These display the number of survey days where count data is included (per time period), the average value of the selected trip rate calculation parameter (per time period), and the trip rate result (per time period). Total trip rates (the sum of the column) are also displayed at the foot of the table.*

*To obtain a trip rate, the average (mean) trip rate parameter value (TRP) is first calculated for all selected survey days that have count data available for the stated time period. The average (mean) number of arrivals, departures or totals (whichever applies) is also calculated (COUNT) for all selected survey days that have count data available for the stated time period. Then, the average count is divided by the average trip rate parameter value, and multiplied by the stated calculation factor (shown just above the table and abbreviated here as FACT). So, the method is: COUNT/TRP\*FACT. Trip rates are then rounded to 3 decimal places.*

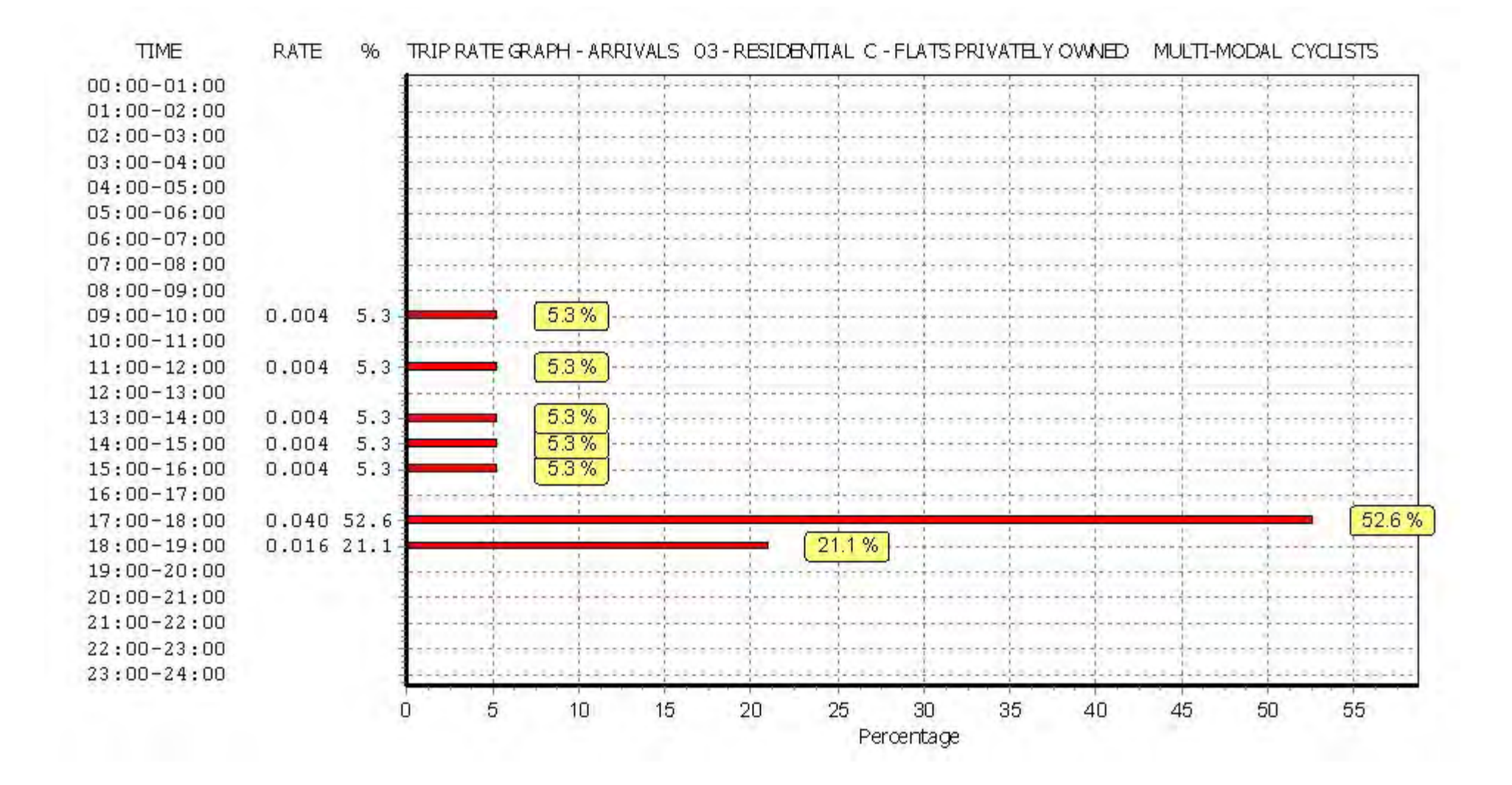
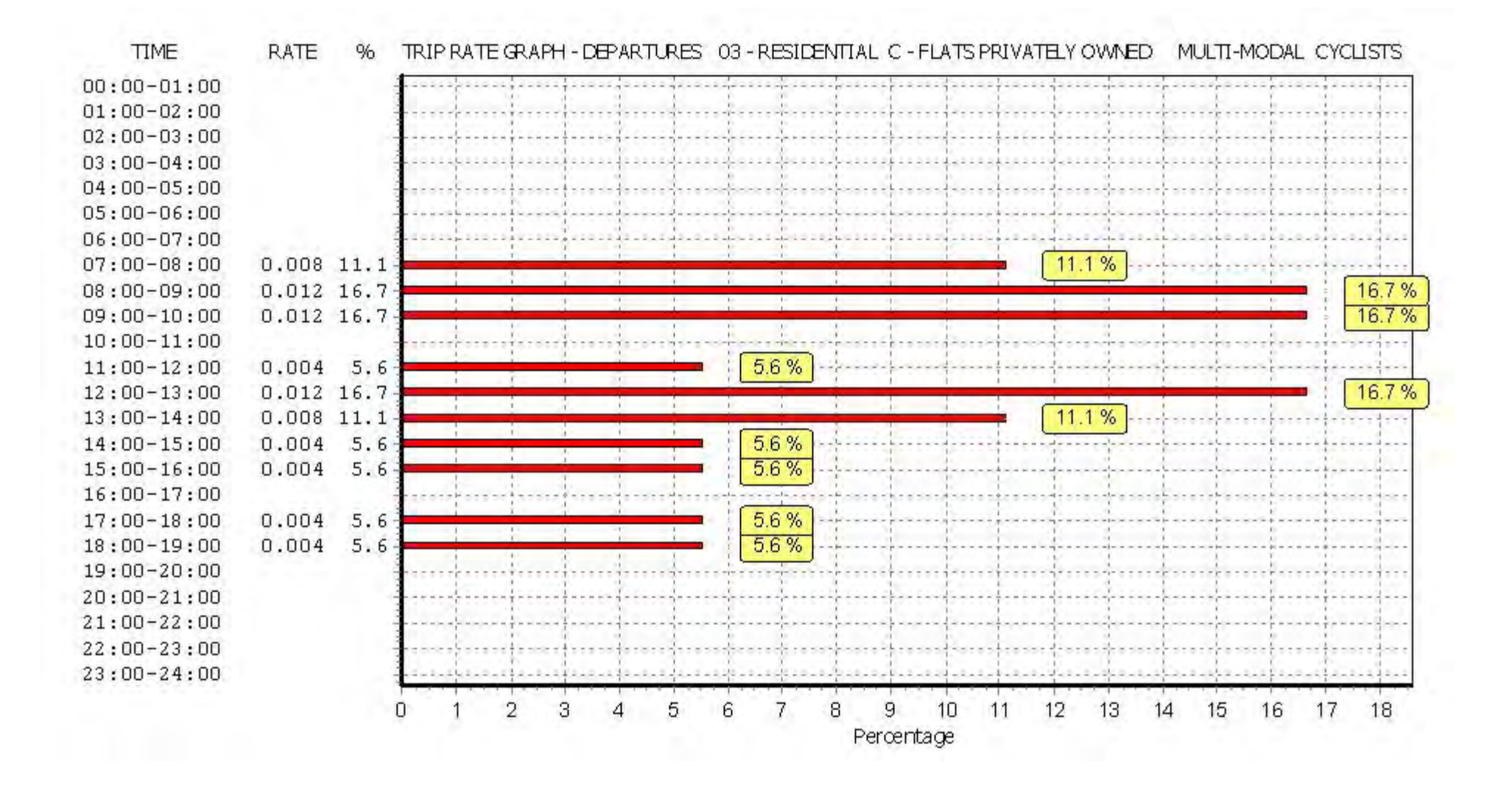

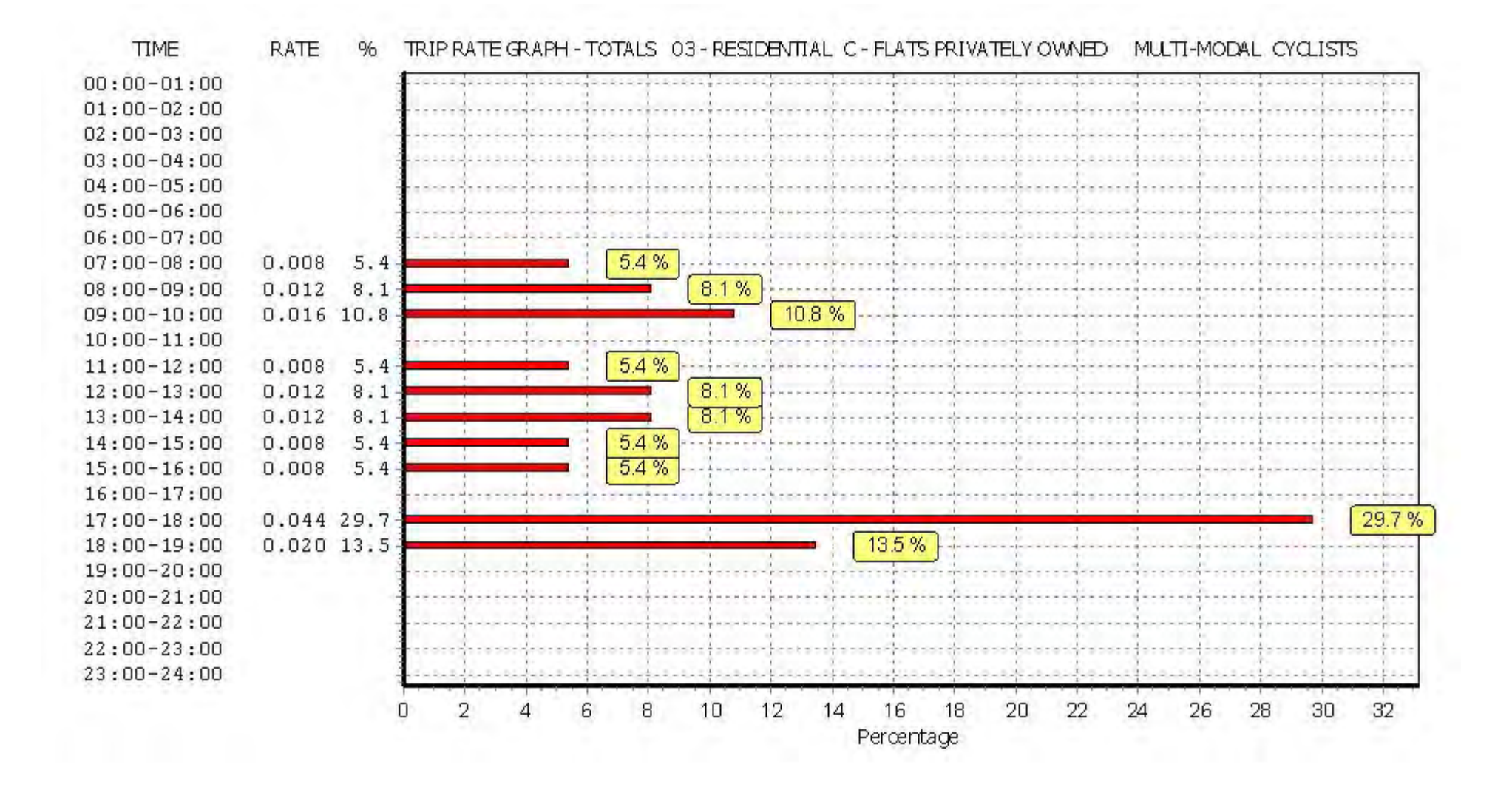

# TRIP RATE for Land Use 03 - RESIDENTIAL/C - FLATS PRIVATELY OWNED **MULTI-MODAL VEHICLE OCCUPANTS Calculation factor: 1 DWELLS BOLD print indicates peak (busiest) period**

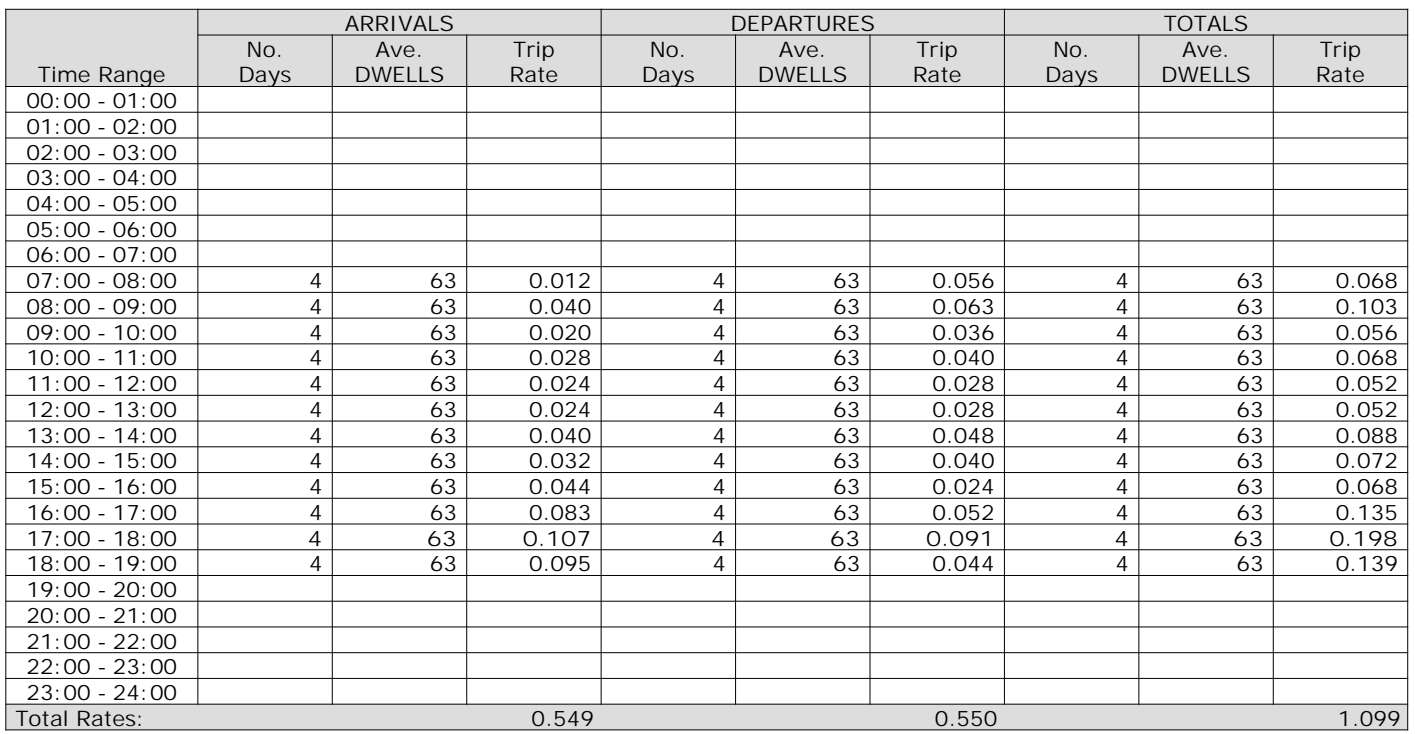

*This section displays the trip rate results based on the selected set of surveys and the selected count type (shown just above the table). It is split by three main columns, representing arrivals trips, departures trips, and total trips (arrivals plus departures). Within each of these main columns are three sub-columns. These display the number of survey days where count data is included (per time period), the average value of the selected trip rate calculation parameter (per time period), and the trip rate result (per time period). Total trip rates (the sum of the column) are also displayed at the foot of the table.*

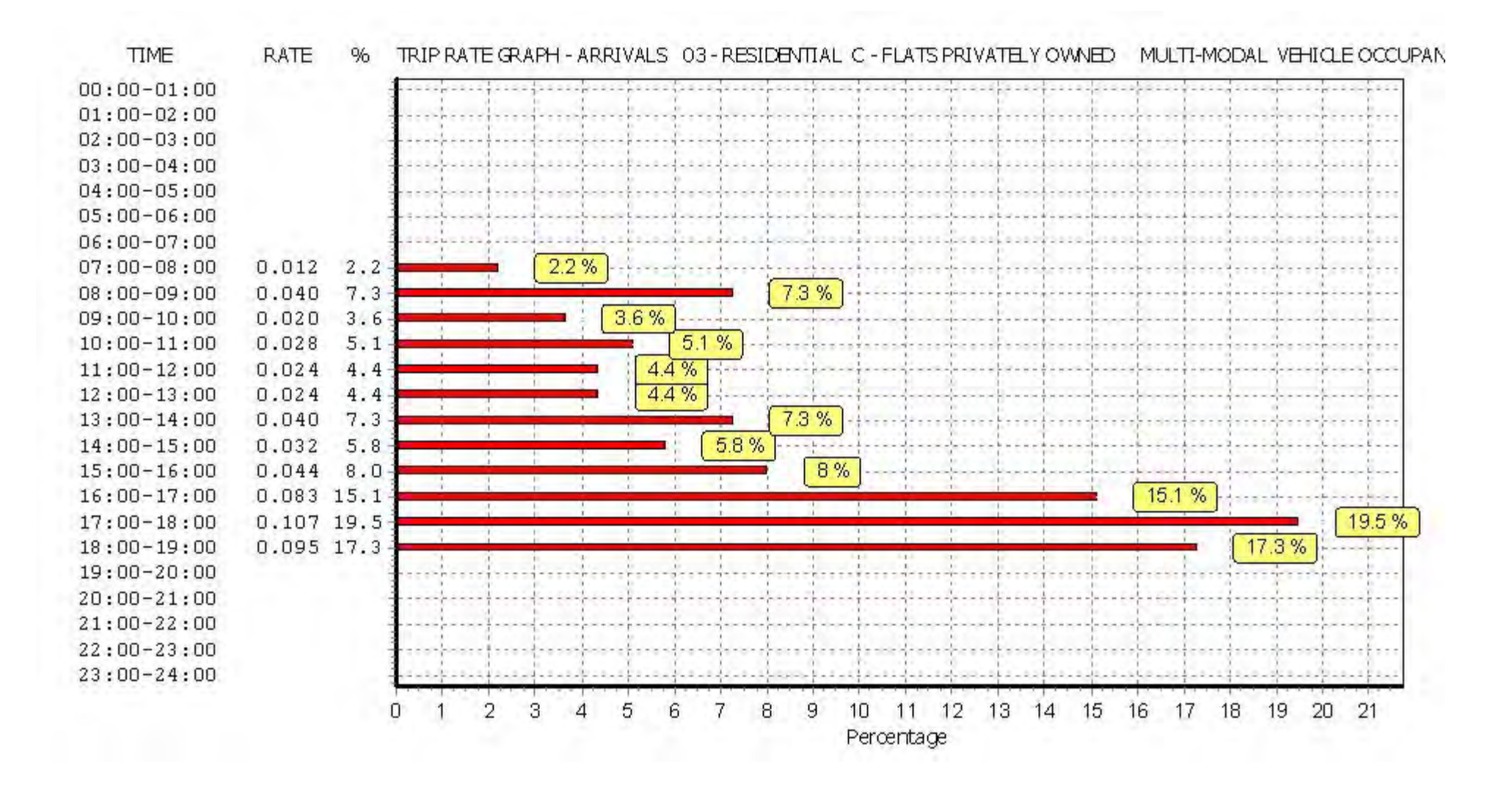

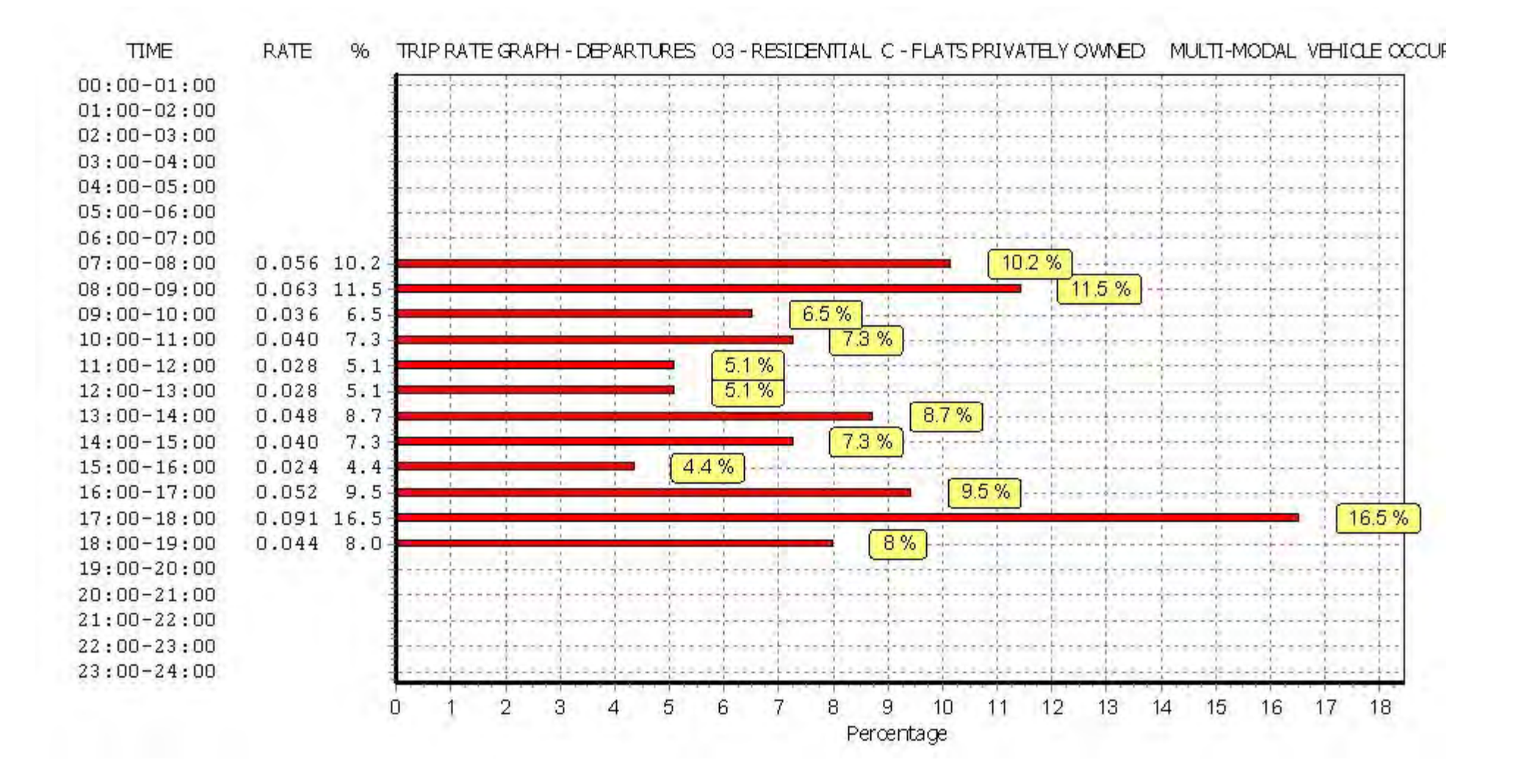

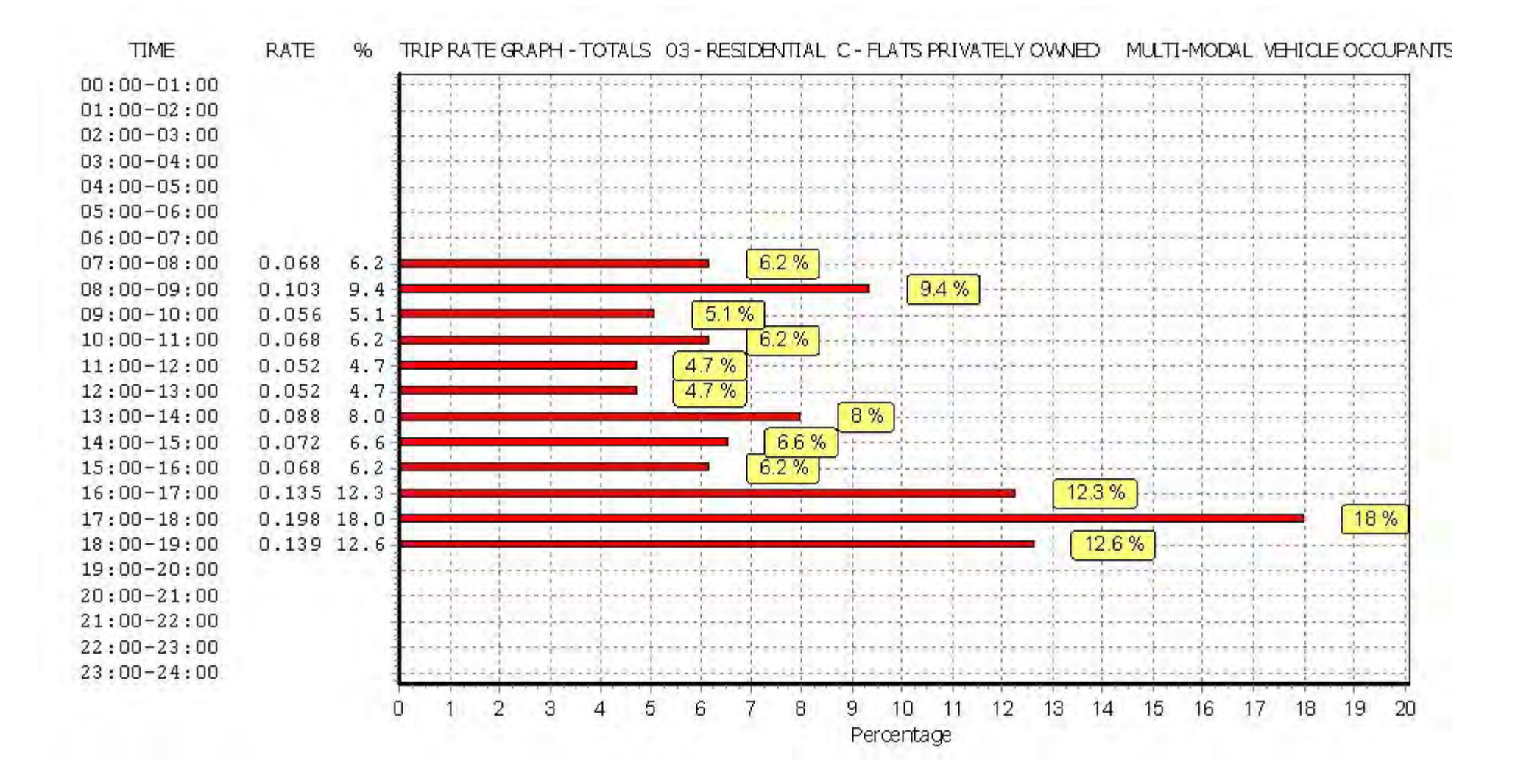

# TRIP RATE for Land Use 03 - RESIDENTIAL/C - FLATS PRIVATELY OWNED **MULTI-MODAL PEDESTRIANS Calculation factor: 1 DWELLS BOLD print indicates peak (busiest) period**

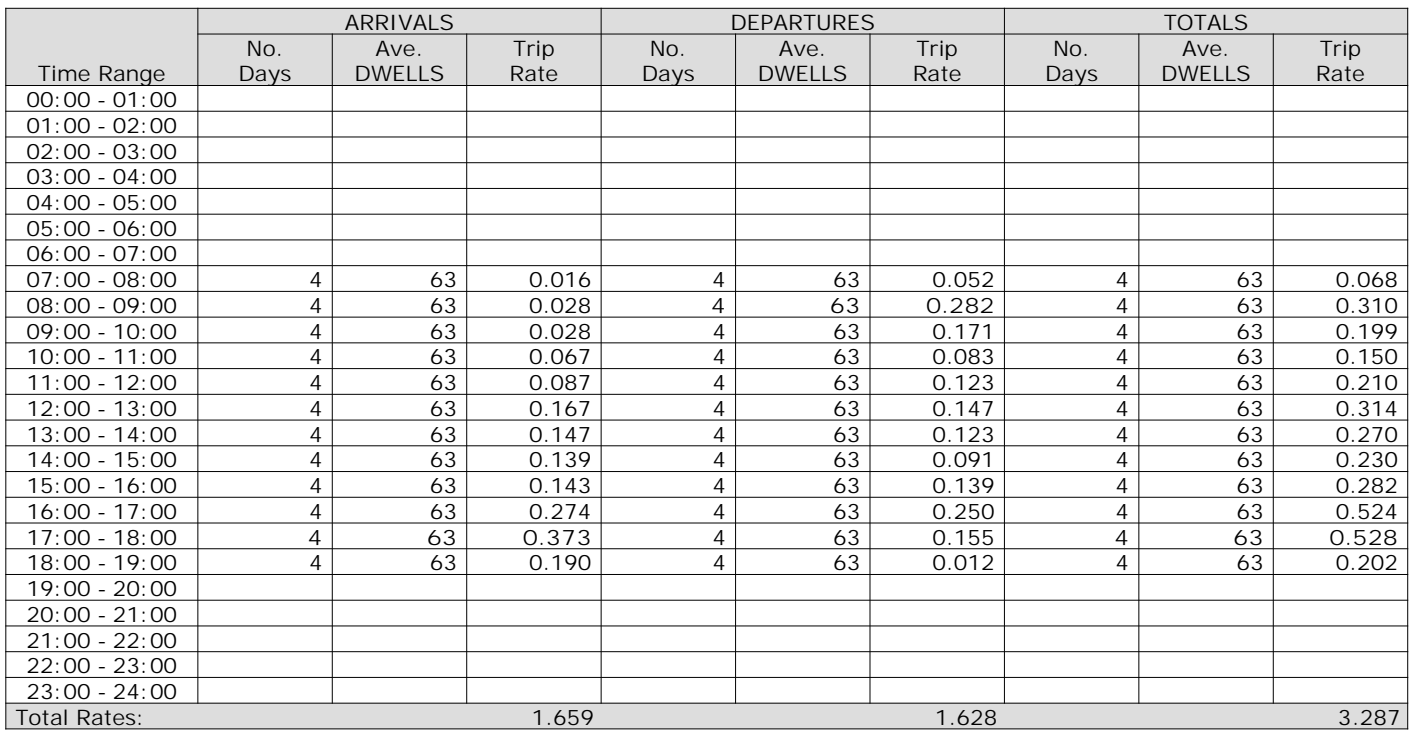

*This section displays the trip rate results based on the selected set of surveys and the selected count type (shown just above the table). It is split by three main columns, representing arrivals trips, departures trips, and total trips (arrivals plus departures). Within each of these main columns are three sub-columns. These display the number of survey days where count data is included (per time period), the average value of the selected trip rate calculation parameter (per time period), and the trip rate result (per time period). Total trip rates (the sum of the column) are also displayed at the foot of the table.*

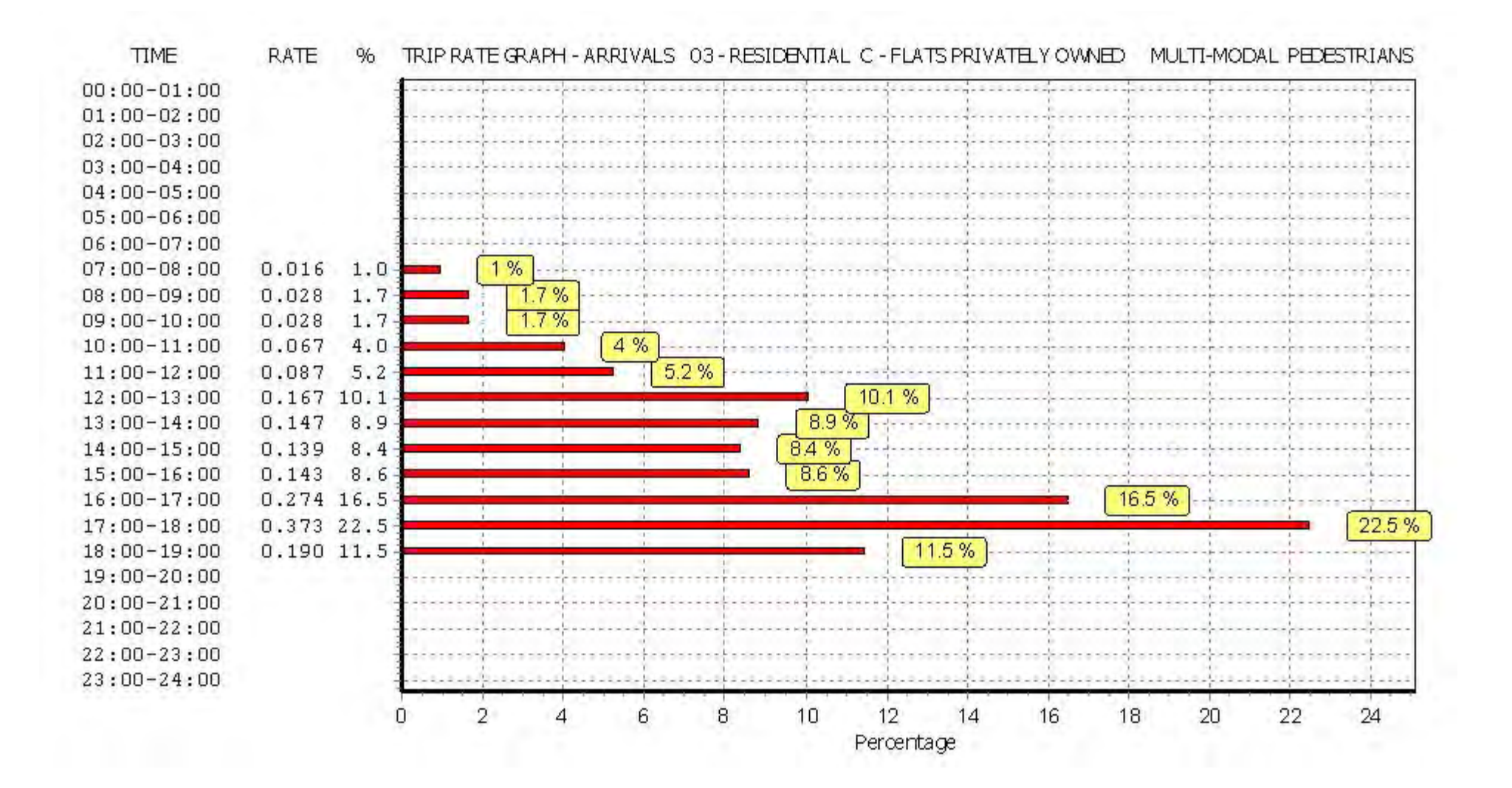

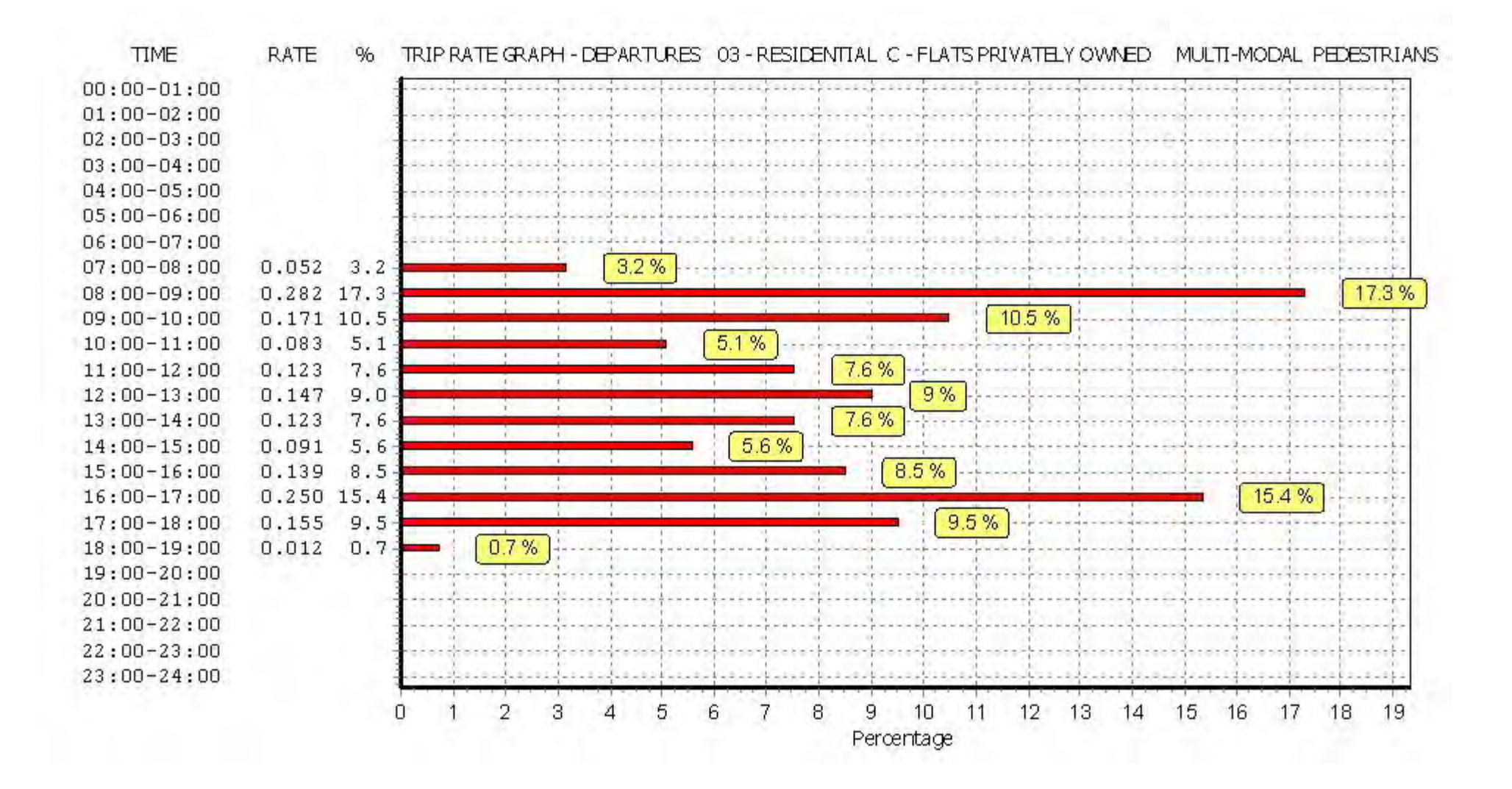

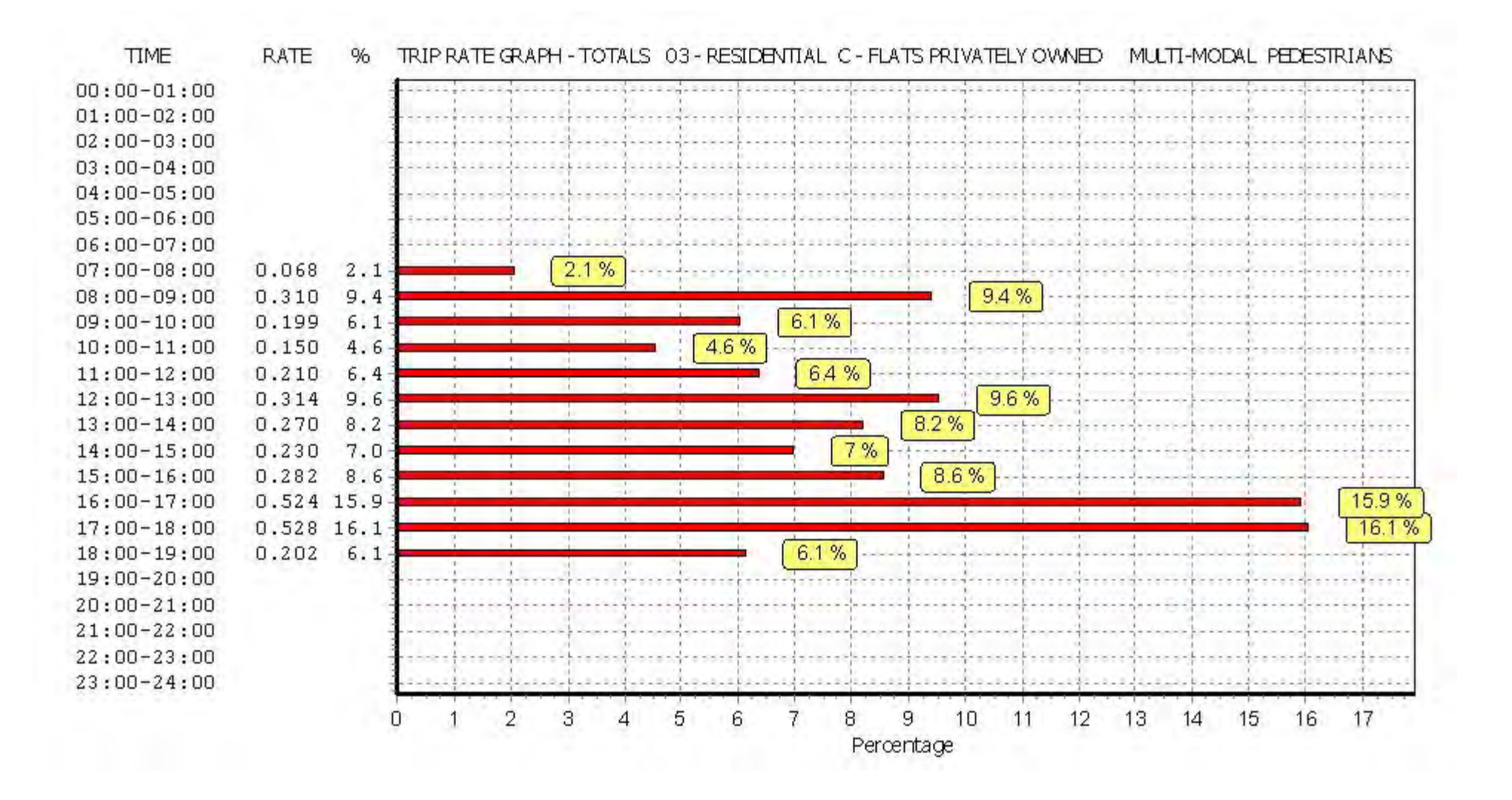

# TRIP RATE for Land Use 03 - RESIDENTIAL/C - FLATS PRIVATELY OWNED **MULTI-MODAL BUS/TRAM PASSENGERS Calculation factor: 1 DWELLS BOLD print indicates peak (busiest) period**

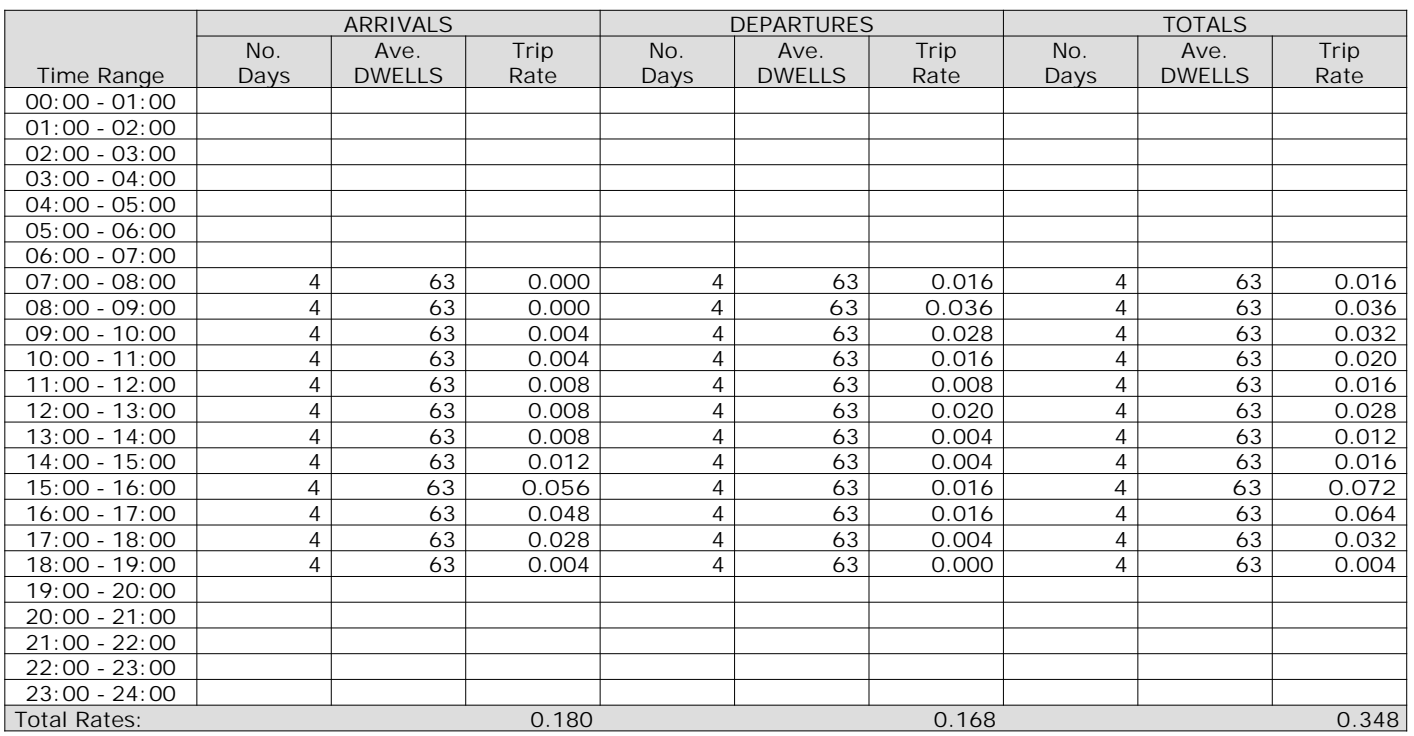

*This section displays the trip rate results based on the selected set of surveys and the selected count type (shown just above the table). It is split by three main columns, representing arrivals trips, departures trips, and total trips (arrivals plus departures). Within each of these main columns are three sub-columns. These display the number of survey days where count data is included (per time period), the average value of the selected trip rate calculation parameter (per time period), and the trip rate result (per time period). Total trip rates (the sum of the column) are also displayed at the foot of the table.*

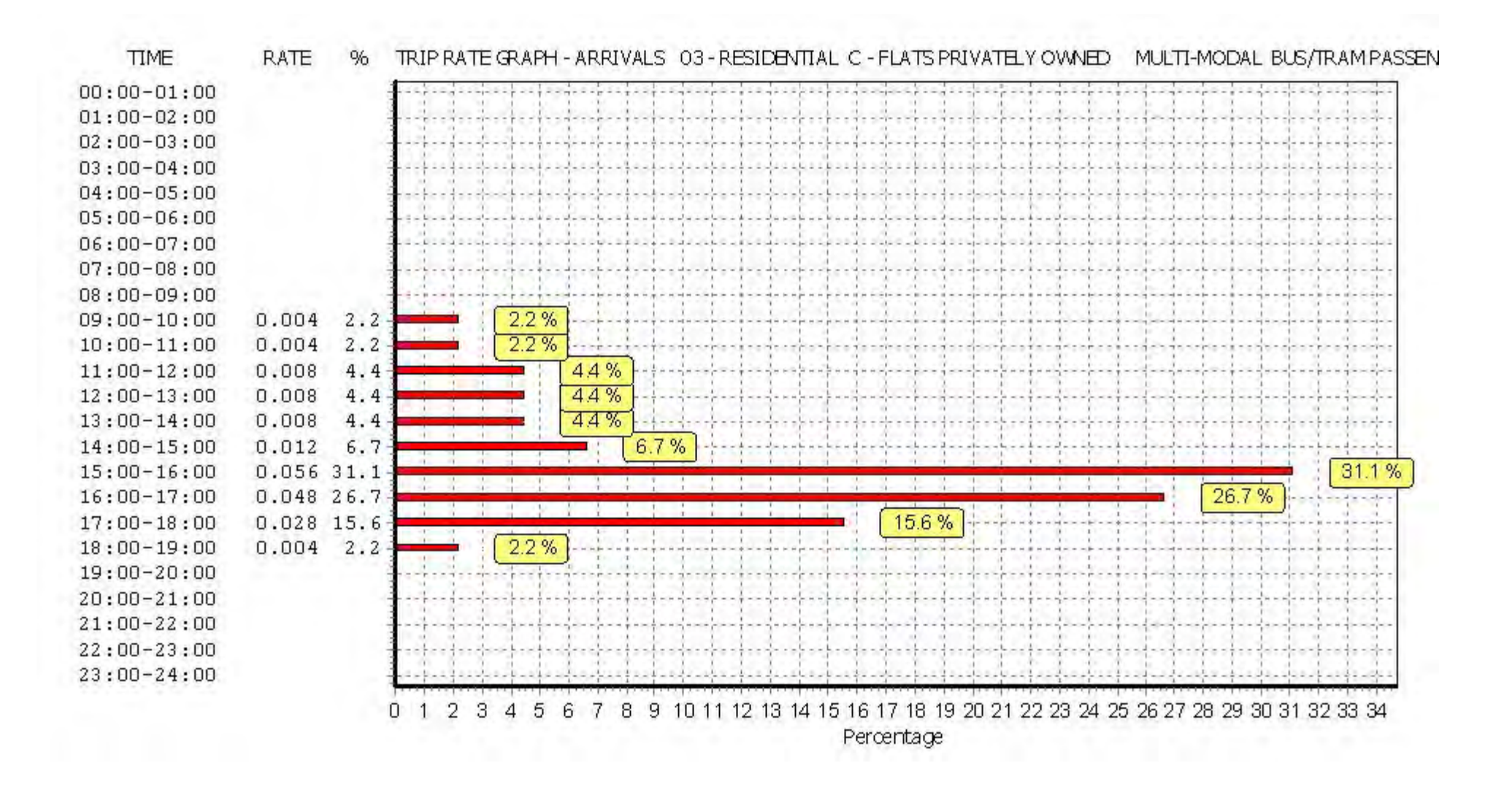

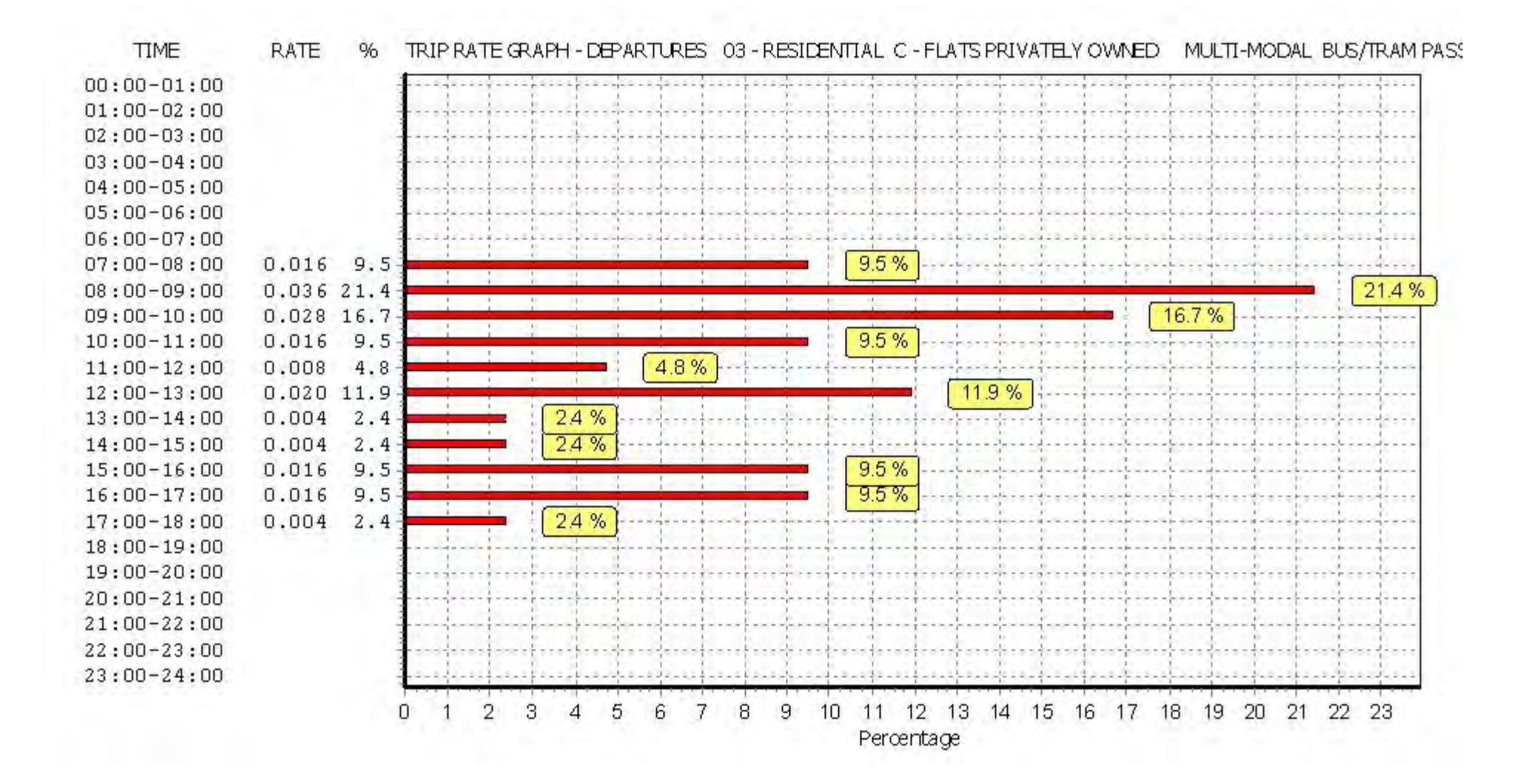

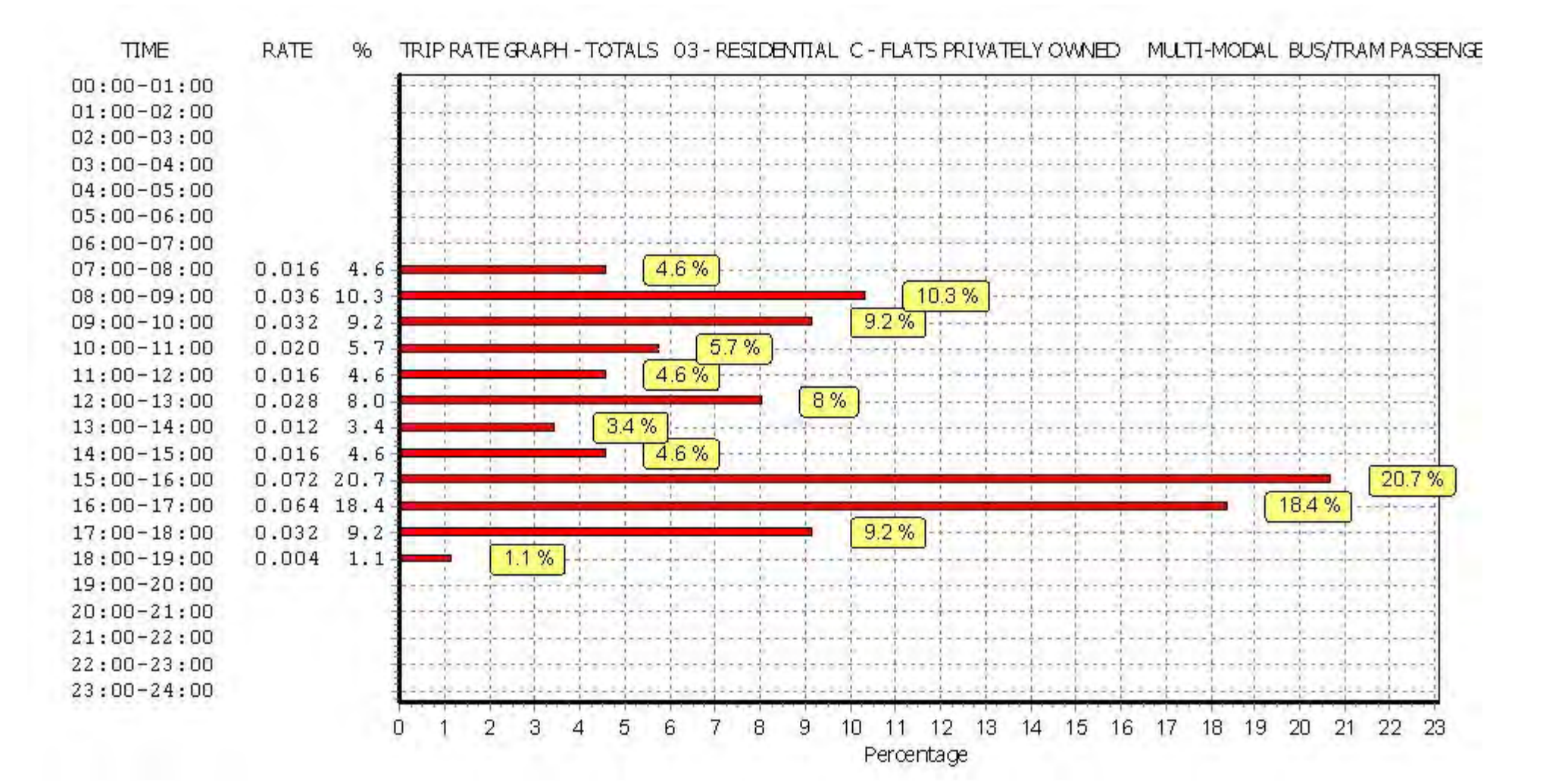

# TRIP RATE for Land Use 03 - RESIDENTIAL/C - FLATS PRIVATELY OWNED **MULTI-MODAL TOTAL RAIL PASSENGERS Calculation factor: 1 DWELLS BOLD print indicates peak (busiest) period**

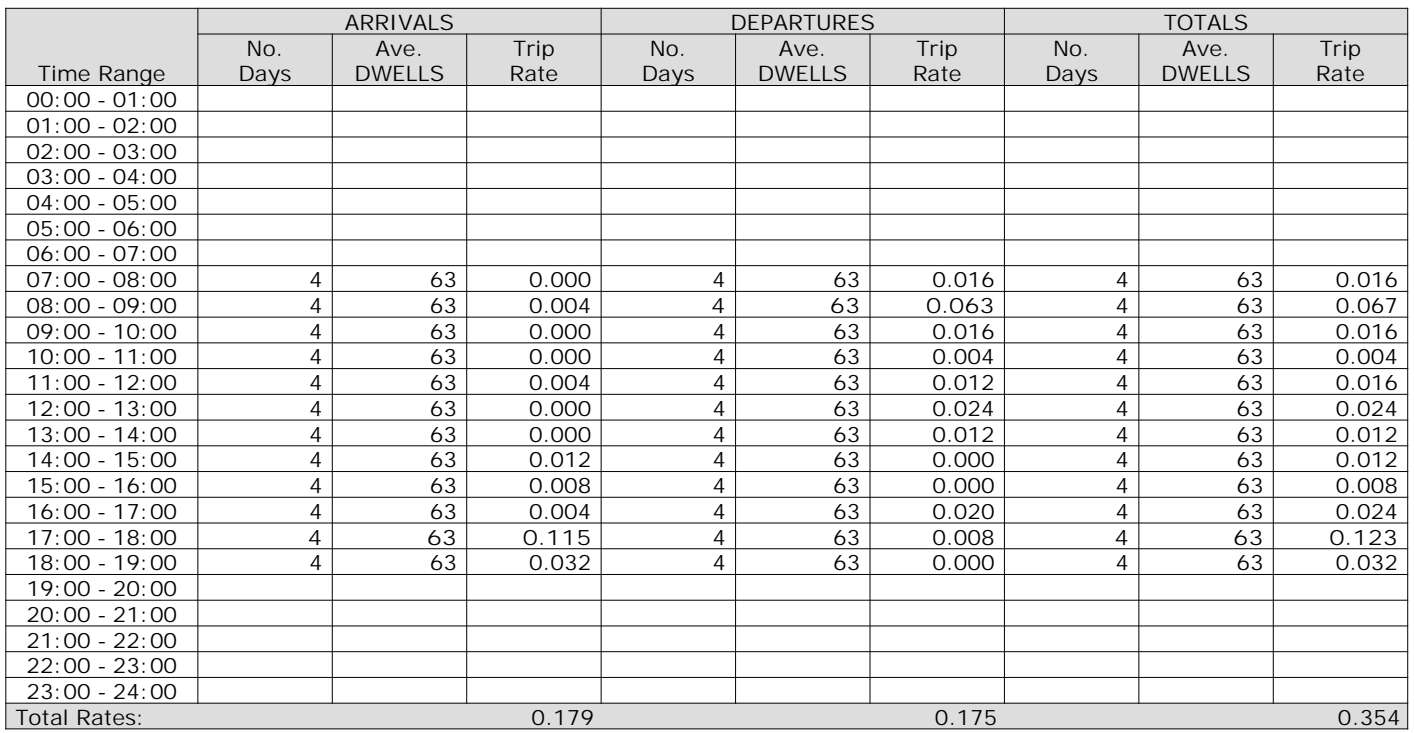

*This section displays the trip rate results based on the selected set of surveys and the selected count type (shown just above the table). It is split by three main columns, representing arrivals trips, departures trips, and total trips (arrivals plus departures). Within each of these main columns are three sub-columns. These display the number of survey days where count data is included (per time period), the average value of the selected trip rate calculation parameter (per time period), and the trip rate result (per time period). Total trip rates (the sum of the column) are also displayed at the foot of the table.*

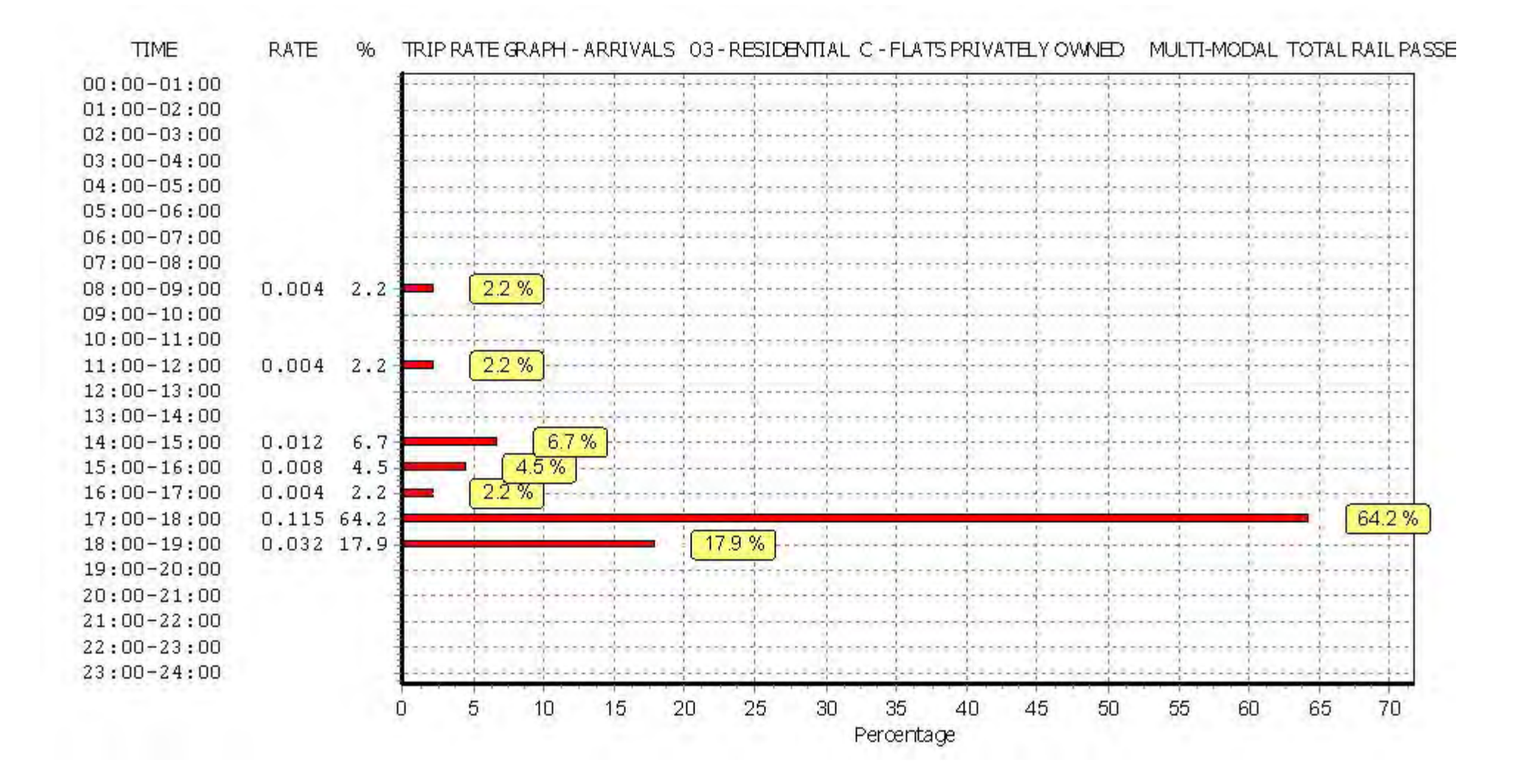

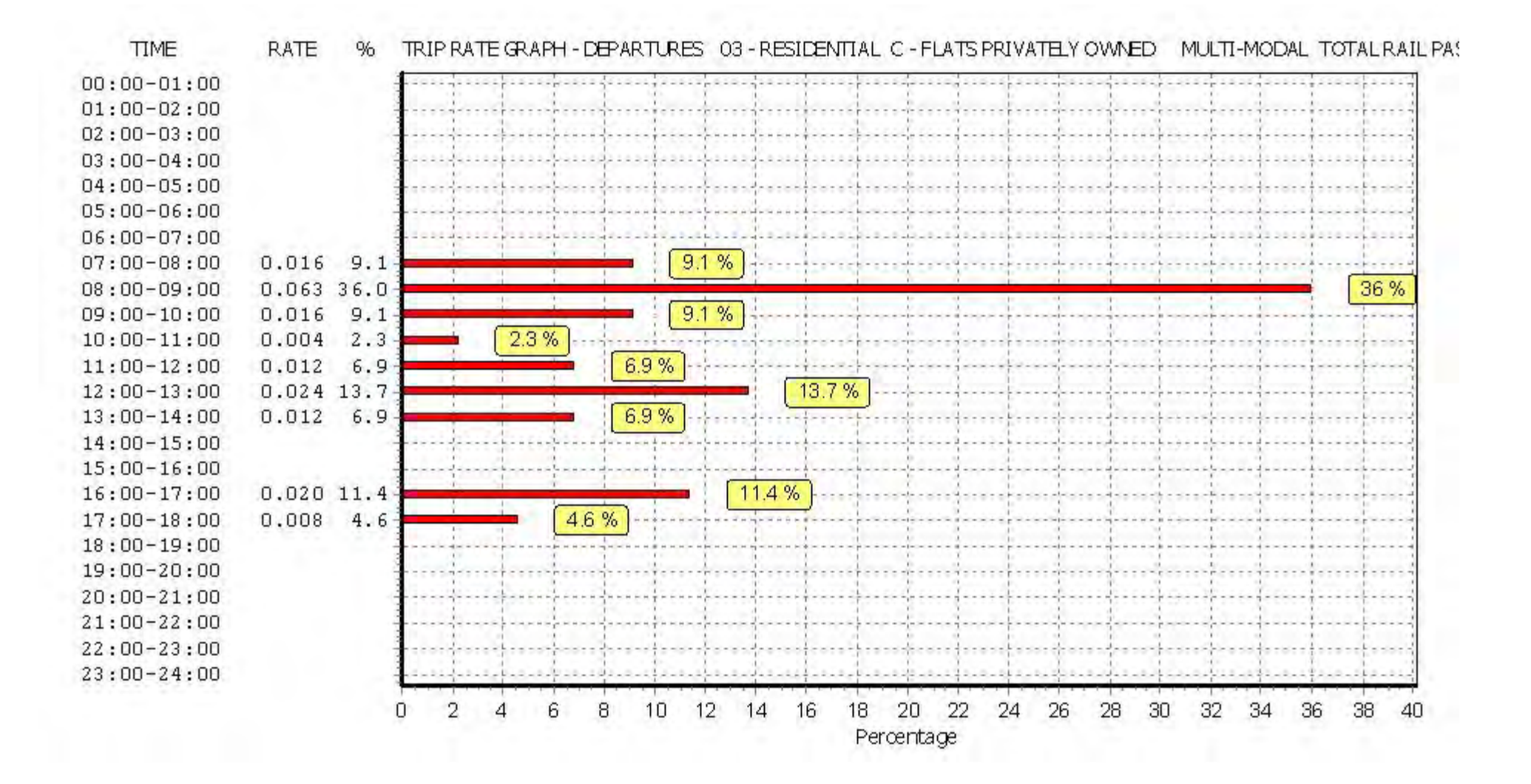

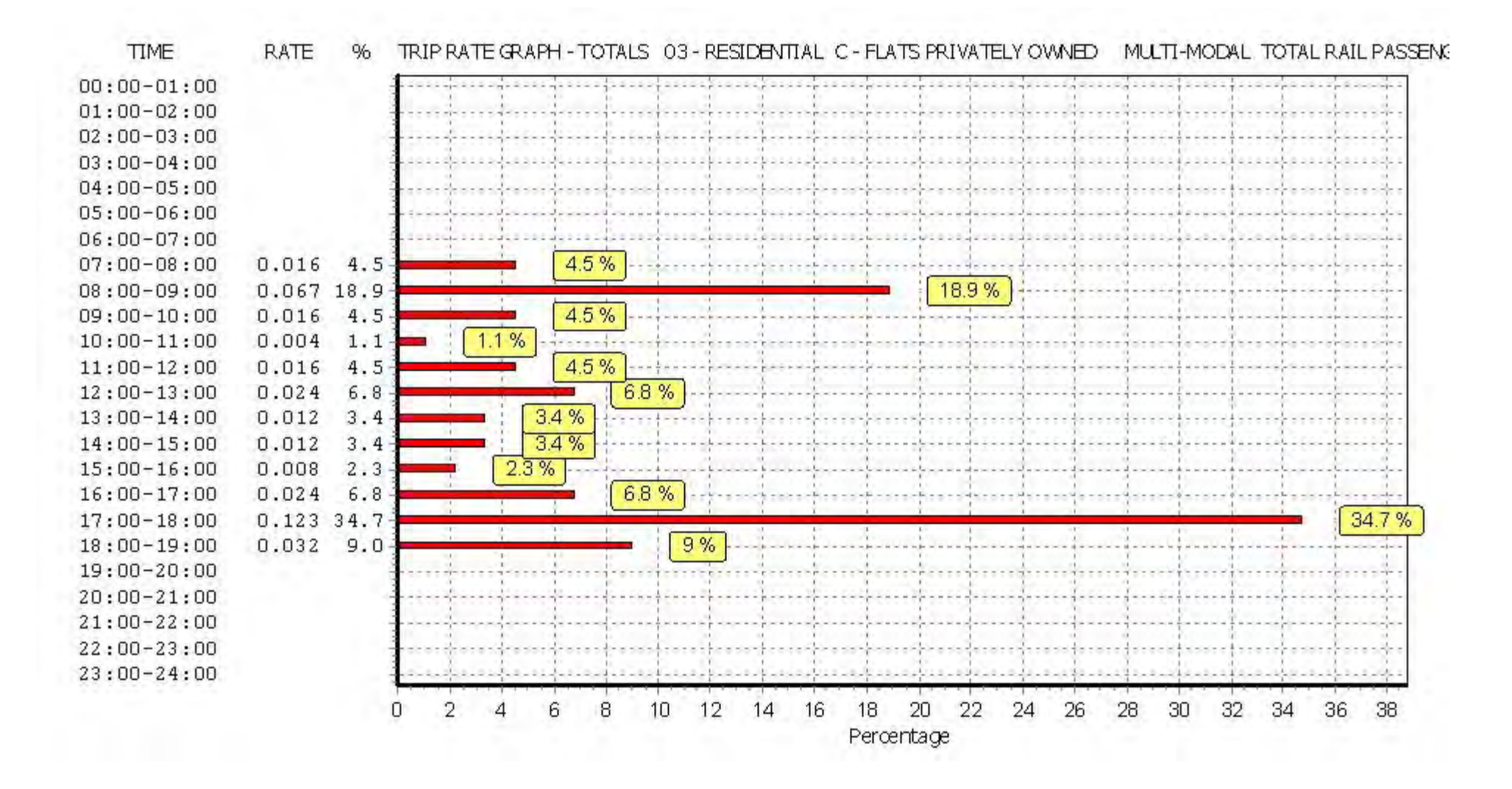

# TRIP RATE for Land Use 03 - RESIDENTIAL/C - FLATS PRIVATELY OWNED **MULTI-MODAL PUBLIC TRANSPORT USERS Calculation factor: 1 DWELLS BOLD print indicates peak (busiest) period**

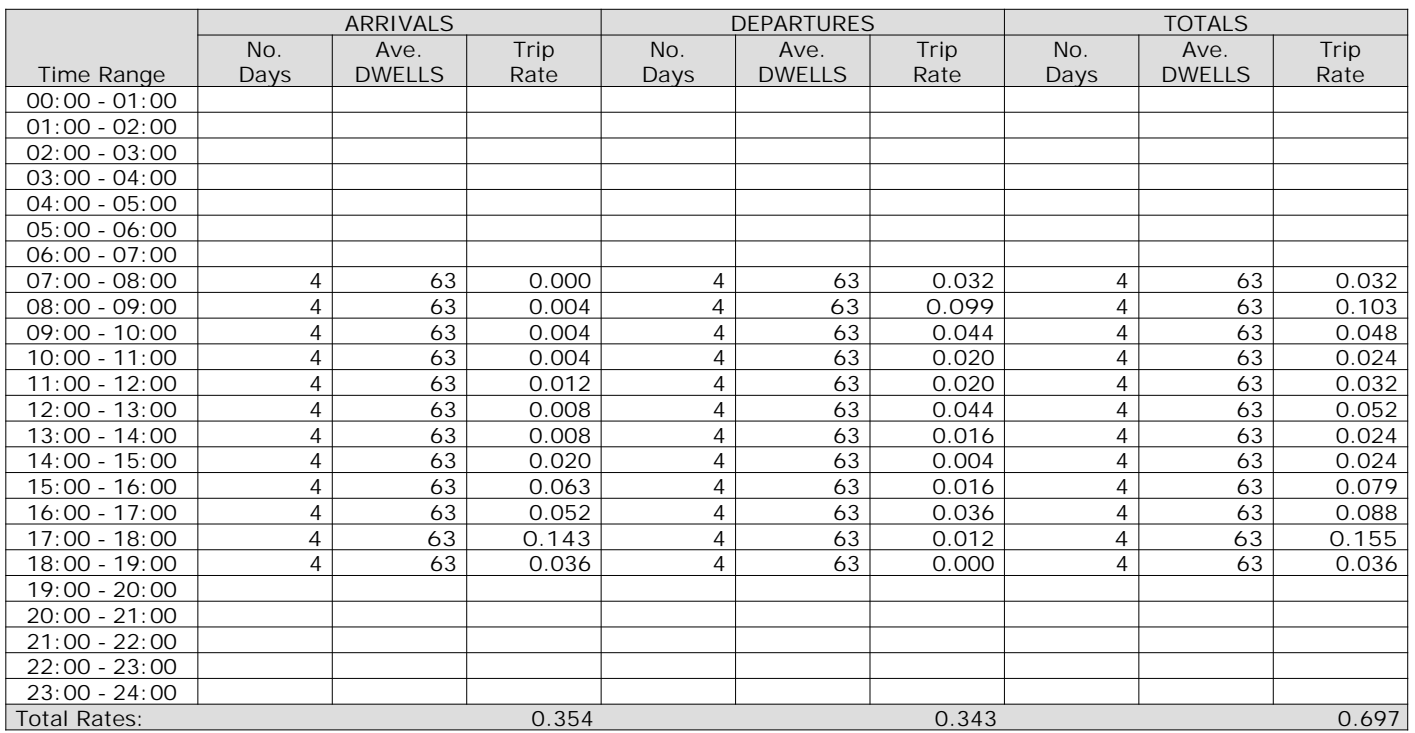

*This section displays the trip rate results based on the selected set of surveys and the selected count type (shown just above the table). It is split by three main columns, representing arrivals trips, departures trips, and total trips (arrivals plus departures). Within each of these main columns are three sub-columns. These display the number of survey days where count data is included (per time period), the average value of the selected trip rate calculation parameter (per time period), and the trip rate result (per time period). Total trip rates (the sum of the column) are also displayed at the foot of the table.*

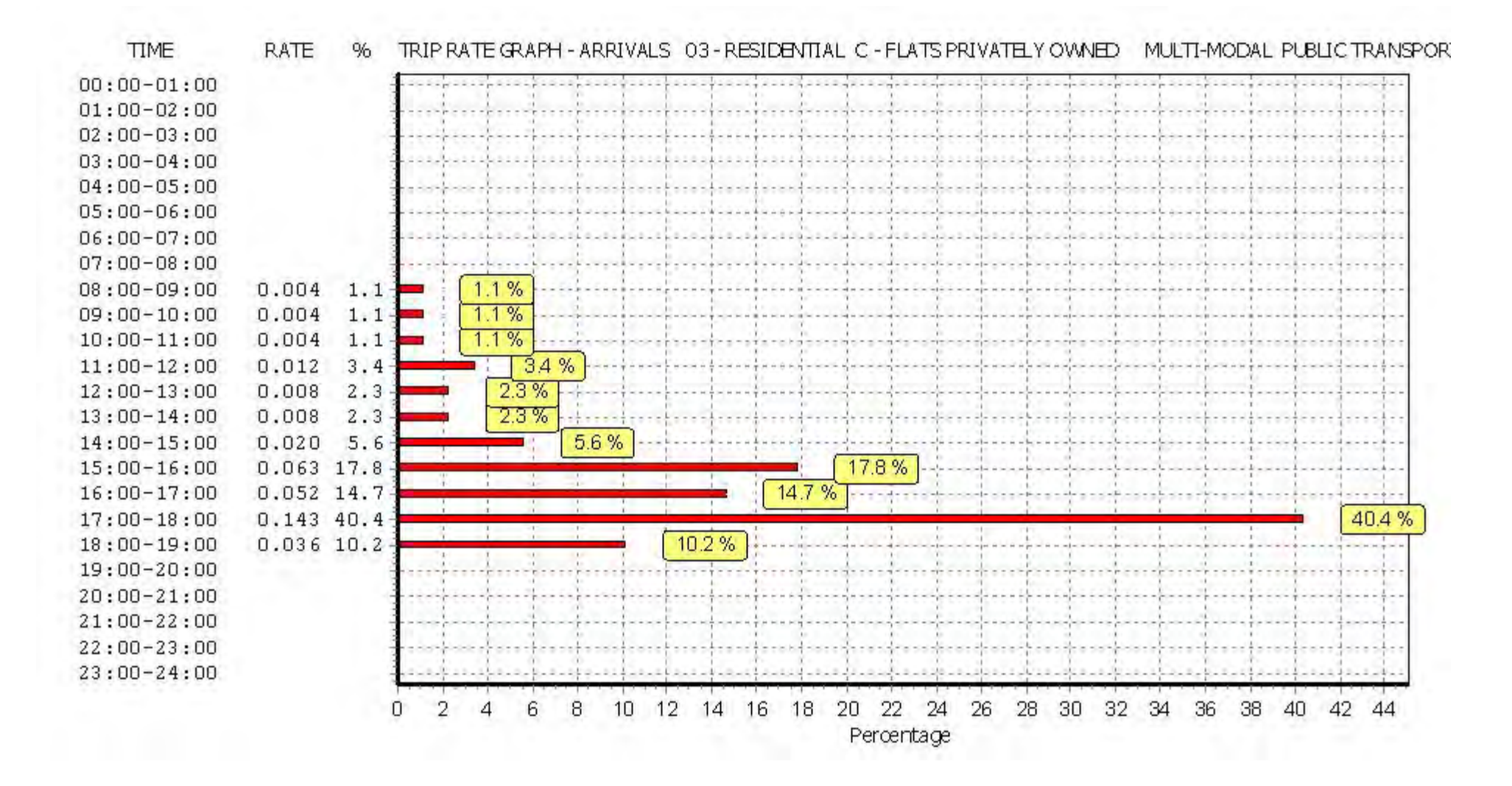

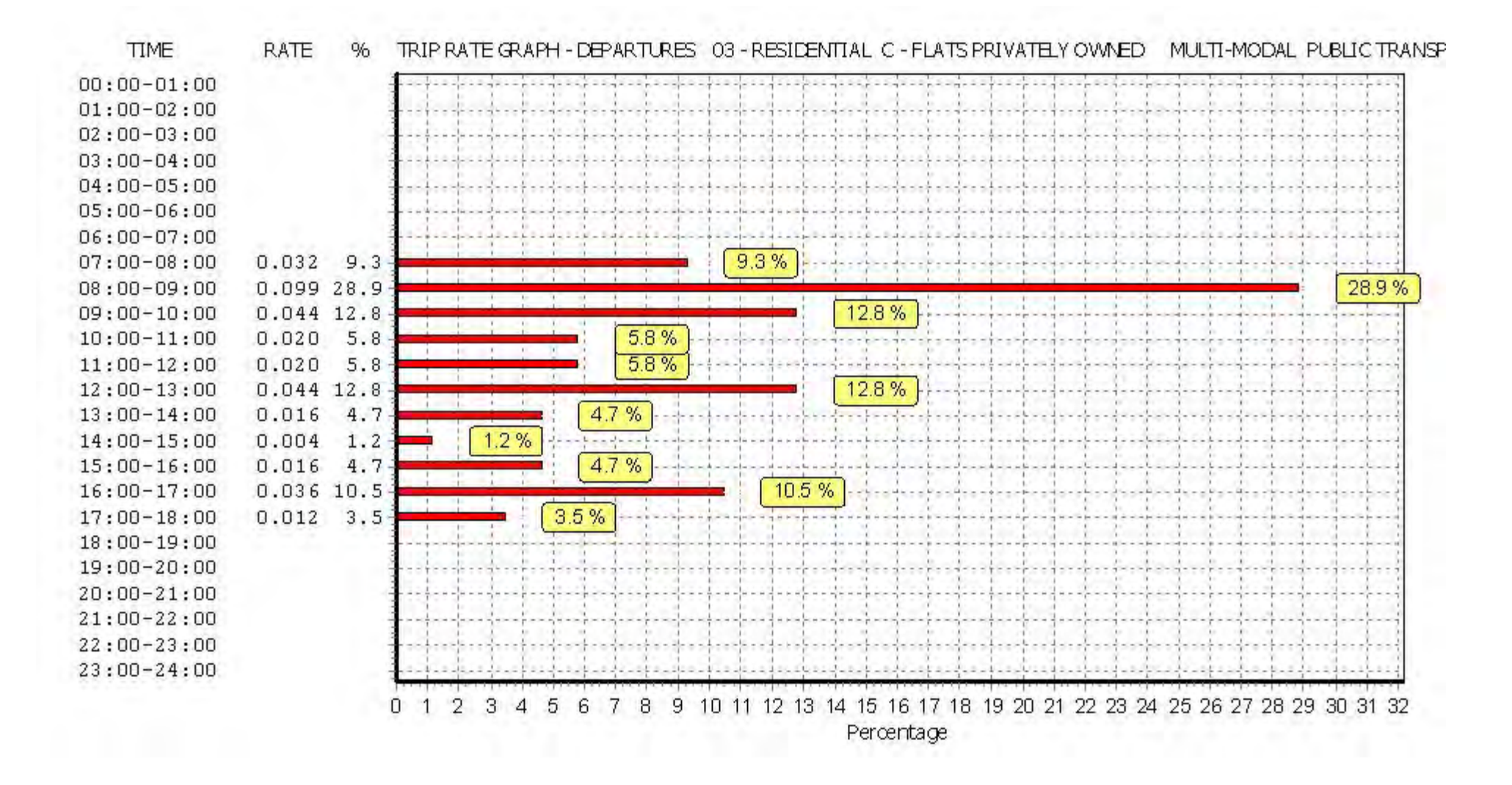

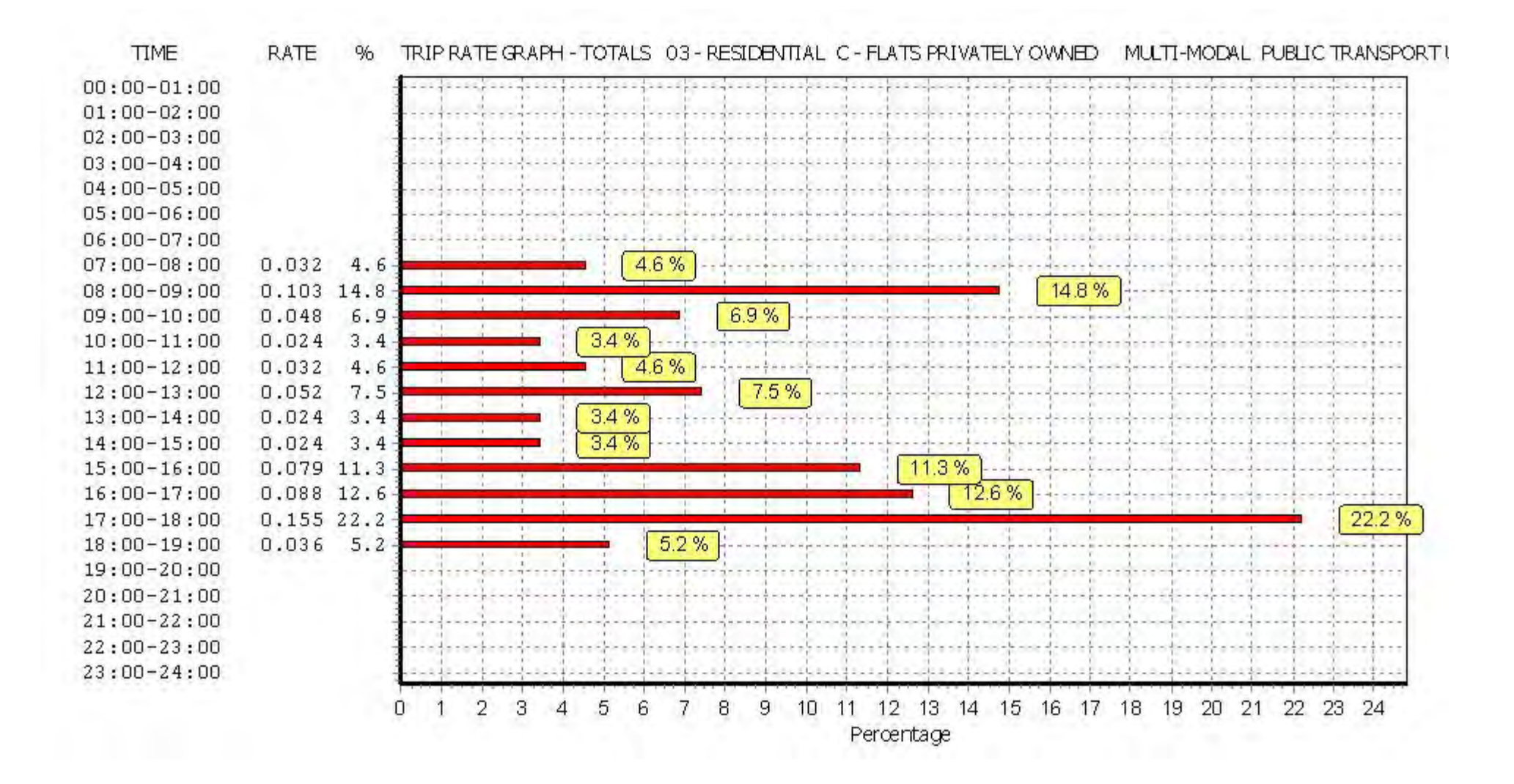

#### TRIP RATE for Land Use 03 - RESIDENTIAL/C - FLATS PRIVATELY OWNED **MULTI-MODAL TOTAL PEOPLE Calculation factor: 1 DWELLS BOLD print indicates peak (busiest) period**

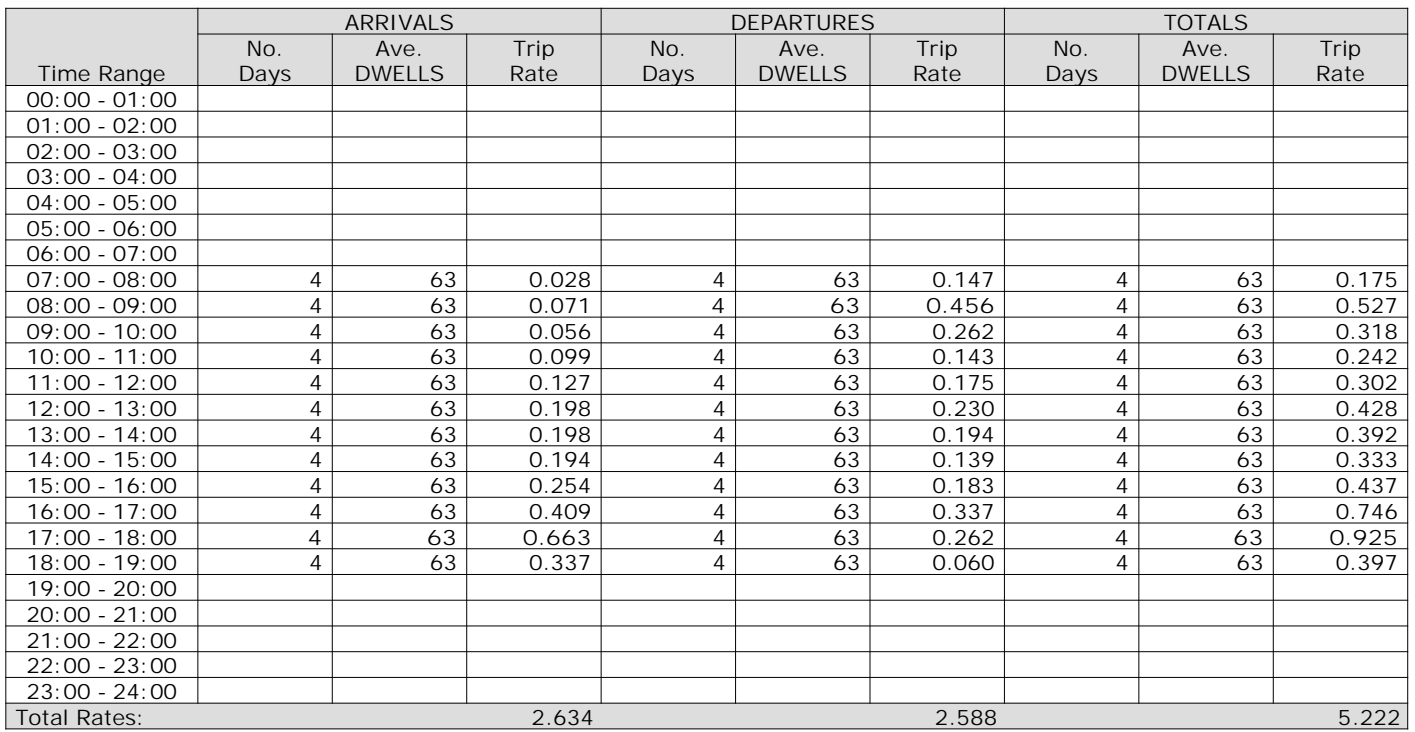

*This section displays the trip rate results based on the selected set of surveys and the selected count type (shown just above the table). It is split by three main columns, representing arrivals trips, departures trips, and total trips (arrivals plus departures). Within each of these main columns are three sub-columns. These display the number of survey days where count data is included (per time period), the average value of the selected trip rate calculation parameter (per time period), and the trip rate result (per time period). Total trip rates (the sum of the column) are also displayed at the foot of the table.*

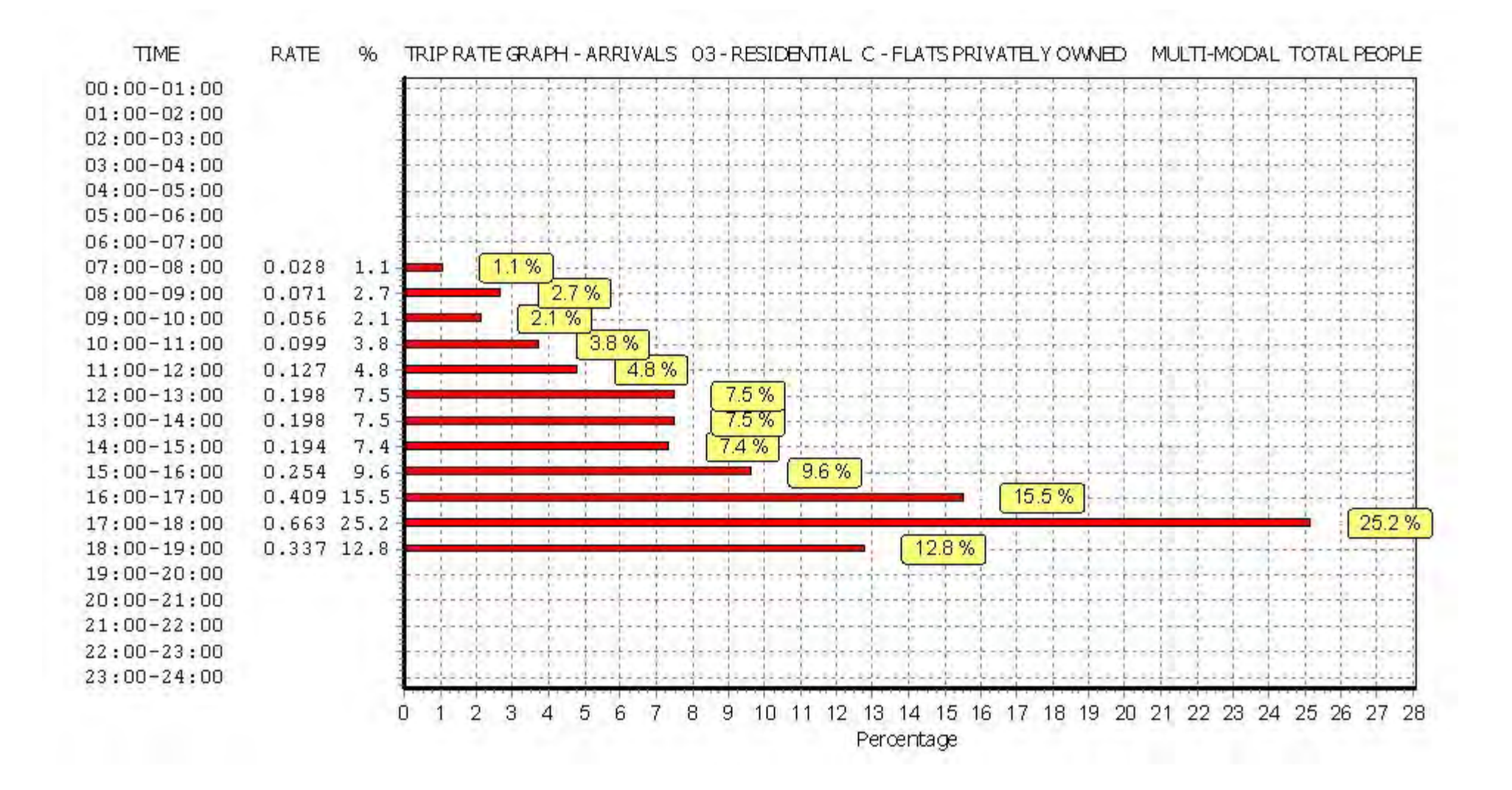

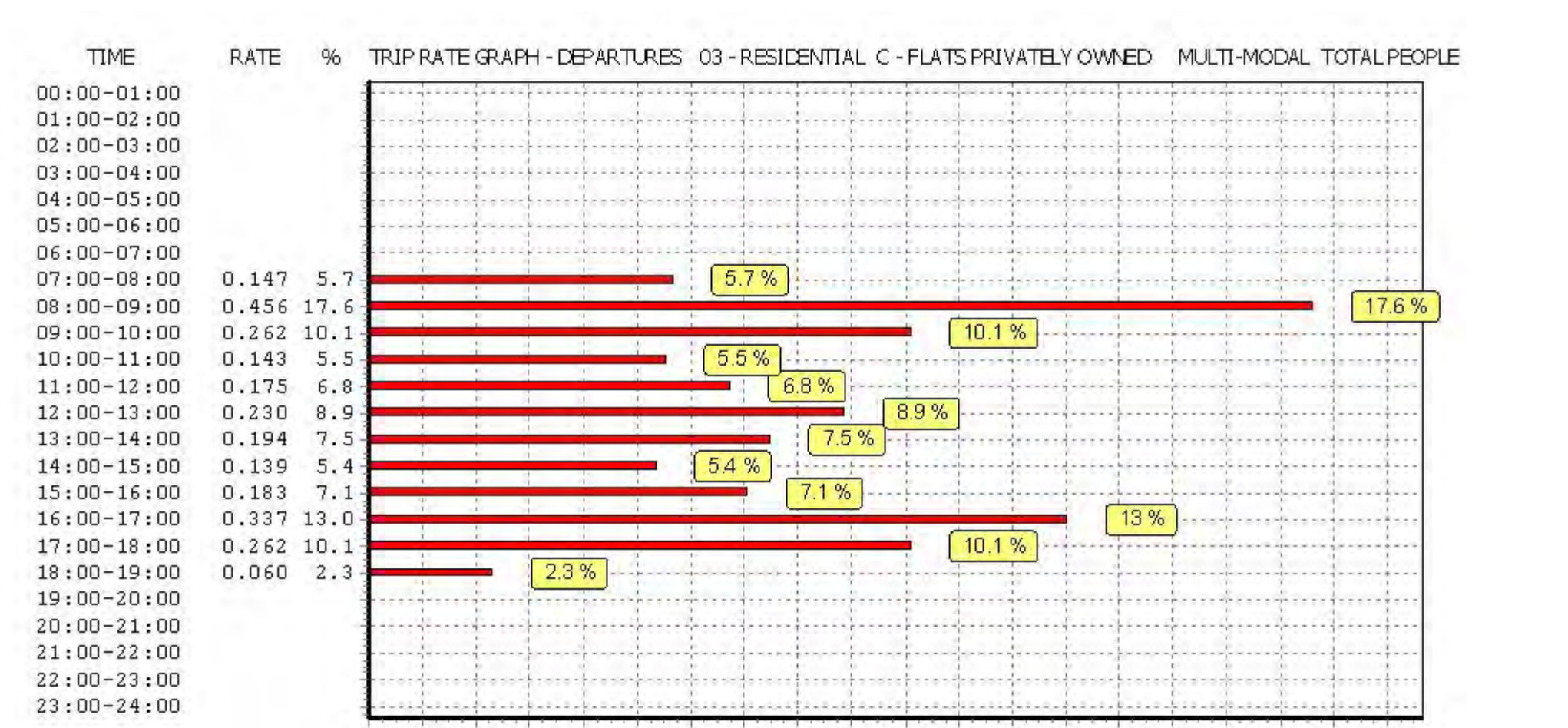

8

9

 $10$ 

Percentage

11

12 13

 $14$ 

 $15$ 

16

17

18

19

*This graph is a visual representation of the trip rate calculation results screen. The same time periods and trip rates are displayed, but in addition there is an additional column showing the percentage of the total trip rate by individual time period, allowing peak periods to be easily identified through observation. Note that the type of count and the selected direction is shown at the top of the graph.*

3

5

Δ

6

 $\overline{2}$ 

0

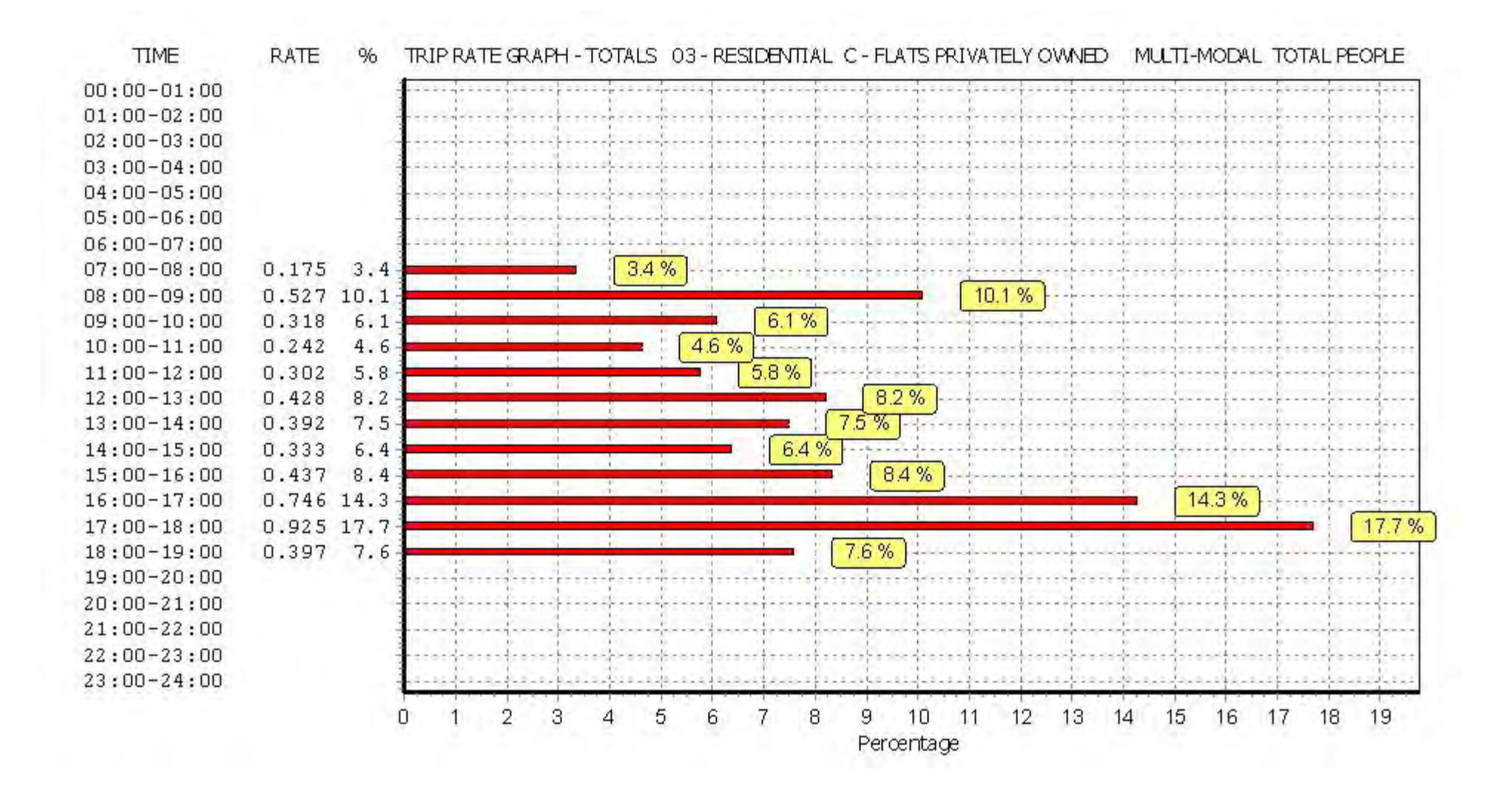

Calculation Reference: AUDIT-701005-180808-0824

**TRIP RATE CALCULATION SELECTION PARAMETERS:**

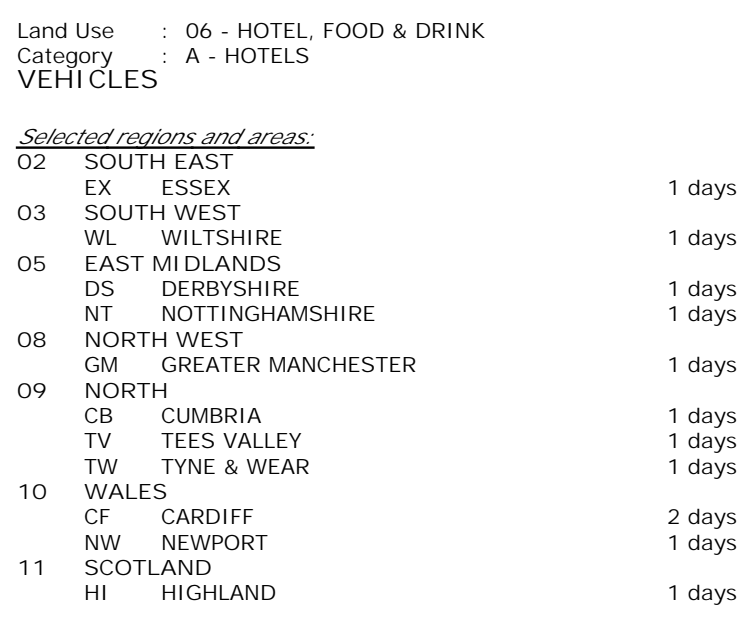

*This section displays the number of survey days per TRICS® sub-region in the selected set*

#### **Secondary Filtering selection:**

*This data displays the chosen trip rate parameter and its selected range. Only sites that fall within the parameter range are included in the trip rate calculation.*

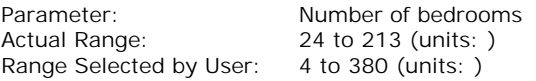

Public Transport Provision: Selection by: **Include all surveys** 

Date Range: 01/01/10 to 26/09/16

*This data displays the range of survey dates selected. Only surveys that were conducted within this date range are included in the trip rate calculation.*

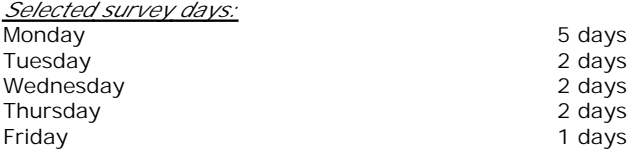

*This data displays the number of selected surveys by day of the week.*

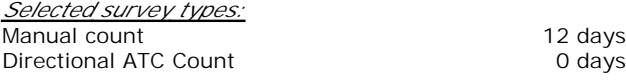

*This data displays the number of manual classified surveys and the number of unclassified ATC surveys, the total adding up to the overall number of surveys in the selected set. Manual surveys are undertaken using staff, whilst ATC surveys are undertaking using machines.*

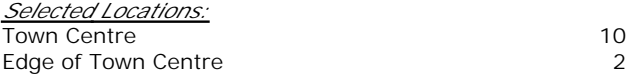

*This data displays the number of surveys per main location category within the selected set. The main location categories consist of Free Standing, Edge of Town, Suburban Area, Neighbourhood Centre, Edge of Town Centre, Town Centre and Not Known.*

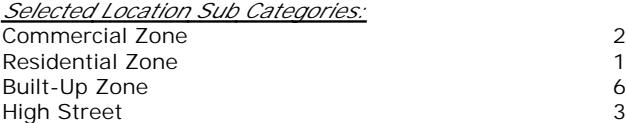

*This data displays the number of surveys per location sub-category within the selected set. The location sub-categories consist of Commercial Zone, Industrial Zone, Development Zone, Residential Zone, Retail Zone, Built-Up Zone, Village, Out of Town, High Street and No Sub Category.*

**Page 2**

Arup Rose Wharf Leeds Licence No: 701005

**Secondary Filtering selection:**

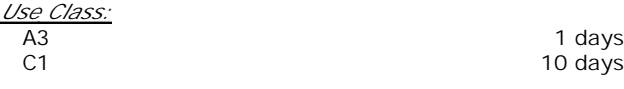

*This data displays the number of surveys per Use Class classification within the selected set. The Use Classes Order 2005 has been used for this purpose, which can be found within the Library module of TRICS®.*

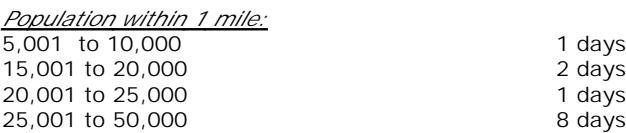

*This data displays the number of selected surveys within stated 1-mile radii of population.*

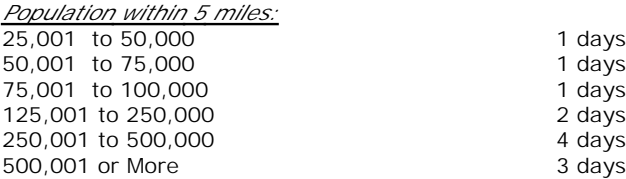

*This data displays the number of selected surveys within stated 5-mile radii of population.*

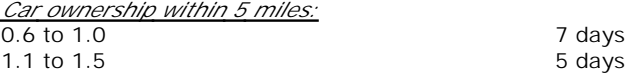

*This data displays the number of selected surveys within stated ranges of average cars owned per residential dwelling, within a radius of 5-miles of selected survey sites.*

*Travel Plan:*

12 days

*This data displays the number of surveys within the selected set that were undertaken at sites with Travel Plans in place, and the number of surveys that were undertaken at sites without Travel Plans.*

*PTAL Rating:* No PTAL Present 12 days

*This data displays the number of selected surveys with PTAL Ratings.*

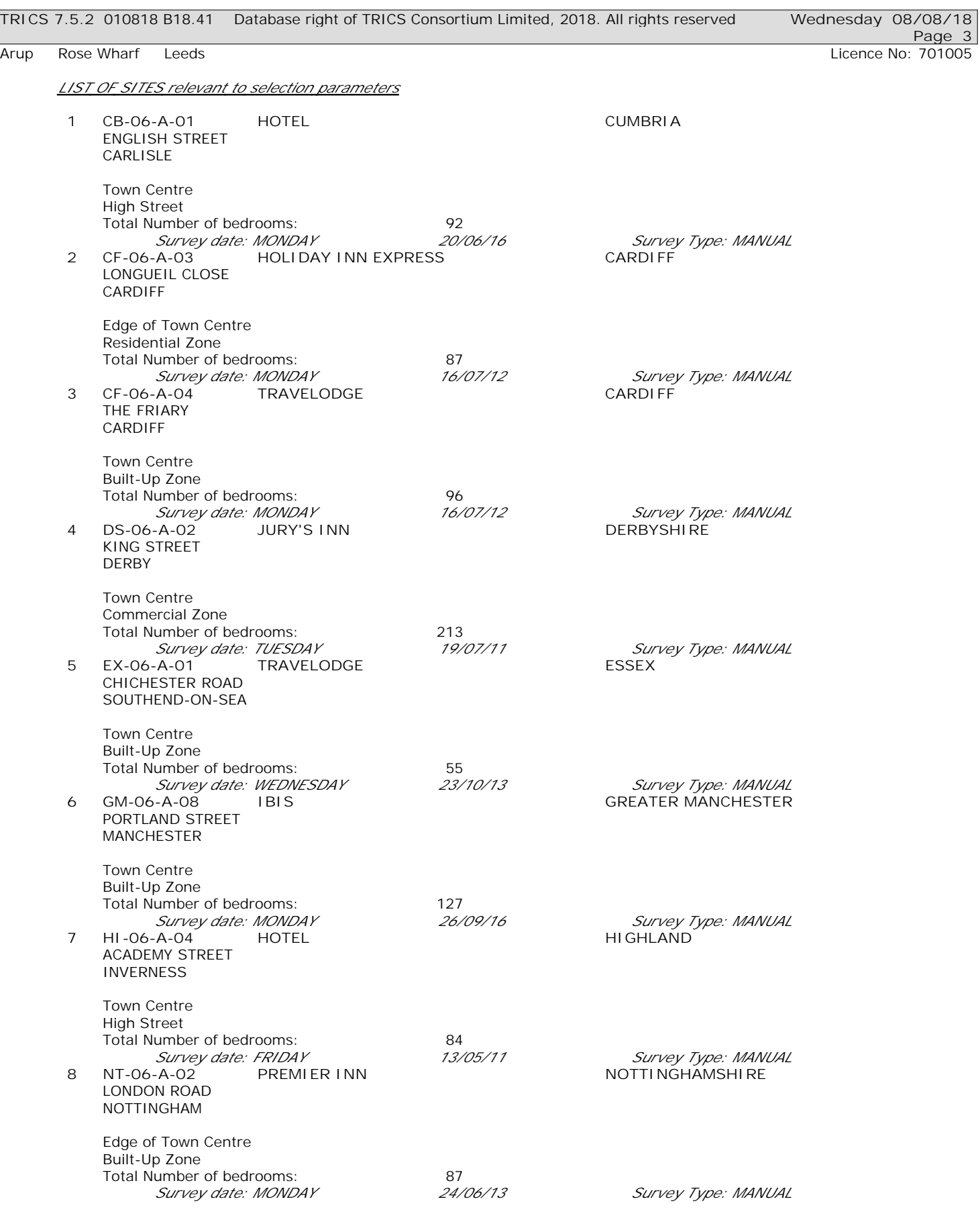

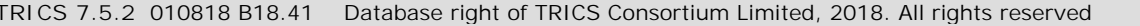

**Wednesday 08/08/18 Page 4**

Arup Rose Wharf Leeds Licence No: 701005

*LIST OF SITES relevant to selection parameters (Cont.)*

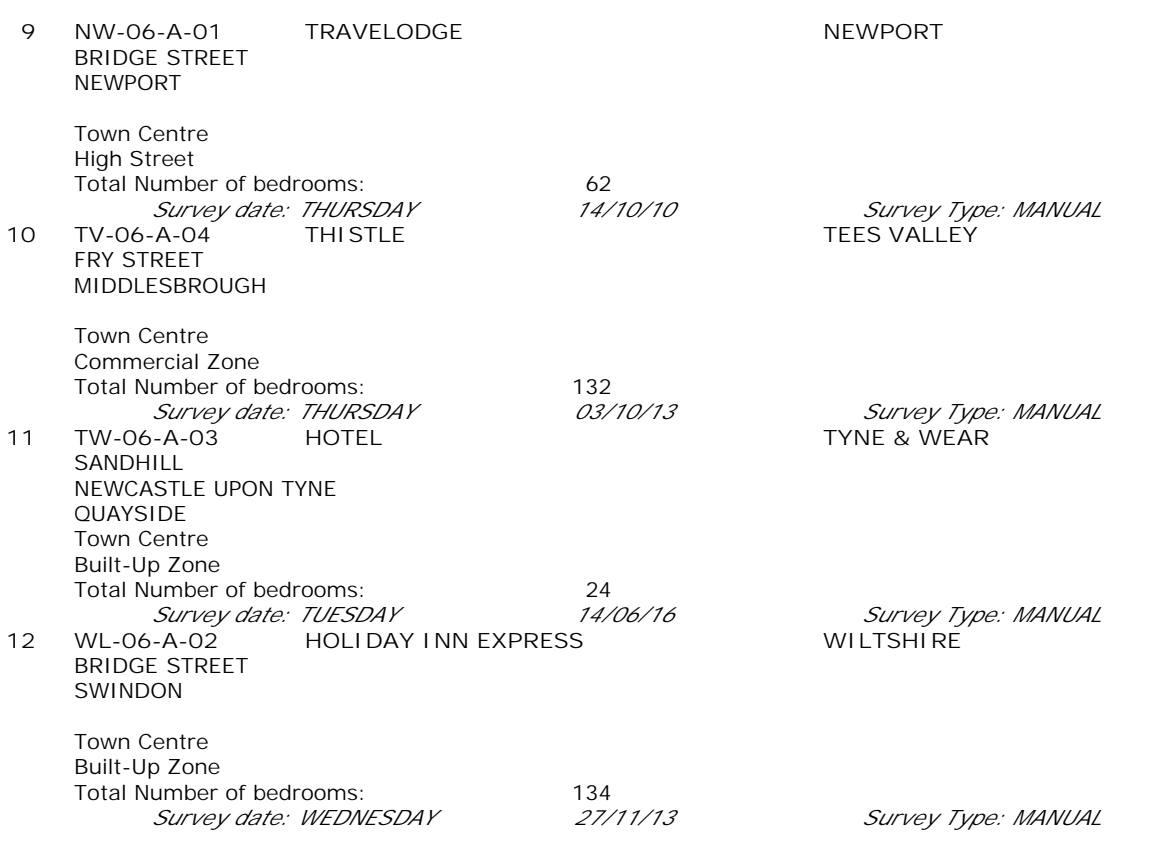

*This section provides a list of all survey sites and days in the selected set. For each individual survey site, it displays a unique site reference code and site address, the selected trip rate calculation parameter and its value, the day of the week and date of each survey, and whether the survey was a manual classified count or an ATC count.*

#### TRIP RATE for Land Use 06 - HOTEL, FOOD & DRINK/A - HOTELS **VEHICLES Calculation factor: 1 BEDRMS BOLD print indicates peak (busiest) period**

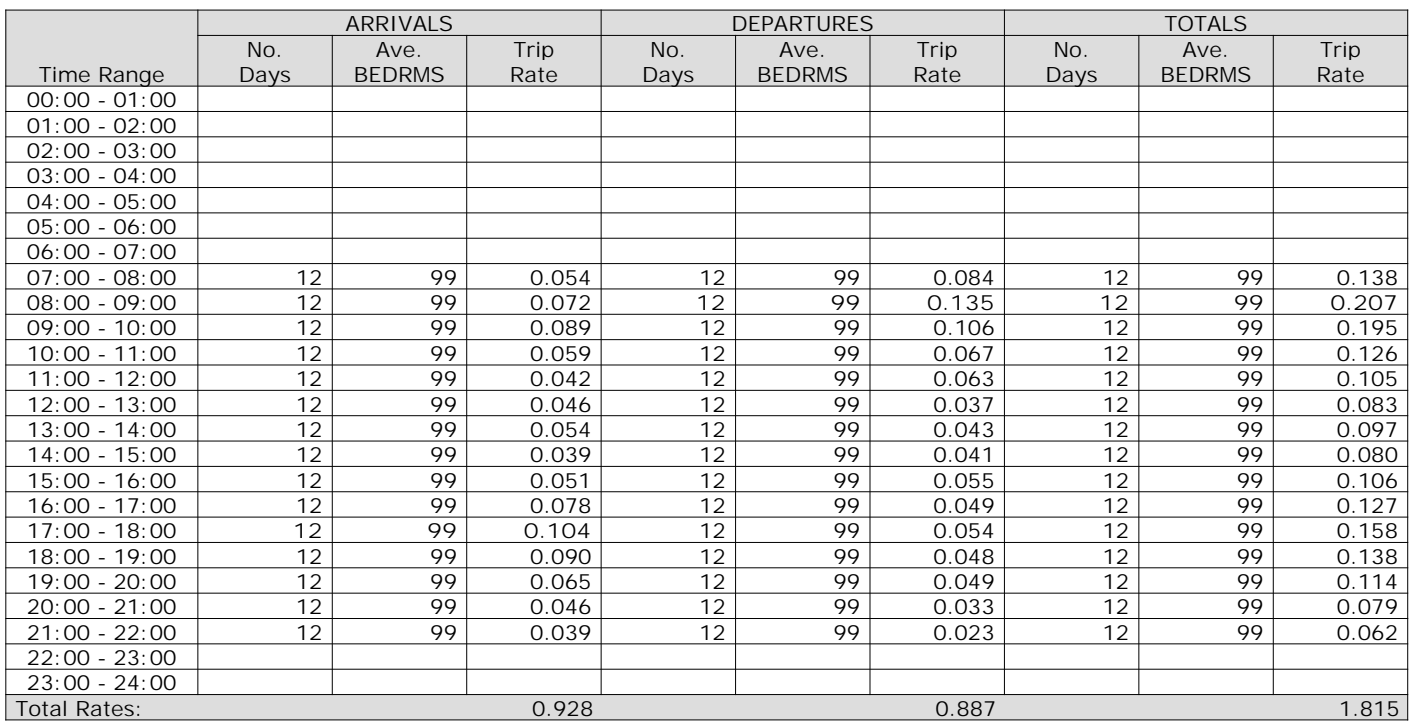

*This section displays the trip rate results based on the selected set of surveys and the selected count type (shown just above the table). It is split by three main columns, representing arrivals trips, departures trips, and total trips (arrivals plus departures). Within each of these main columns are three sub-columns. These display the number of survey days where count data is included (per time period), the average value of the selected trip rate calculation parameter (per time period), and the trip rate result (per time period). Total trip rates (the sum of the column) are also displayed at the foot of the table.*

The survey data, graphs and all associated supporting information, contained within the TRICS Database are published by TRICS Consortium Limited ("the Company") and the Company claims copyright and database rights in this published work. The Company authorises those who possess a current TRICS licence to access the TRICS Database and copy the data contained within the TRICS Database for the licence holders' use only. Any resulting copy must retain all copyrights and other proprietary notices, and any disclaimer contained thereon.

The Company accepts no responsibility for loss which may arise from reliance on data contained in the TRICS Database. [No warranty of any kind, express or implied, is made as to the data contained in the TRICS Database.]

**Parameter summary**

Trip rate parameter range selected: 24 - 213 (units: ) Survey date date range:  $01/01/10 - 26/09/16$ <br>Number of weekdays (Monday-Friday):  $12$ Number of weekdays (Monday-Friday): Number of Saturdays: 0 Number of Sundays: 0 Surveys automatically removed from selection: 1 Surveys manually removed from selection: 0

*This section displays a quick summary of some of the data filtering selections made by the TRICS® user. The trip rate calculation parameter range of all selected surveys is displayed first, followed by the range of minimum and maximum survey dates selected by the user. Then, the total number of selected weekdays and weekend days in the selected set of surveys are show. Finally, the number of survey days that have been manually removed from the selected set outside of the standard filtering procedure are displayed.*

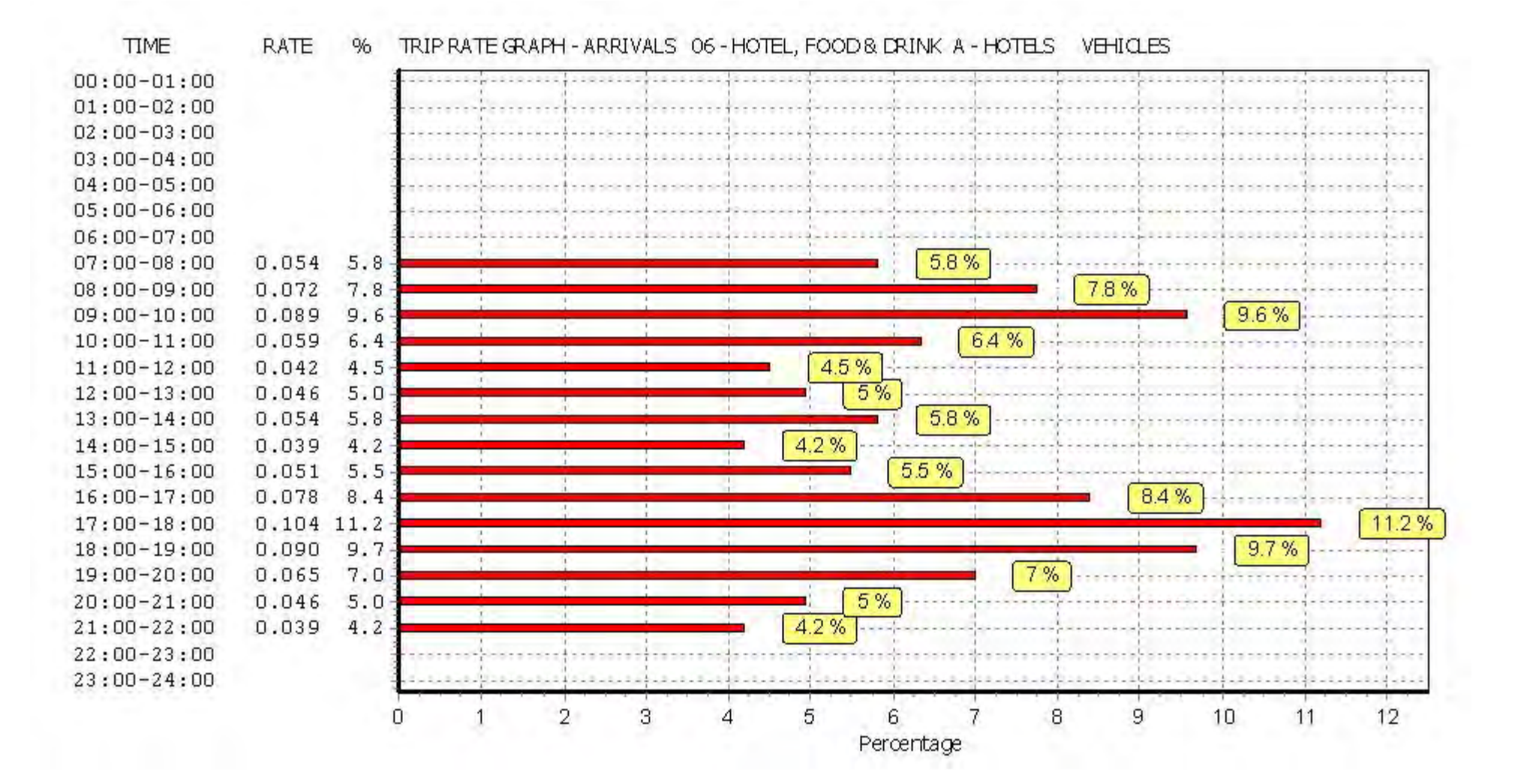

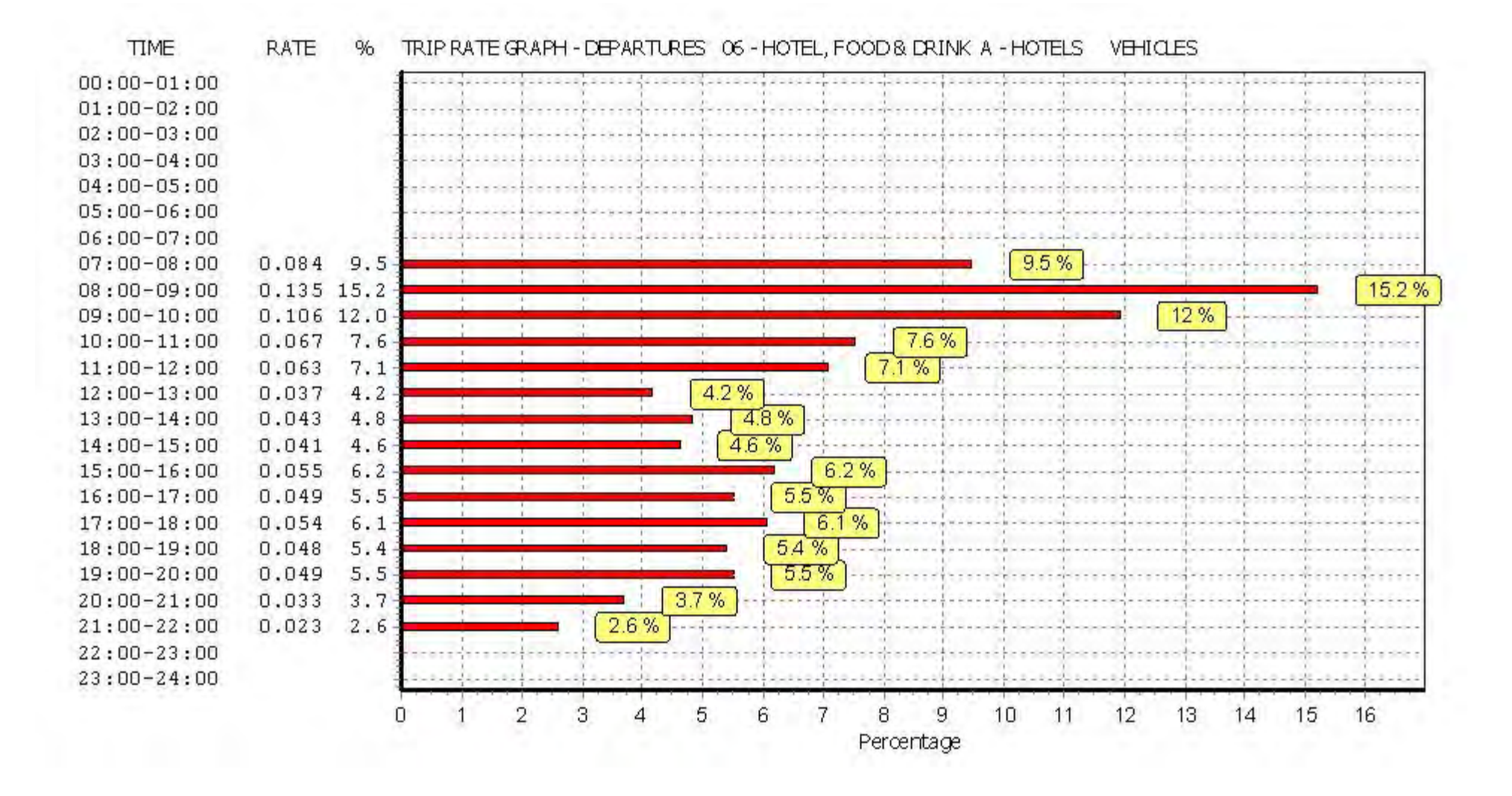

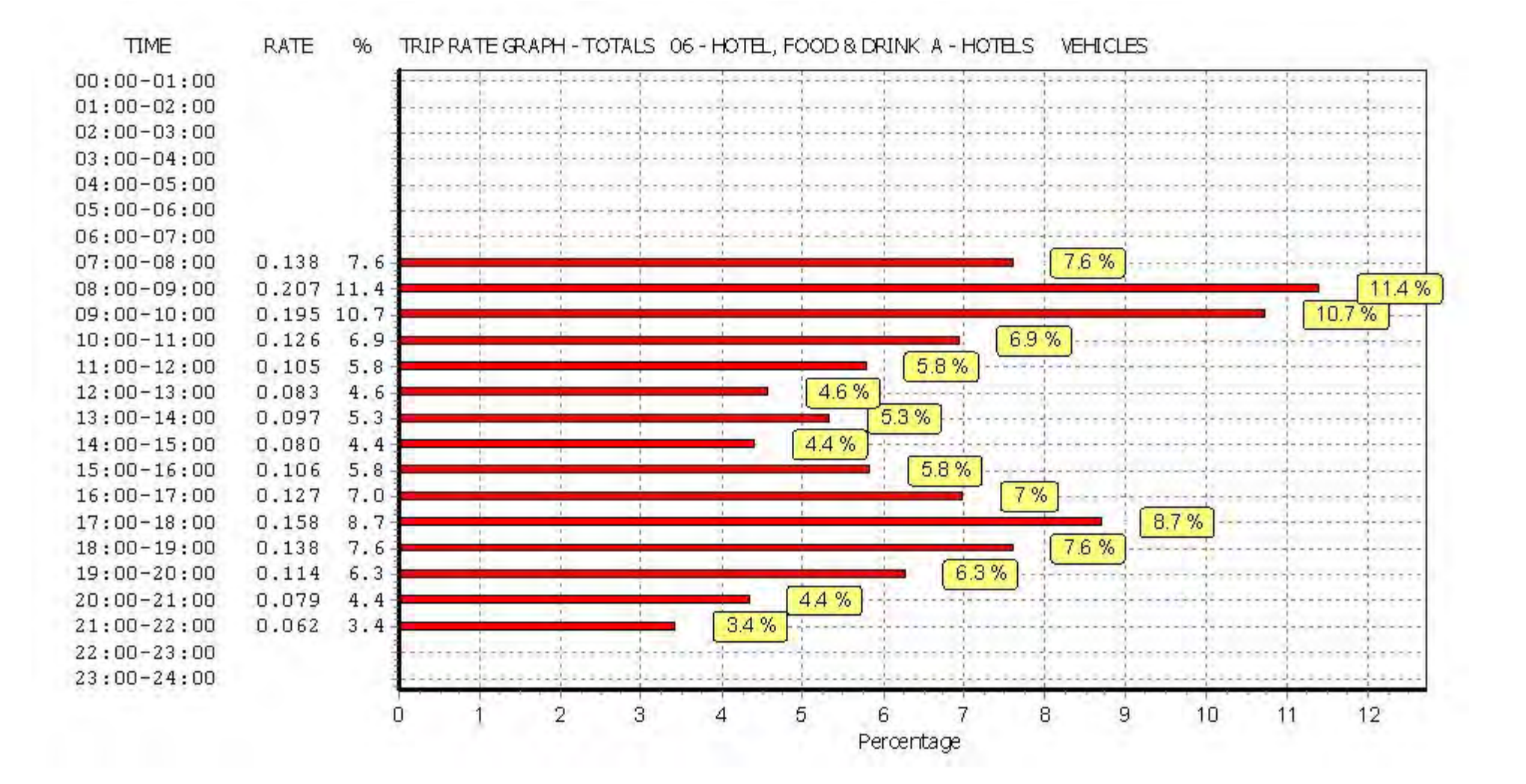

TRIP RATE for Land Use 06 - HOTEL, FOOD & DRINK/A - HOTELS **TAXIS Calculation factor: 1 BEDRMS BOLD print indicates peak (busiest) period**

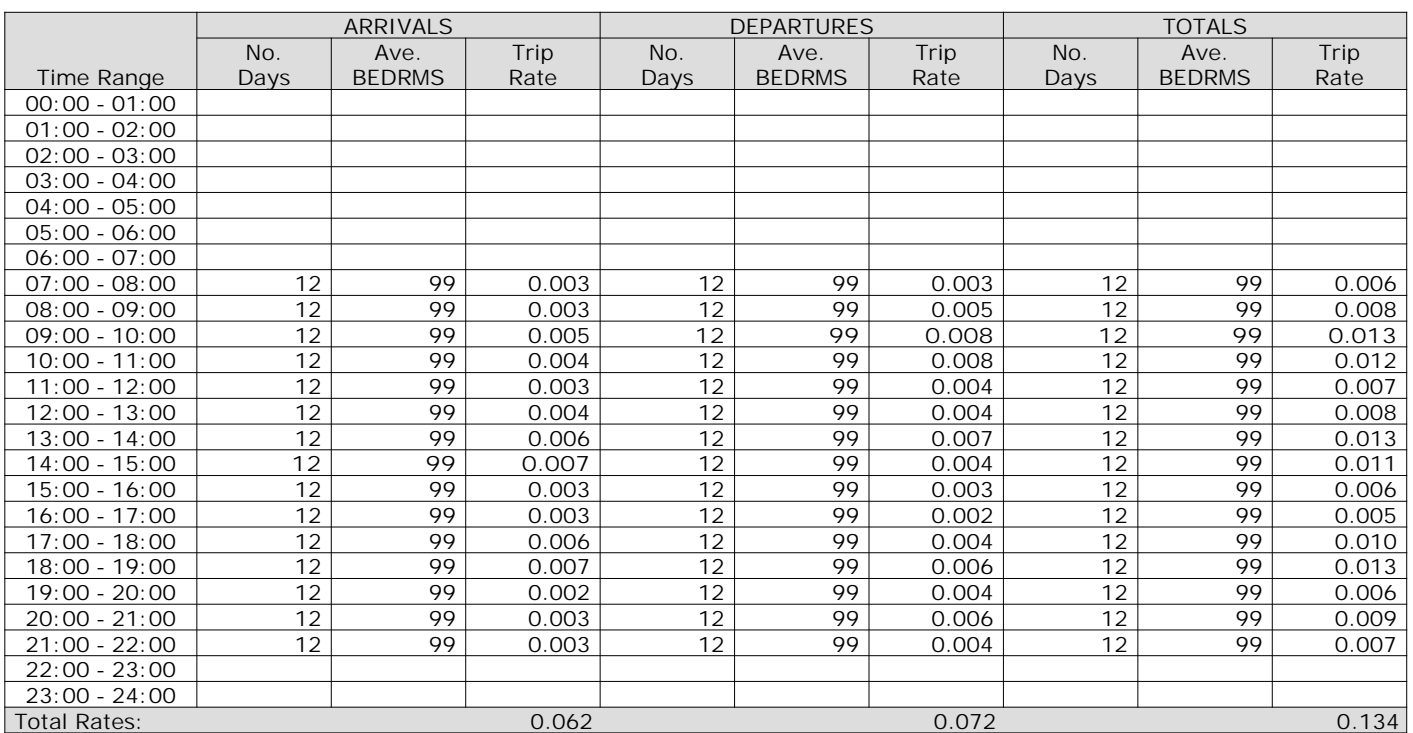

*This section displays the trip rate results based on the selected set of surveys and the selected count type (shown just above the table). It is split by three main columns, representing arrivals trips, departures trips, and total trips (arrivals plus departures). Within each of these main columns are three sub-columns. These display the number of survey days where count data is included (per time period), the average value of the selected trip rate calculation parameter (per time period), and the trip rate result (per time period). Total trip rates (the sum of the column) are also displayed at the foot of the table.*
$22:00-23:00$  $23:00 - 24:00$ 

9

8

11

12

10

5

6

Percentage

*This graph is a visual representation of the trip rate calculation results screen. The same time periods and trip rates are displayed, but in addition there is an additional column showing the percentage of the total trip rate by individual time period, allowing peak periods to be easily identified through observation. Note that the type of count and the selected direction is shown at the top of the graph.*

 $\overline{2}$ 

3

 $\overline{4}$ 

 $\Omega$ 

Percentage

**TIME** 

 $00:00 - 01:00$  $01:00-02:00$  $02:00 - 03:00$  $03:00 - 04:00$  $04:00 - 05:00$  $05:00 - 06:00$  $06:00 - 07:00$  $07:00 - 08:00$ 

 $08:00 - 09:00$ 

 $09:00 - 10:00$ 

 $10:00 - 11:00$ 

 $11:00 - 12:00$ 

 $12:00 - 13:00$ 

 $13:00 - 14:00$ 

 $14:00 - 15:00$ 

 $15:00 - 16:00$ 

 $16:00 - 17:00$ 

 $17:00 - 18:00$ 

 $18:00 - 19:00$ 

 $19:00 - 20:00$ 

 $20:00-21:00$ 

 $21:00 - 22:00$ 

 $22:00-23:00$  $23:00 - 24:00$   $0.006$ 

 $0.009$ 

0.007

4.5

 $6.7$ 

 $5.2$ 

 $\Omega$ 

4.5%

5

Percentage

 $5.2%$ 

 $6 \overline{6}$ 

6.7%

7

8

9

10

*This graph is a visual representation of the trip rate calculation results screen. The same time periods and trip rates are displayed, but in addition there is an additional column showing the percentage of the total trip rate by individual time period, allowing peak periods to be easily identified through observation. Note that the type of count and the selected direction is shown at the top of the graph.*

 $\overline{2}$ 

n

3

 $\overline{4}$ 

TRIP RATE for Land Use 06 - HOTEL, FOOD & DRINK/A - HOTELS **OGVS Calculation factor: 1 BEDRMS**

**BOLD print indicates peak (busiest) period**

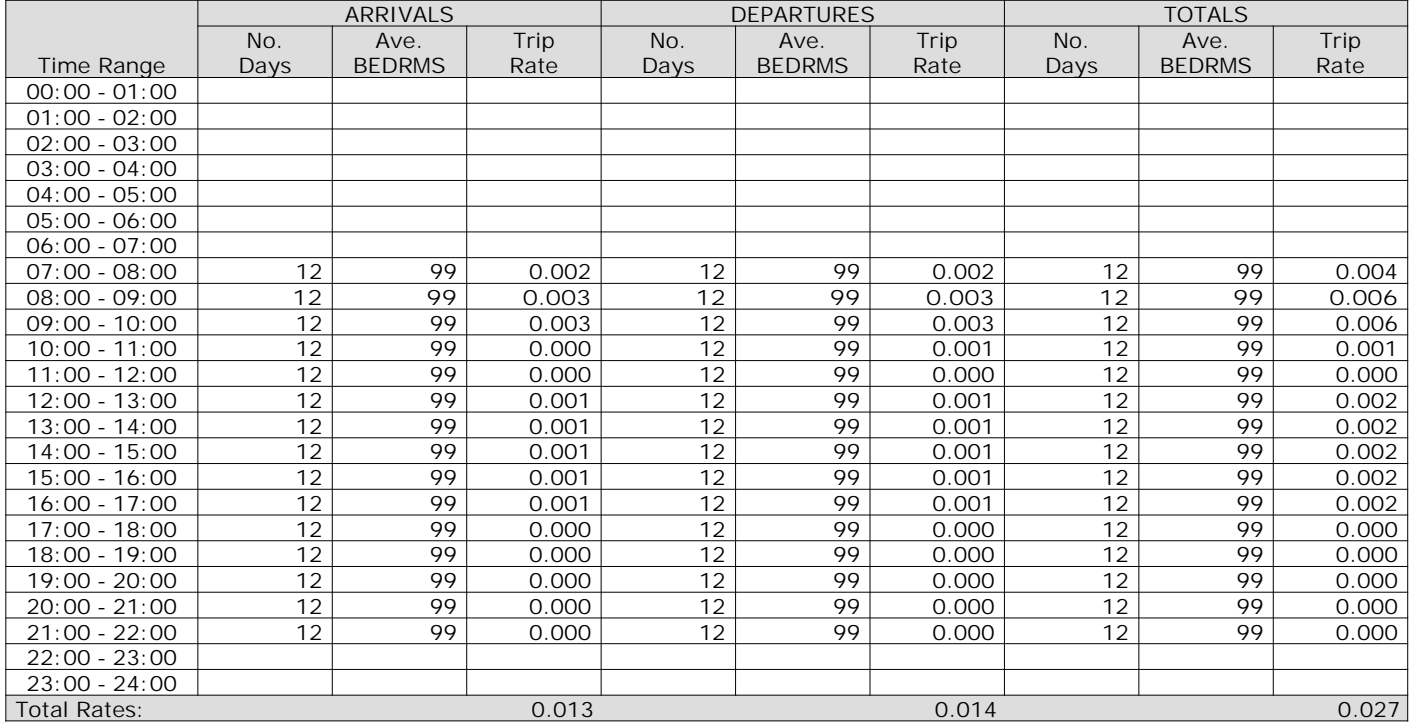

*This section displays the trip rate results based on the selected set of surveys and the selected count type (shown just above the table). It is split by three main columns, representing arrivals trips, departures trips, and total trips (arrivals plus departures). Within each of these main columns are three sub-columns. These display the number of survey days where count data is included (per time period), the average value of the selected trip rate calculation parameter (per time period), and the trip rate result (per time period). Total trip rates (the sum of the column) are also displayed at the foot of the table.*

*To obtain a trip rate, the average (mean) trip rate parameter value (TRP) is first calculated for all selected survey days that have count data available for the stated time period. The average (mean) number of arrivals, departures or totals (whichever applies) is also calculated (COUNT) for all selected survey days that have count data available for the stated time period. Then, the average count is divided by the average trip rate parameter value, and multiplied by the stated calculation factor (shown just above the table and abbreviated here as FACT). So, the method is: COUNT/TRP\*FACT. Trip rates are then rounded to 3 decimal places.*

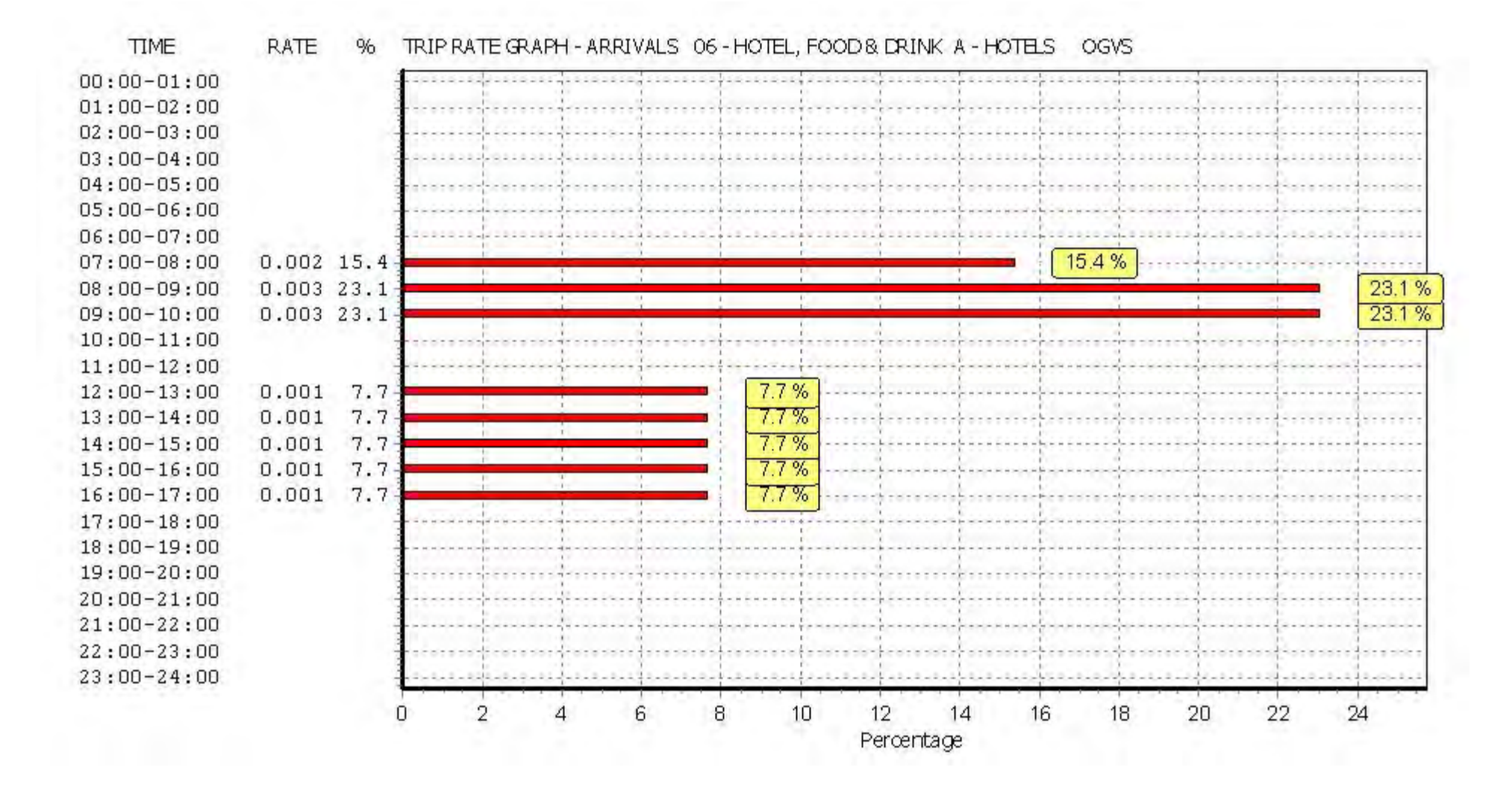

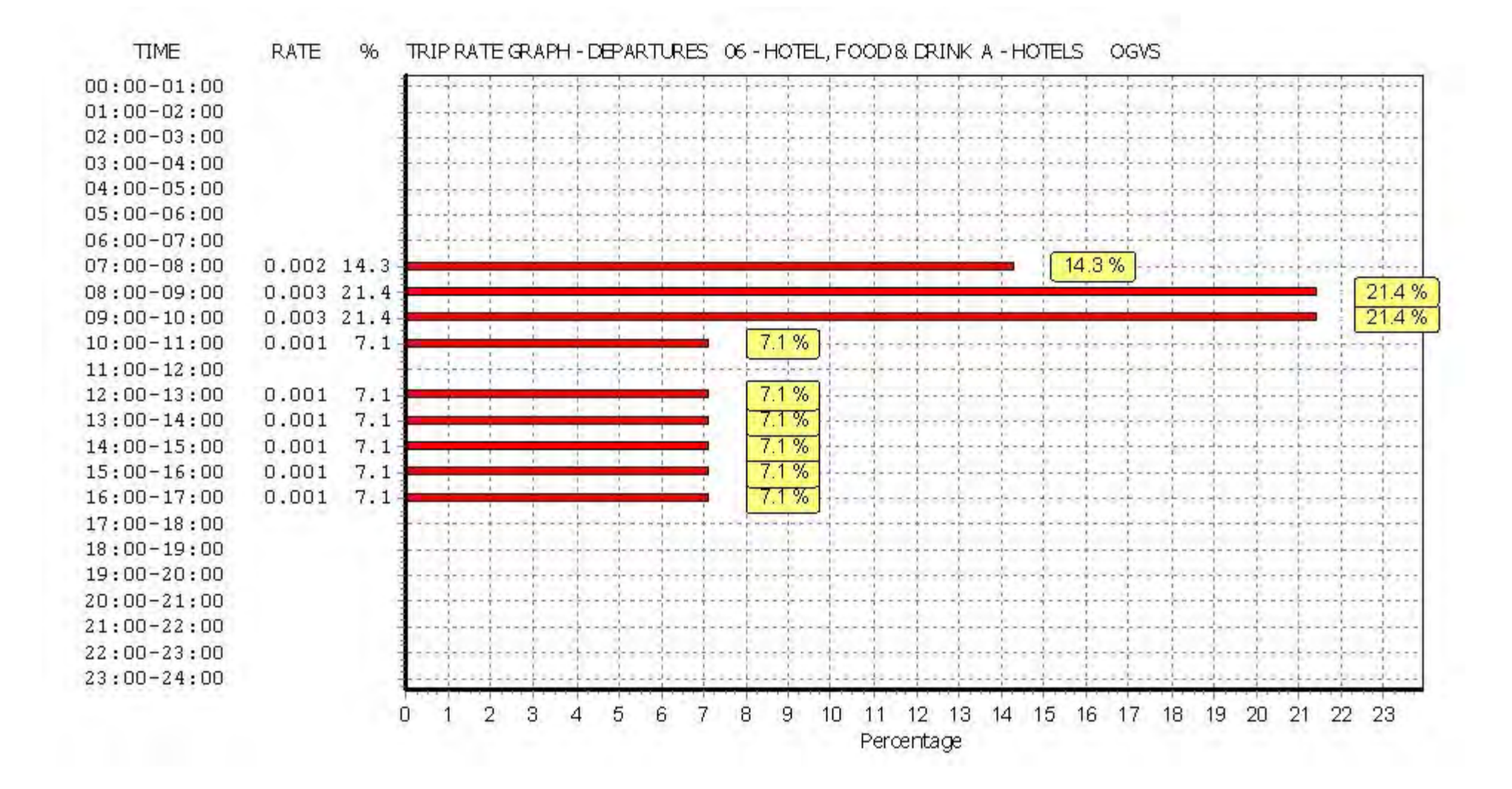

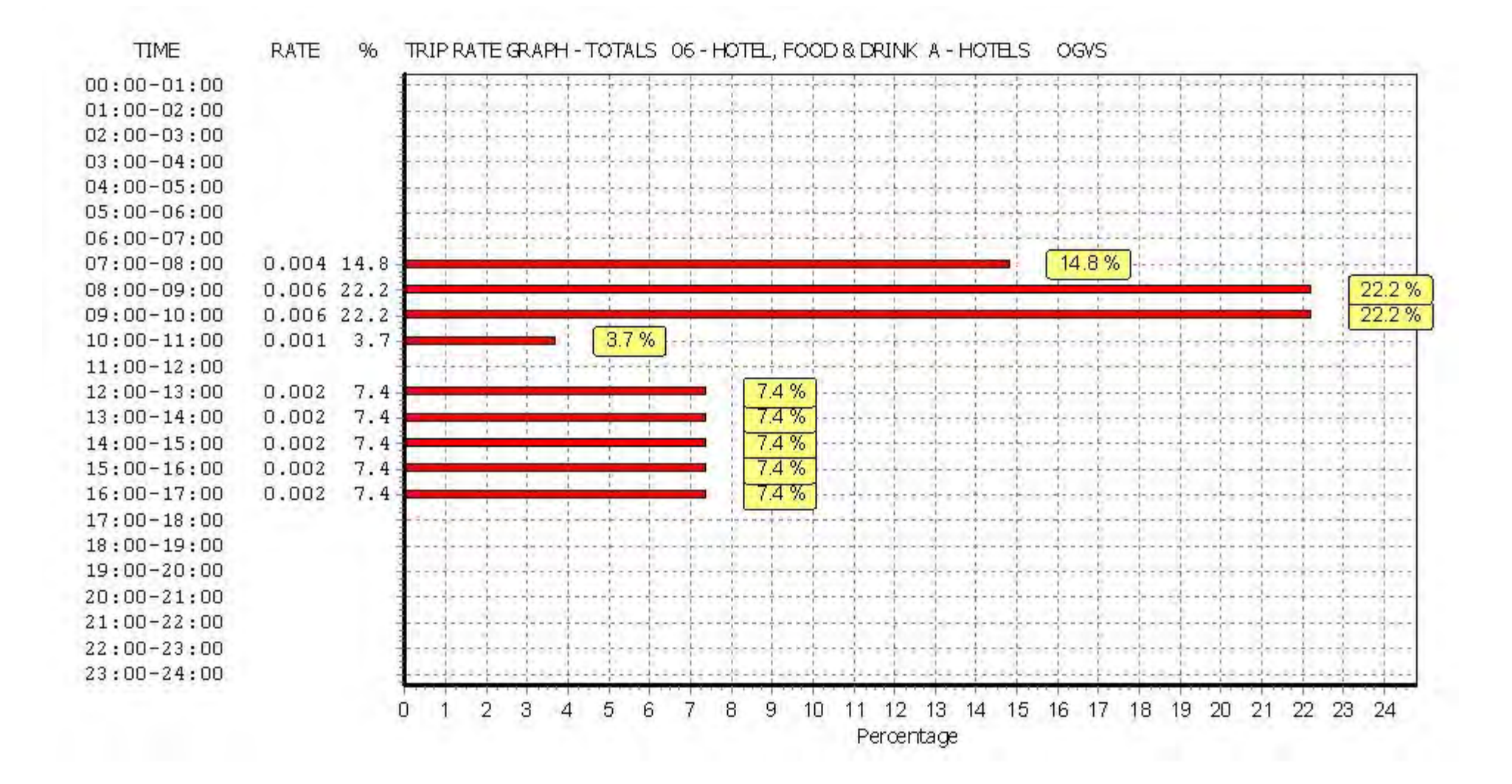

TRIP RATE for Land Use 06 - HOTEL, FOOD & DRINK/A - HOTELS **PSVS Calculation factor: 1 BEDRMS BOLD print indicates peak (busiest) period**

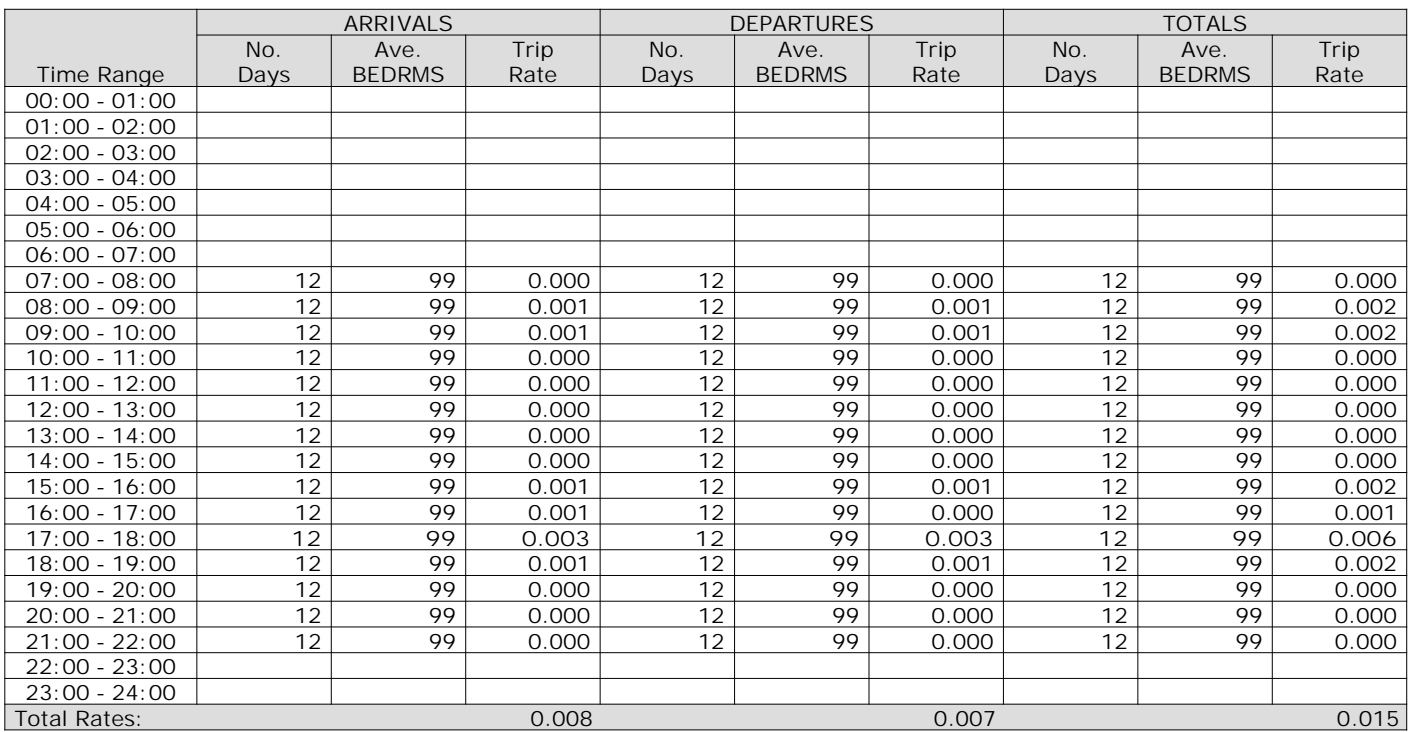

*This section displays the trip rate results based on the selected set of surveys and the selected count type (shown just above the table). It is split by three main columns, representing arrivals trips, departures trips, and total trips (arrivals plus departures). Within each of these main columns are three sub-columns. These display the number of survey days where count data is included (per time period), the average value of the selected trip rate calculation parameter (per time period), and the trip rate result (per time period). Total trip rates (the sum of the column) are also displayed at the foot of the table.*

*To obtain a trip rate, the average (mean) trip rate parameter value (TRP) is first calculated for all selected survey days that have count data available for the stated time period. The average (mean) number of arrivals, departures or totals (whichever applies) is also calculated (COUNT) for all selected survey days that have count data available for the stated time period. Then, the average count is divided by the average trip rate parameter value, and multiplied by the stated calculation factor (shown just above the table and abbreviated here as FACT). So, the method is: COUNT/TRP\*FACT. Trip rates are then rounded to 3 decimal places.*

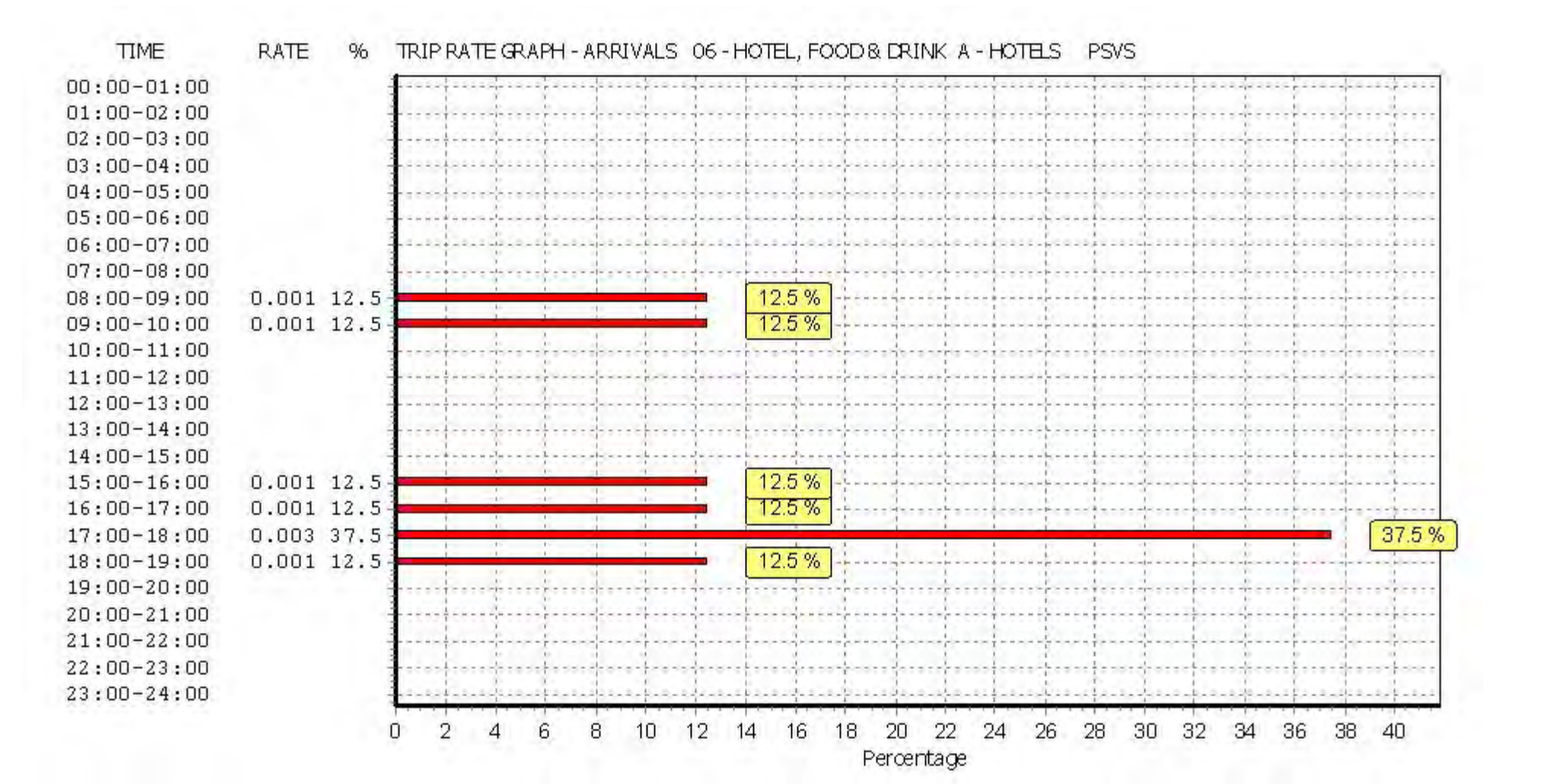

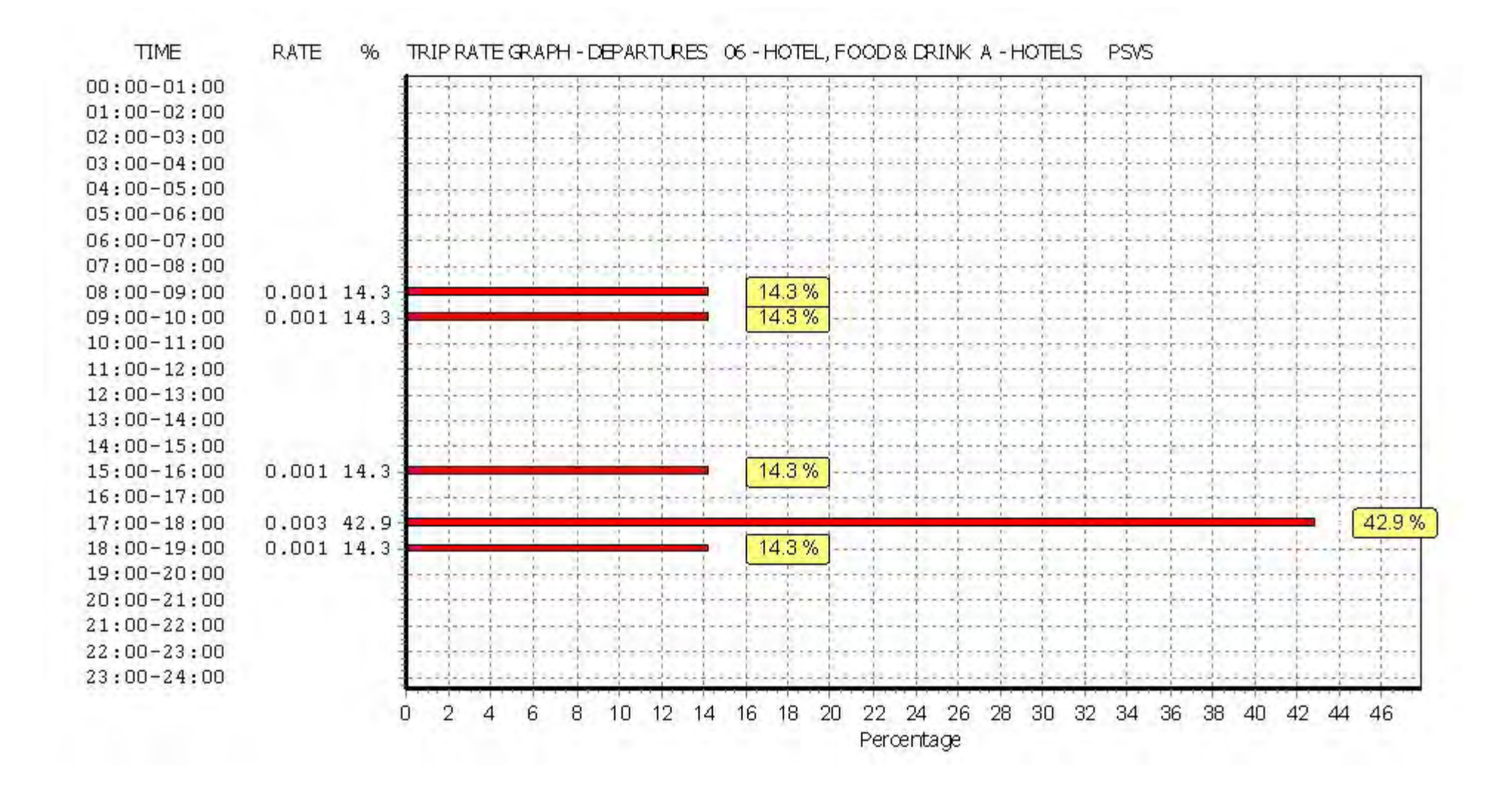

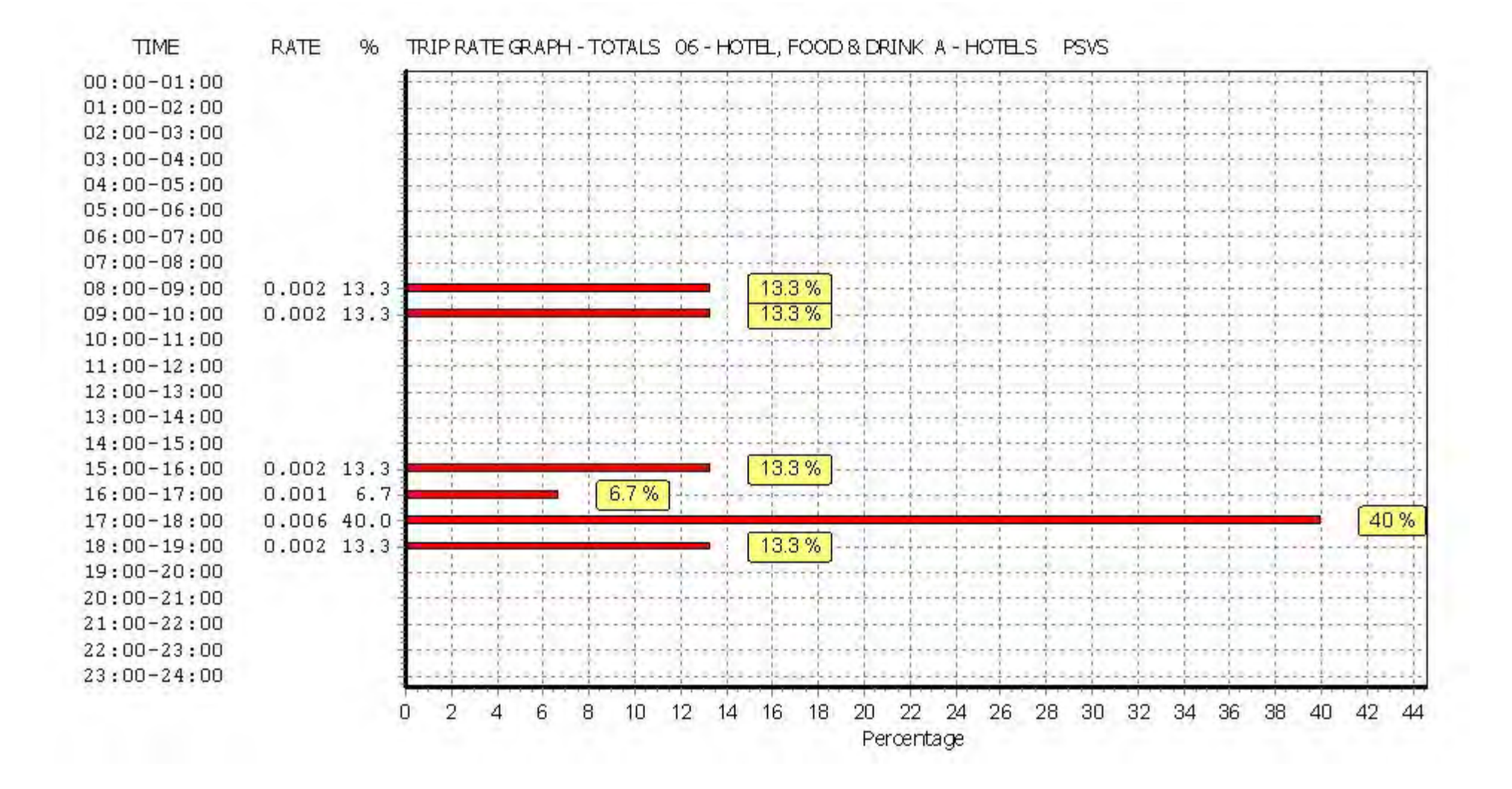

## TRIP RATE for Land Use 06 - HOTEL, FOOD & DRINK/A - HOTELS **CYCLISTS**

**Calculation factor: 1 BEDRMS BOLD print indicates peak (busiest) period**

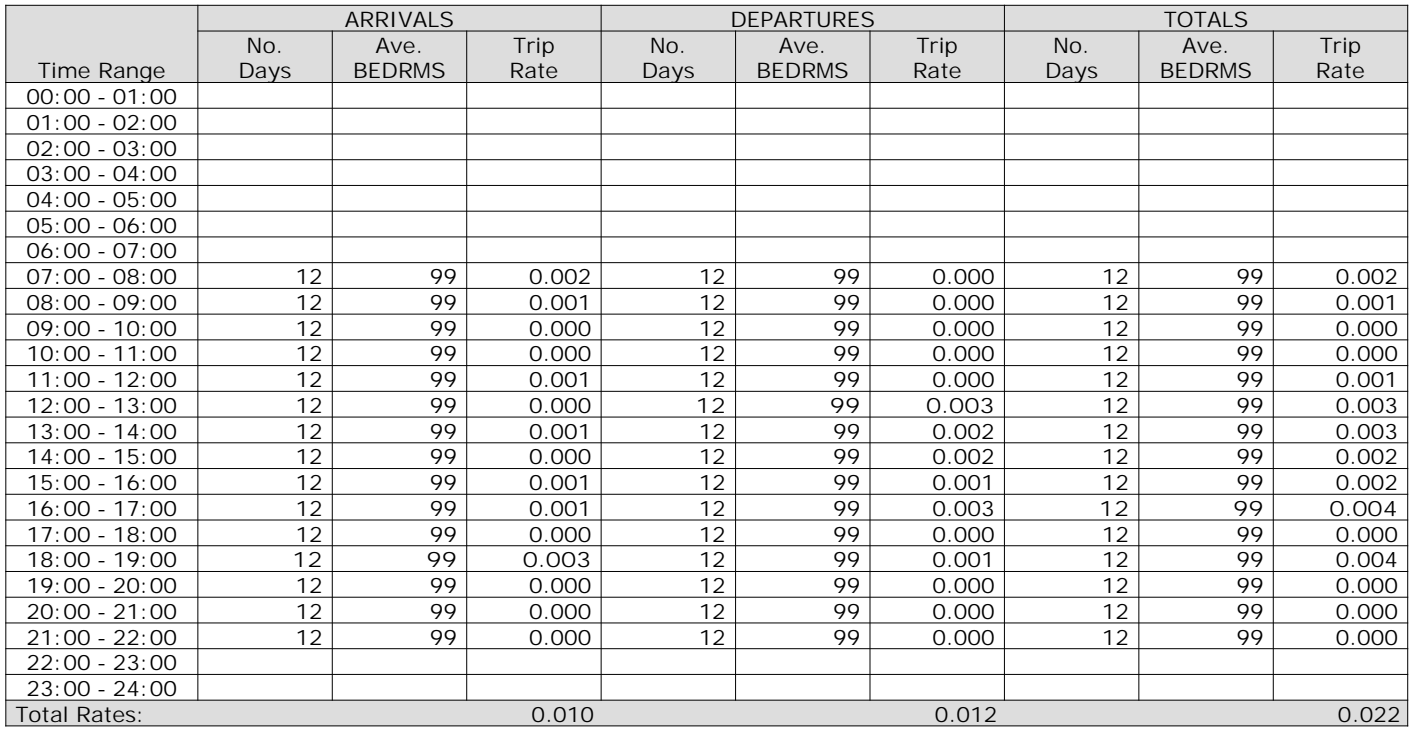

*This section displays the trip rate results based on the selected set of surveys and the selected count type (shown just above the table). It is split by three main columns, representing arrivals trips, departures trips, and total trips (arrivals plus departures). Within each of these main columns are three sub-columns. These display the number of survey days where count data is included (per time period), the average value of the selected trip rate calculation parameter (per time period), and the trip rate result (per time period). Total trip rates (the sum of the column) are also displayed at the foot of the table.*

*To obtain a trip rate, the average (mean) trip rate parameter value (TRP) is first calculated for all selected survey days that have count data available for the stated time period. The average (mean) number of arrivals, departures or totals (whichever applies) is also calculated (COUNT) for all selected survey days that have count data available for the stated time period. Then, the average count is divided by the average trip rate parameter value, and multiplied by the stated calculation factor (shown just above the table and abbreviated here as FACT). So, the method is: COUNT/TRP\*FACT. Trip rates are then rounded to 3 decimal places.*

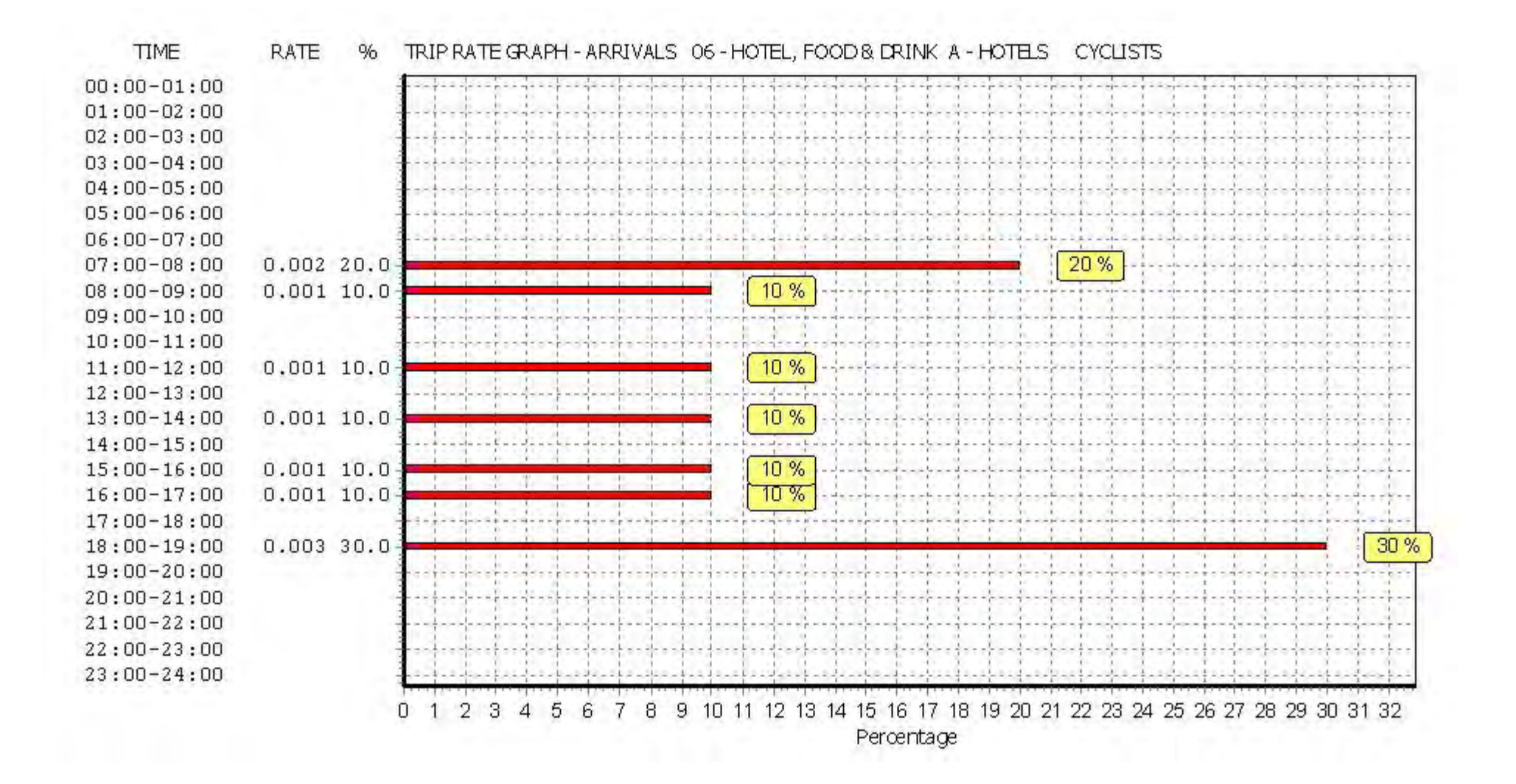

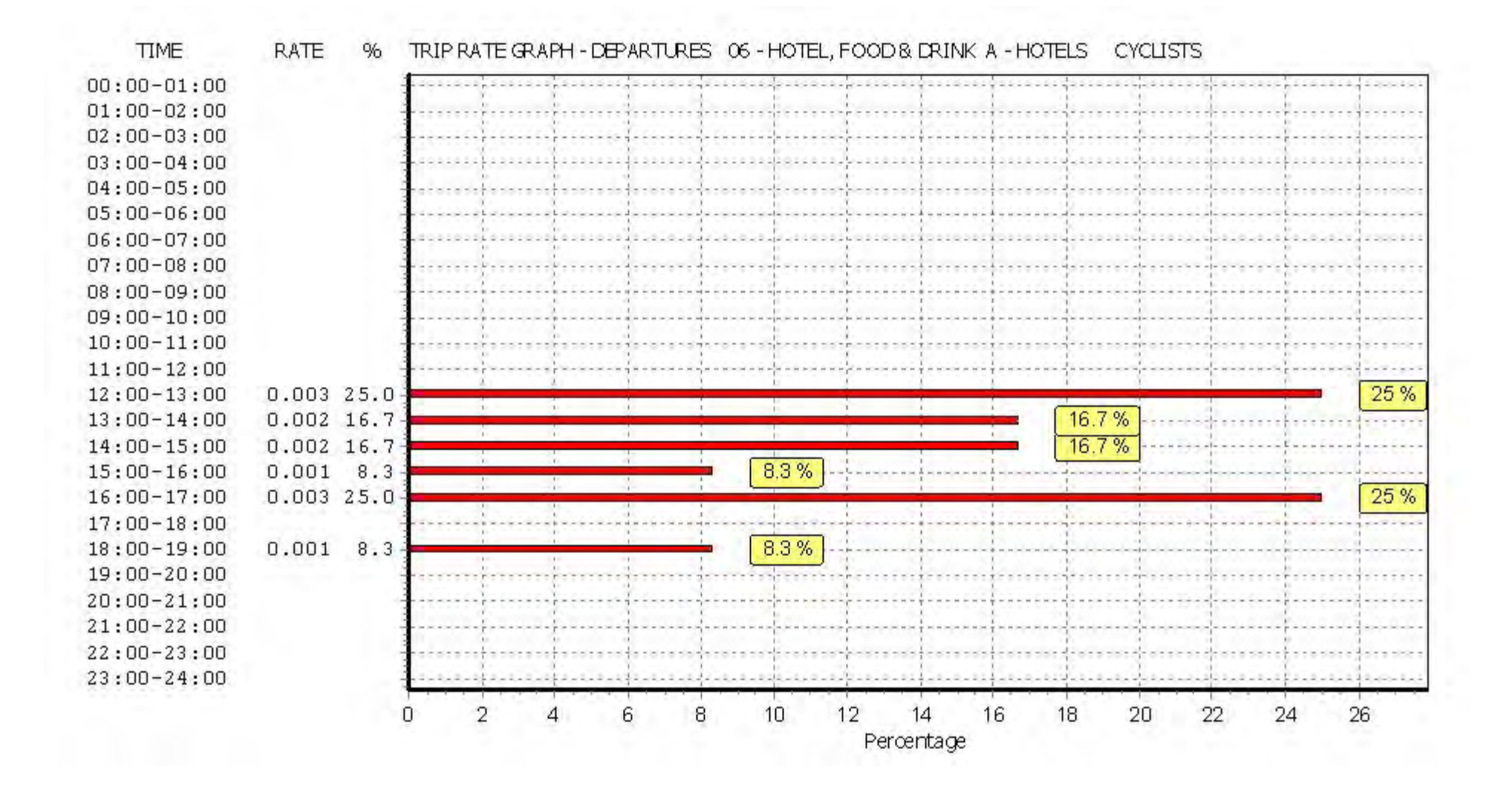

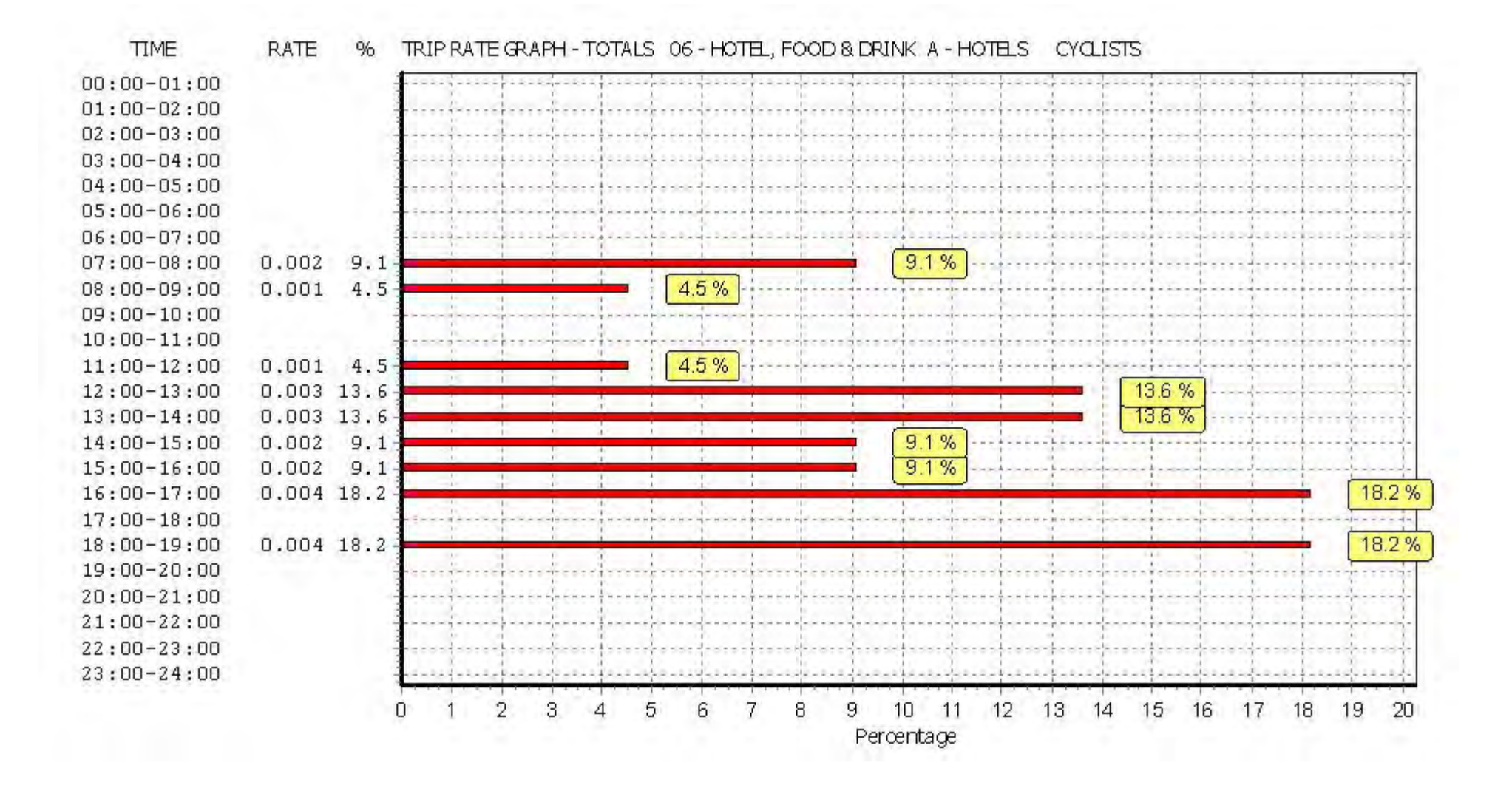

Calculation Reference: AUDIT-701005-180820-0848

**TRIP RATE CALCULATION SELECTION PARAMETERS:**

Land Use : 02 - EMPLOYMENT Category : A - OFFICE **MULTI-MODAL VEHICLES**

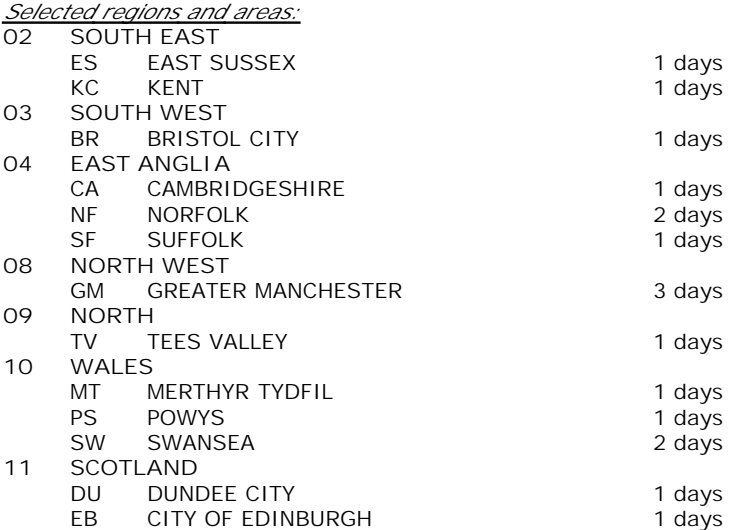

*This section displays the number of survey days per TRICS® sub-region in the selected set*

#### **Secondary Filtering selection:**

*This data displays the chosen trip rate parameter and its selected range. Only sites that fall within the parameter range are included in the trip rate calculation.*

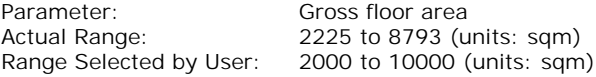

Public Transport Provision: Selection by: **Include all surveys** 

Date Range: 01/01/10 to 12/09/17

*This data displays the range of survey dates selected. Only surveys that were conducted within this date range are included in the trip rate calculation.*

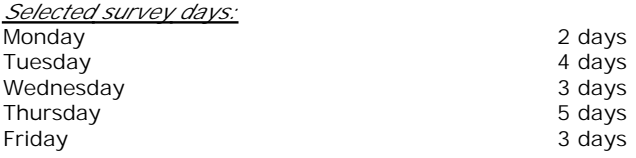

*This data displays the number of selected surveys by day of the week.*

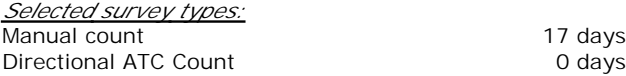

*This data displays the number of manual classified surveys and the number of unclassified ATC surveys, the total adding up to the overall number of surveys in the selected set. Manual surveys are undertaken using staff, whilst ATC surveys are undertaking using machines.*

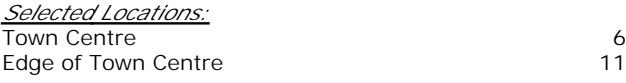

*This data displays the number of surveys per main location category within the selected set. The main location categories consist of Free Standing, Edge of Town, Suburban Area, Neighbourhood Centre, Edge of Town Centre, Town Centre and Not Known.*

*Selected Location Sub Categories:* Commercial Zone 3 Development Zone 3 Built-Up Zone 10 No Sub Category 1

*This data displays the number of surveys per location sub-category within the selected set. The location sub-categories consist of Commercial Zone, Industrial Zone, Development Zone, Residential Zone, Retail Zone, Built-Up Zone, Village,*

**Secondary Filtering selection:**

# *Use Class:*

B1 17 days

*This data displays the number of surveys per Use Class classification within the selected set. The Use Classes Order 2005 has been used for this purpose, which can be found within the Library module of TRICS®.*

*Population within 1 mile:*

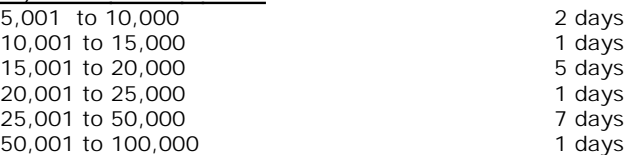

*This data displays the number of selected surveys within stated 1-mile radii of population.*

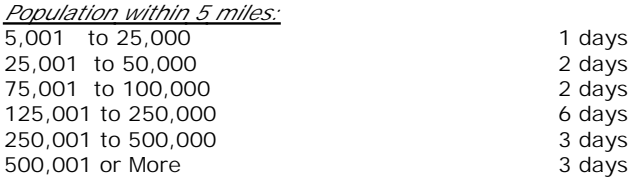

*This data displays the number of selected surveys within stated 5-mile radii of population.*

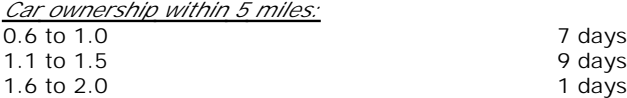

*This data displays the number of selected surveys within stated ranges of average cars owned per residential dwelling, within a radius of 5-miles of selected survey sites.*

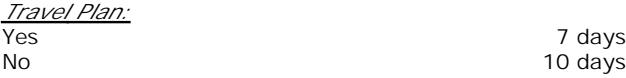

*This data displays the number of surveys within the selected set that were undertaken at sites with Travel Plans in place, and the number of surveys that were undertaken at sites without Travel Plans.*

*PTAL Rating:* No PTAL Present 17 days

*This data displays the number of selected surveys with PTAL Ratings.*

Page 3<br>
Licence No: 701005

Arup Rose Wharf Leeds

*LIST OF SITES relevant to selection parameters*

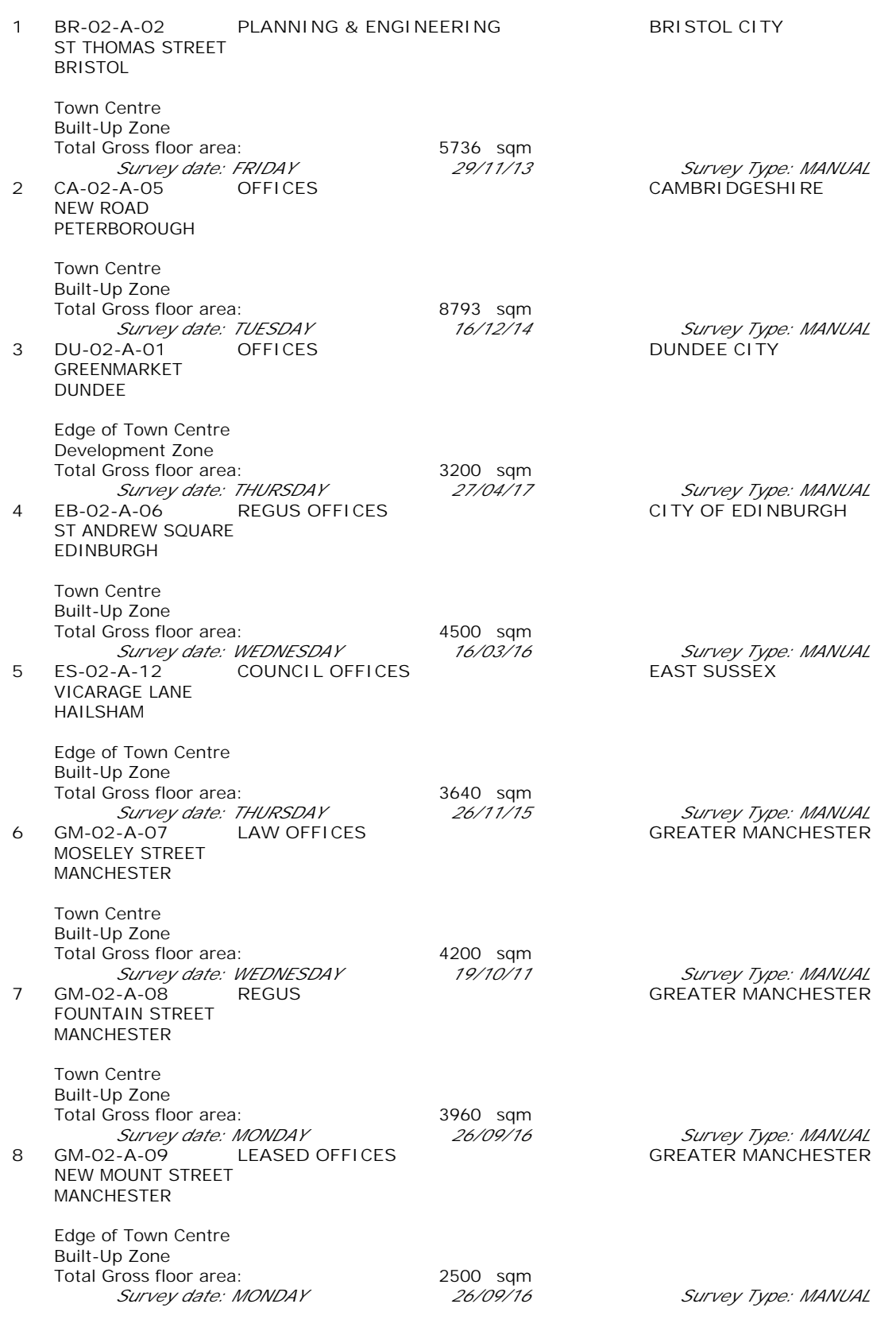

*LIST OF SITES relevant to selection parameters (Cont.)*

Arup Rose Wharf Leeds

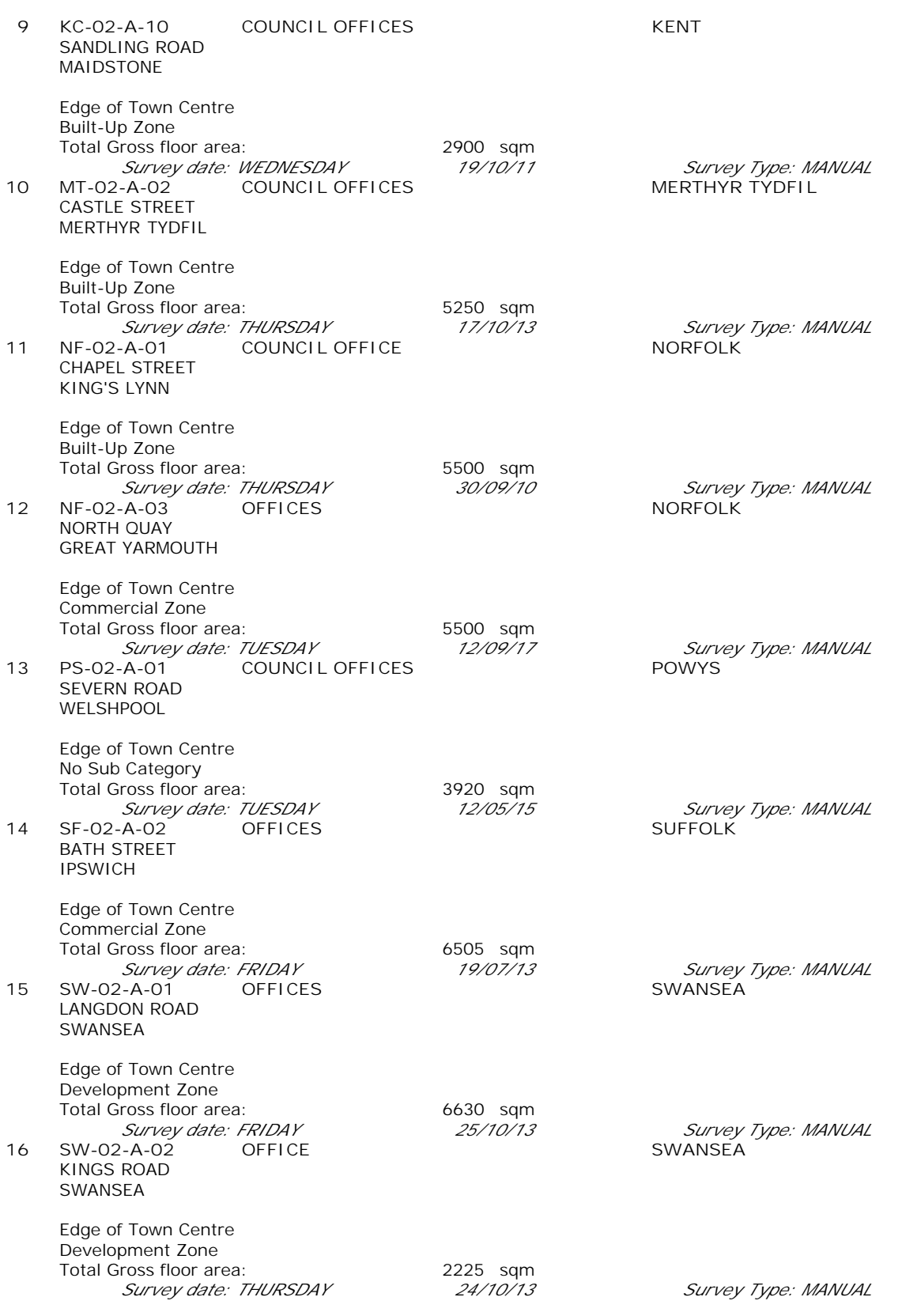

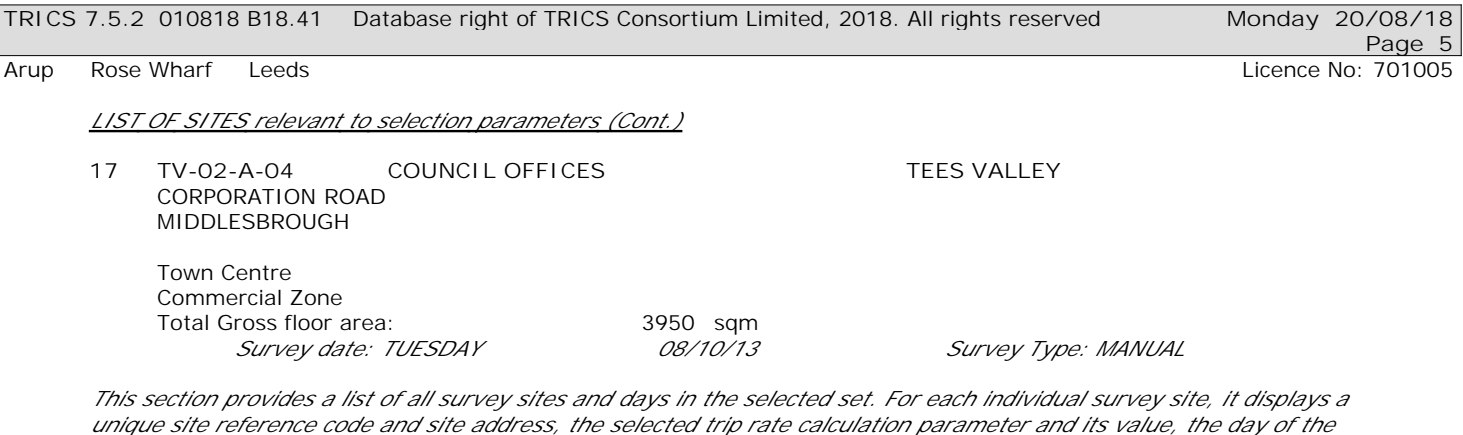

*week and date of each survey, and whether the survey was a manual classified count or an ATC count.*

#### TRIP RATE for Land Use 02 - EMPLOYMENT/A - OFFICE **MULTI-MODAL VEHICLES Calculation factor: 100 sqm BOLD print indicates peak (busiest) period**

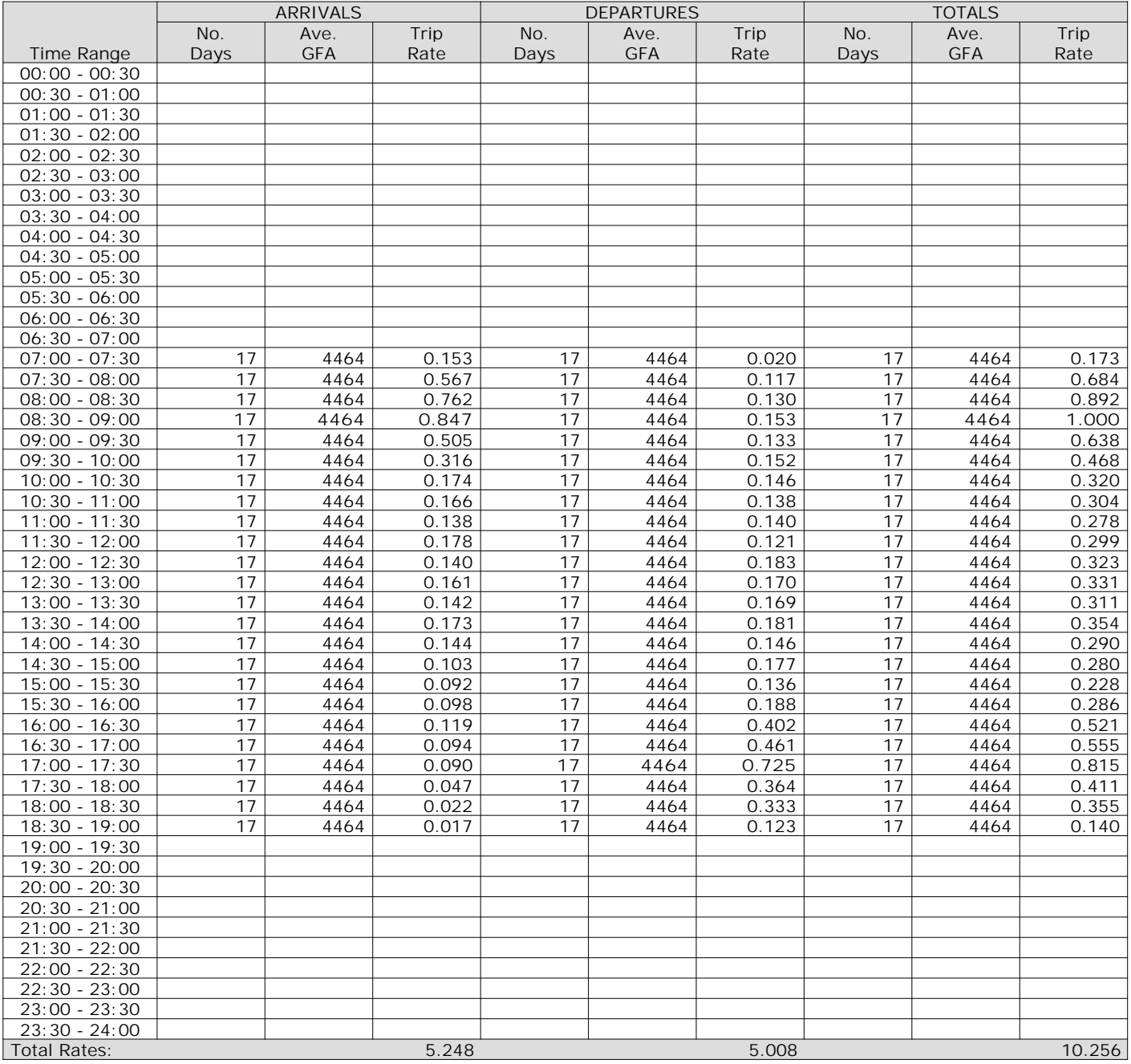

*This section displays the trip rate results based on the selected set of surveys and the selected count type (shown just above the table). It is split by three main columns, representing arrivals trips, departures trips, and total trips (arrivals plus departures). Within each of these main columns are three sub-columns. These display the number of survey days where count data is included (per time period), the average value of the selected trip rate calculation parameter (per time period), and the trip rate result (per time period). Total trip rates (the sum of the column) are also displayed at the foot of the table.*

*To obtain a trip rate, the average (mean) trip rate parameter value (TRP) is first calculated for all selected survey days that have count data available for the stated time period. The average (mean) number of arrivals, departures or totals (whichever applies) is also calculated (COUNT) for all selected survey days that have count data available for the stated time period. Then, the average count is divided by the average trip rate parameter value, and multiplied by the stated calculation factor (shown just above the table and abbreviated here as FACT). So, the method is: COUNT/TRP\*FACT. Trip rates are then rounded to 3 decimal places.*

The survey data, graphs and all associated supporting information, contained within the TRICS Database are published by TRICS Consortium Limited ("the Company") and the Company claims copyright and database rights in this published work. The Company authorises those who possess a current TRICS licence to access the TRICS Database and copy the data contained within the TRICS Database for the licence holders' use only. Any resulting copy must retain all copyrights and other proprietary notices, and any disclaimer contained thereon.

The Company accepts no responsibility for loss which may arise from reliance on data contained in the TRICS Database. [No warranty of any kind, express or implied, is made as to the data contained in the TRICS Database.]

**Parameter summary**

Trip rate parameter range selected: 2225 - 8793 (units: sqm) Survey date date range:  $01/01/10 - 12/09/17$ <br>Number of weekdays (Monday-Friday):  $17$ Number of weekdays (Monday-Friday): Number of Saturdays: 0 Number of Sundays: 0 Surveys automatically removed from selection: 4 Surveys manually removed from selection: 0

*This section displays a quick summary of some of the data filtering selections made by the TRICS® user. The trip rate calculation parameter range of all selected surveys is displayed first, followed by the range of minimum and maximum survey dates selected by the user. Then, the total number of selected weekdays and weekend days in the selected set of surveys are show. Finally, the number of survey days that have been manually removed from the selected set outside of the standard filtering procedure are displayed.*

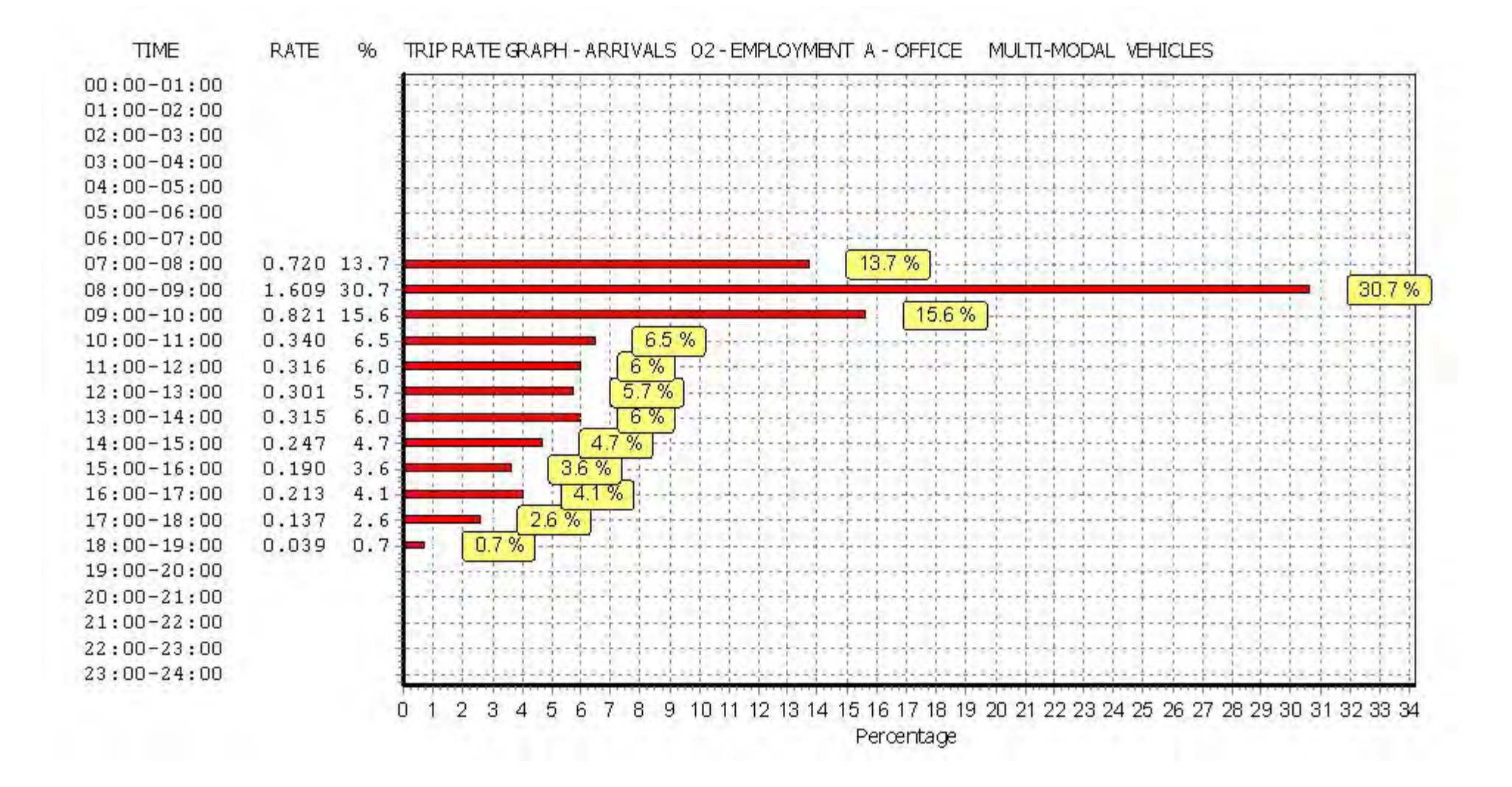

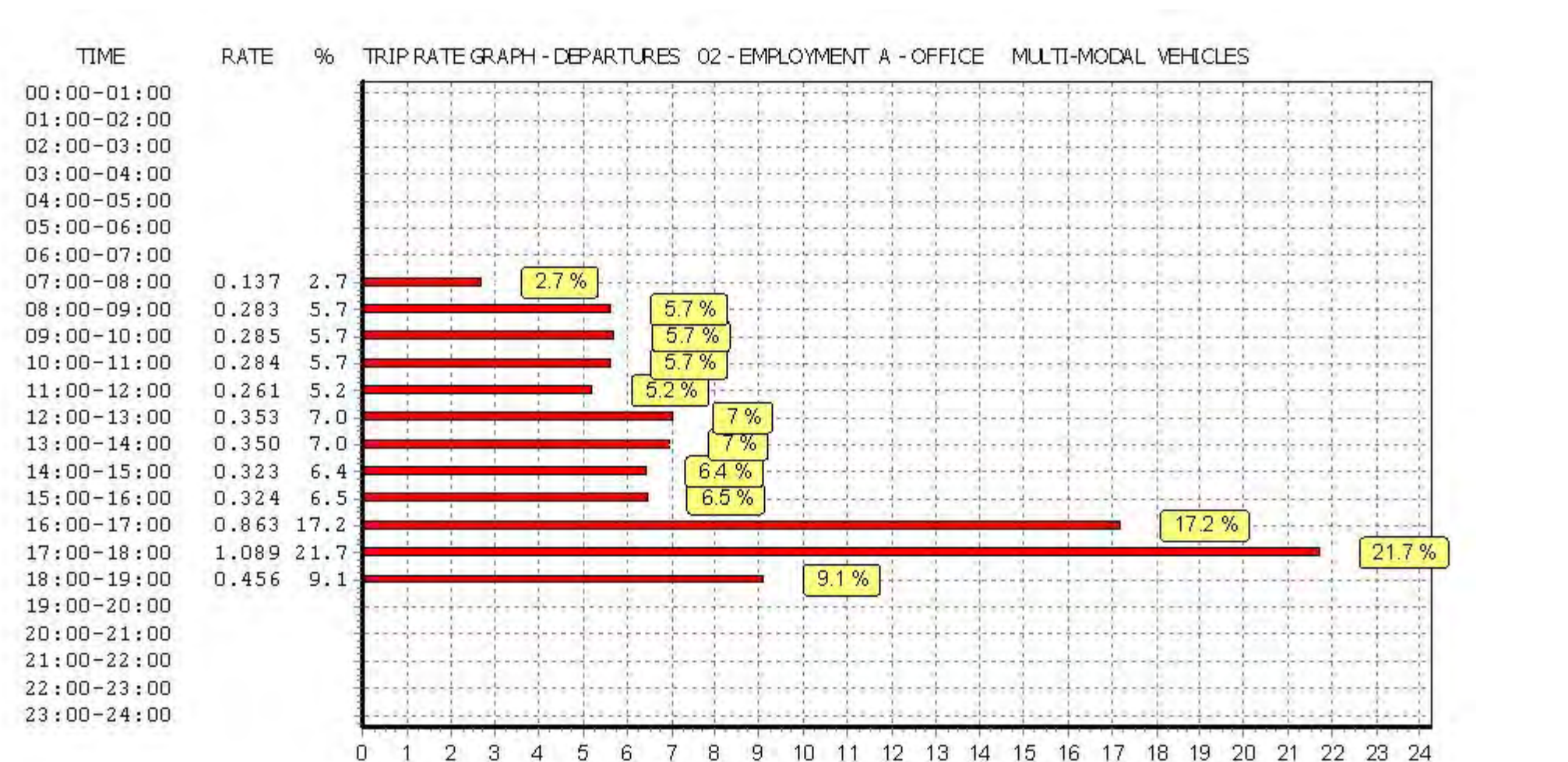

*This graph is a visual representation of the trip rate calculation results screen. The same time periods and trip rates are displayed, but in addition there is an additional column showing the percentage of the total trip rate by individual time period, allowing peak periods to be easily identified through observation. Note that the type of count and the selected direction is shown at the top of the graph.*

 $\overline{4}$ 

5

6

7

8

9

Percentage

n.

Percentage

### TRIP RATE for Land Use 02 - EMPLOYMENT/A - OFFICE **MULTI-MODAL TAXIS Calculation factor: 100 sqm BOLD print indicates peak (busiest) period**

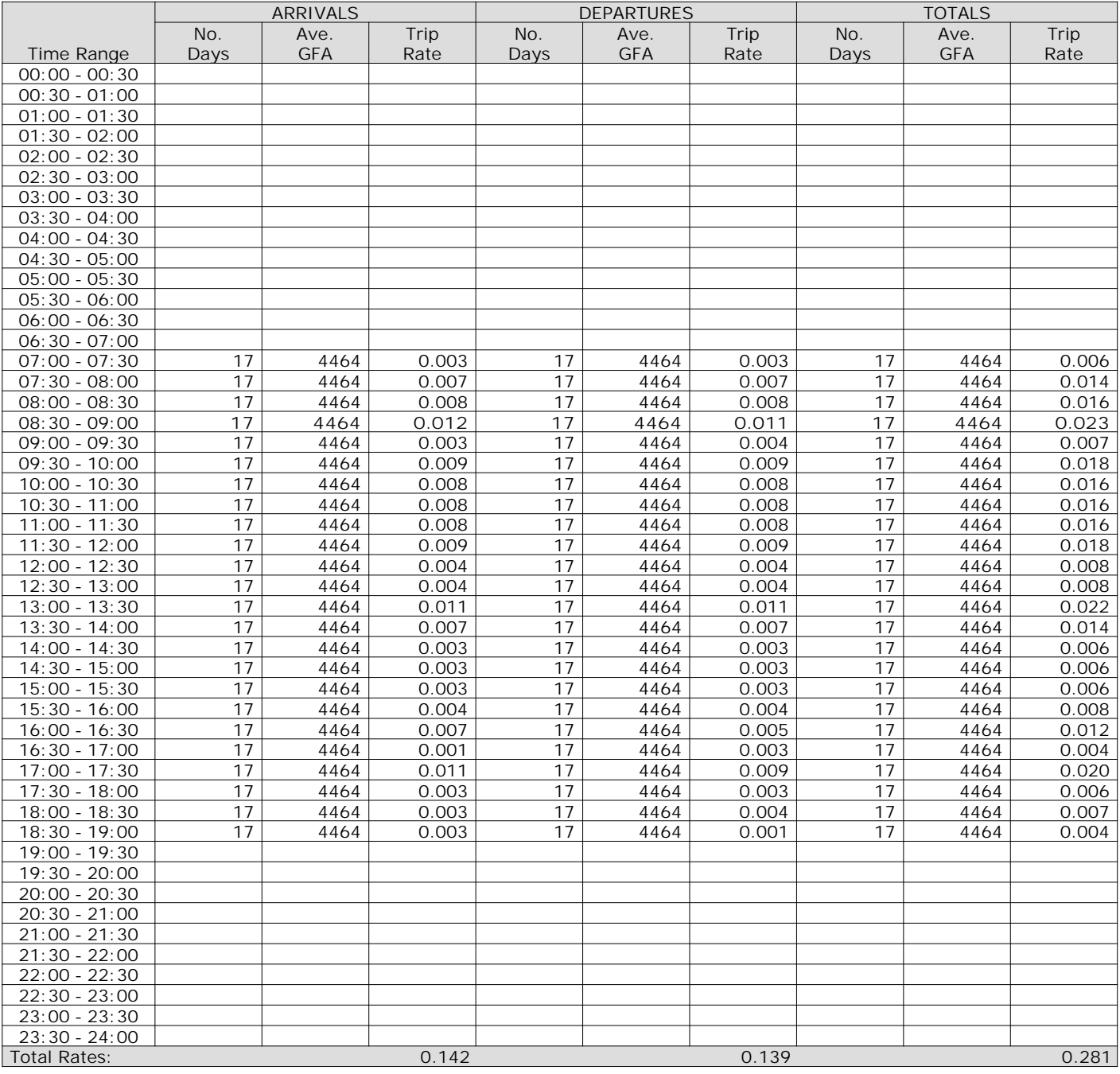

*This section displays the trip rate results based on the selected set of surveys and the selected count type (shown just above the table). It is split by three main columns, representing arrivals trips, departures trips, and total trips (arrivals plus departures). Within each of these main columns are three sub-columns. These display the number of survey days where count data is included (per time period), the average value of the selected trip rate calculation parameter (per time period), and the trip rate result (per time period). Total trip rates (the sum of the column) are also displayed at the foot of the table.*

*To obtain a trip rate, the average (mean) trip rate parameter value (TRP) is first calculated for all selected survey days that have count data available for the stated time period. The average (mean) number of arrivals, departures or totals (whichever applies) is also calculated (COUNT) for all selected survey days that have count data available for the stated time period. Then, the average count is divided by the average trip rate parameter value, and multiplied by the stated calculation factor (shown just above the table and abbreviated here as FACT). So, the method is: COUNT/TRP\*FACT. Trip rates are then rounded to 3 decimal places.*

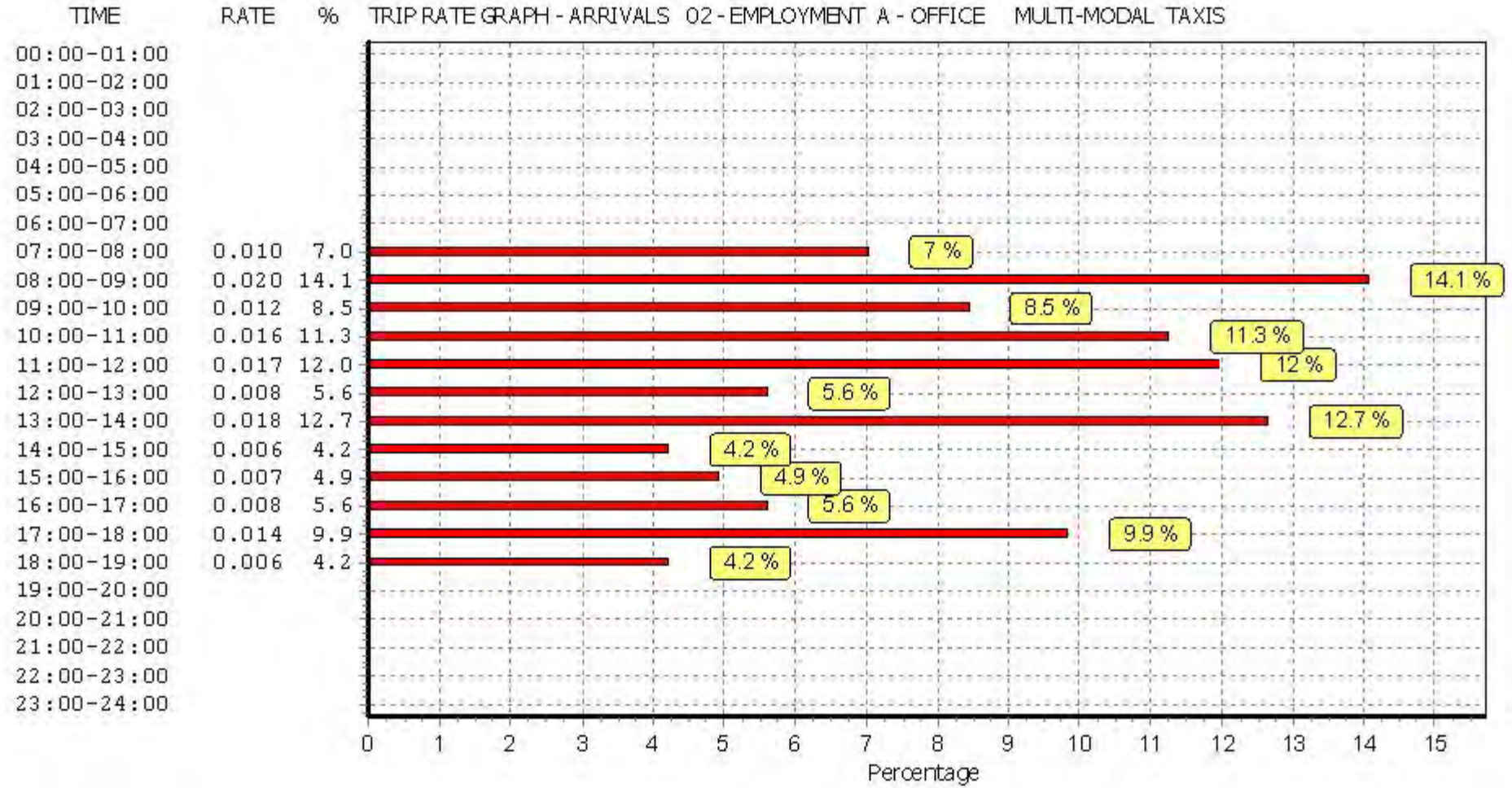

**TIME** 

**RATE** 

%

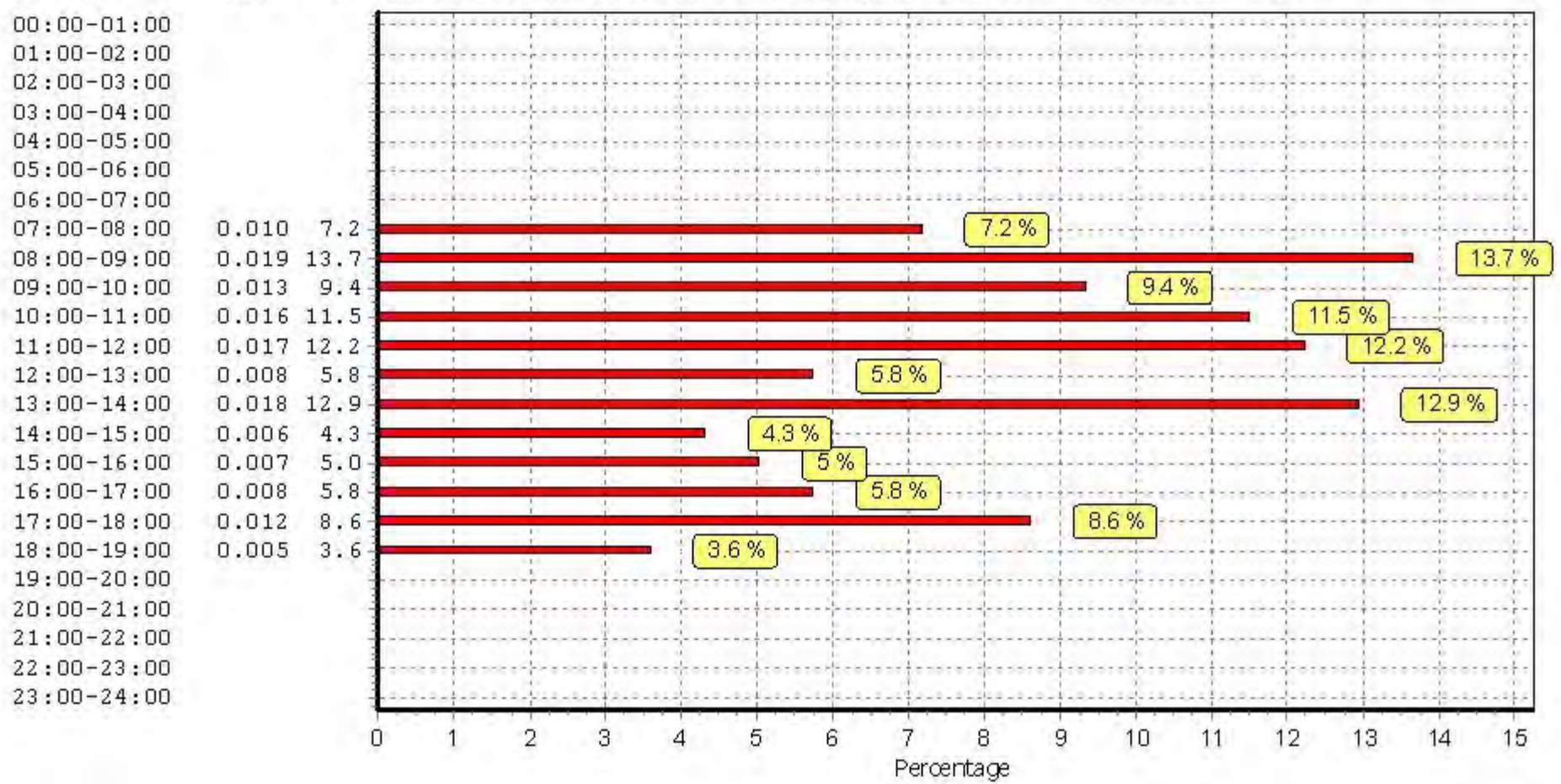

### TRIP RATE for Land Use 02 - EMPLOYMENT/A - OFFICE **MULTI-MODAL OGVS Calculation factor: 100 sqm BOLD print indicates peak (busiest) period**

![](_page_101_Picture_314.jpeg)

*This section displays the trip rate results based on the selected set of surveys and the selected count type (shown just above the table). It is split by three main columns, representing arrivals trips, departures trips, and total trips (arrivals plus departures). Within each of these main columns are three sub-columns. These display the number of survey days where count data is included (per time period), the average value of the selected trip rate calculation parameter (per time period), and the trip rate result (per time period). Total trip rates (the sum of the column) are also displayed at the foot of the table.*

*To obtain a trip rate, the average (mean) trip rate parameter value (TRP) is first calculated for all selected survey days that have count data available for the stated time period. The average (mean) number of arrivals, departures or totals (whichever applies) is also calculated (COUNT) for all selected survey days that have count data available for the stated time period. Then, the average count is divided by the average trip rate parameter value, and multiplied by the stated calculation factor (shown just above the table and abbreviated here as FACT). So, the method is: COUNT/TRP\*FACT. Trip rates are then rounded to 3 decimal places.*

![](_page_102_Figure_4.jpeg)

![](_page_103_Figure_4.jpeg)

![](_page_104_Figure_4.jpeg)

### TRIP RATE for Land Use 02 - EMPLOYMENT/A - OFFICE **MULTI-MODAL PSVS Calculation factor: 100 sqm BOLD print indicates peak (busiest) period**

![](_page_105_Picture_310.jpeg)

*This section displays the trip rate results based on the selected set of surveys and the selected count type (shown just above the table). It is split by three main columns, representing arrivals trips, departures trips, and total trips (arrivals plus departures). Within each of these main columns are three sub-columns. These display the number of survey days where count data is included (per time period), the average value of the selected trip rate calculation parameter (per time period), and the trip rate result (per time period). Total trip rates (the sum of the column) are also displayed at the foot of the table.*

*To obtain a trip rate, the average (mean) trip rate parameter value (TRP) is first calculated for all selected survey days that have count data available for the stated time period. The average (mean) number of arrivals, departures or totals (whichever applies) is also calculated (COUNT) for all selected survey days that have count data available for the stated time period. Then, the average count is divided by the average trip rate parameter value, and multiplied by the stated calculation factor (shown just above the table and abbreviated here as FACT). So, the method is: COUNT/TRP\*FACT. Trip rates are then rounded to 3 decimal places.*

![](_page_107_Figure_4.jpeg)
Percentage

*This graph is a visual representation of the trip rate calculation results screen. The same time periods and trip rates are displayed, but in addition there is an additional column showing the percentage of the total trip rate by individual time period, allowing peak periods to be easily identified through observation. Note that the type of count and the selected direction is shown at the top of the graph.*

## TRIP RATE for Land Use 02 - EMPLOYMENT/A - OFFICE **MULTI-MODAL CYCLISTS Calculation factor: 100 sqm BOLD print indicates peak (busiest) period**

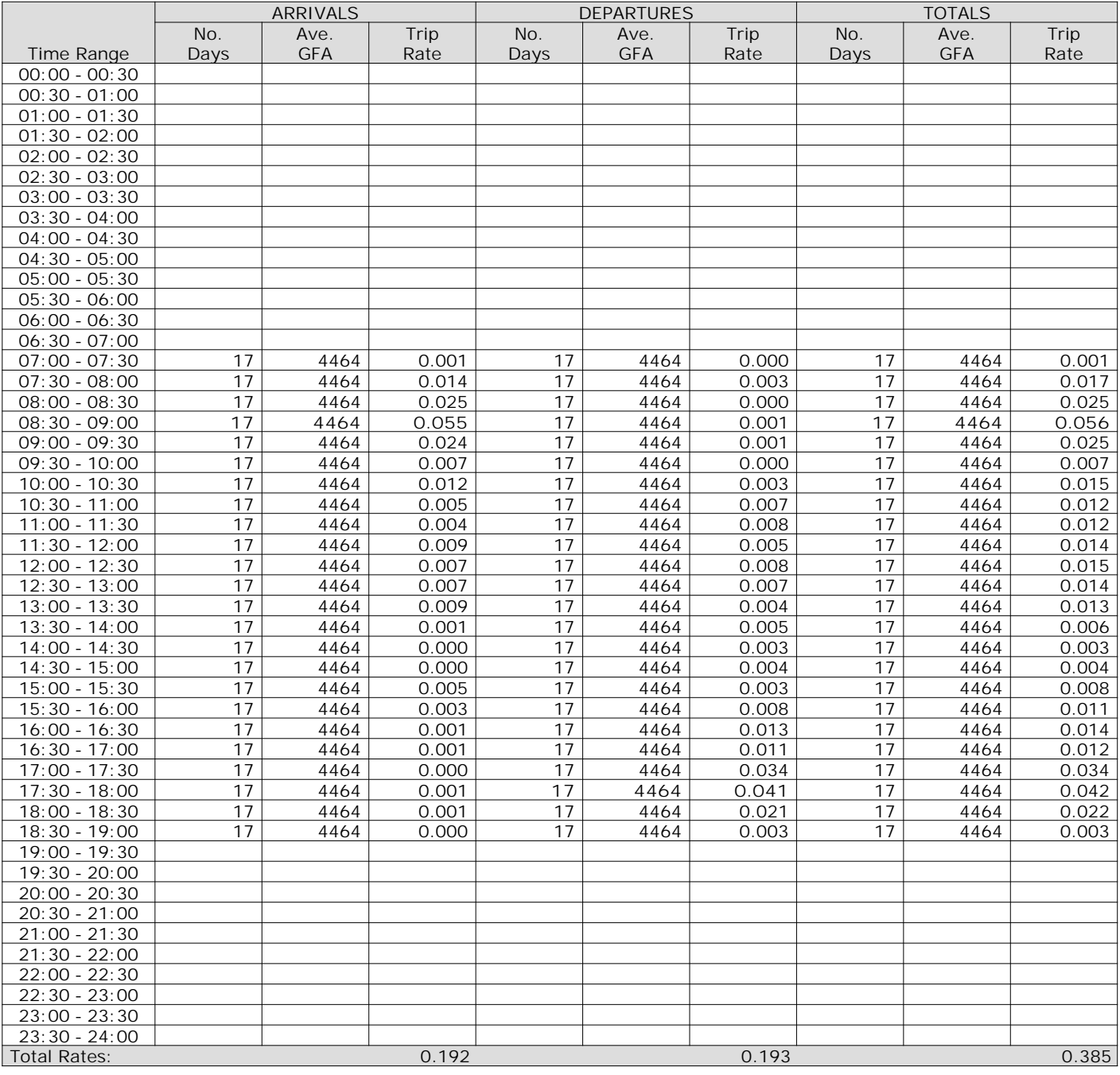

*This section displays the trip rate results based on the selected set of surveys and the selected count type (shown just above the table). It is split by three main columns, representing arrivals trips, departures trips, and total trips (arrivals plus departures). Within each of these main columns are three sub-columns. These display the number of survey days where count data is included (per time period), the average value of the selected trip rate calculation parameter (per time period), and the trip rate result (per time period). Total trip rates (the sum of the column) are also displayed at the foot of the table.*

*To obtain a trip rate, the average (mean) trip rate parameter value (TRP) is first calculated for all selected survey days that have count data available for the stated time period. The average (mean) number of arrivals, departures or totals (whichever applies) is also calculated (COUNT) for all selected survey days that have count data available for the stated time period. Then, the average count is divided by the average trip rate parameter value, and multiplied by the stated calculation factor (shown just above the table and abbreviated here as FACT). So, the method is: COUNT/TRP\*FACT. Trip rates are then rounded to 3 decimal places.*

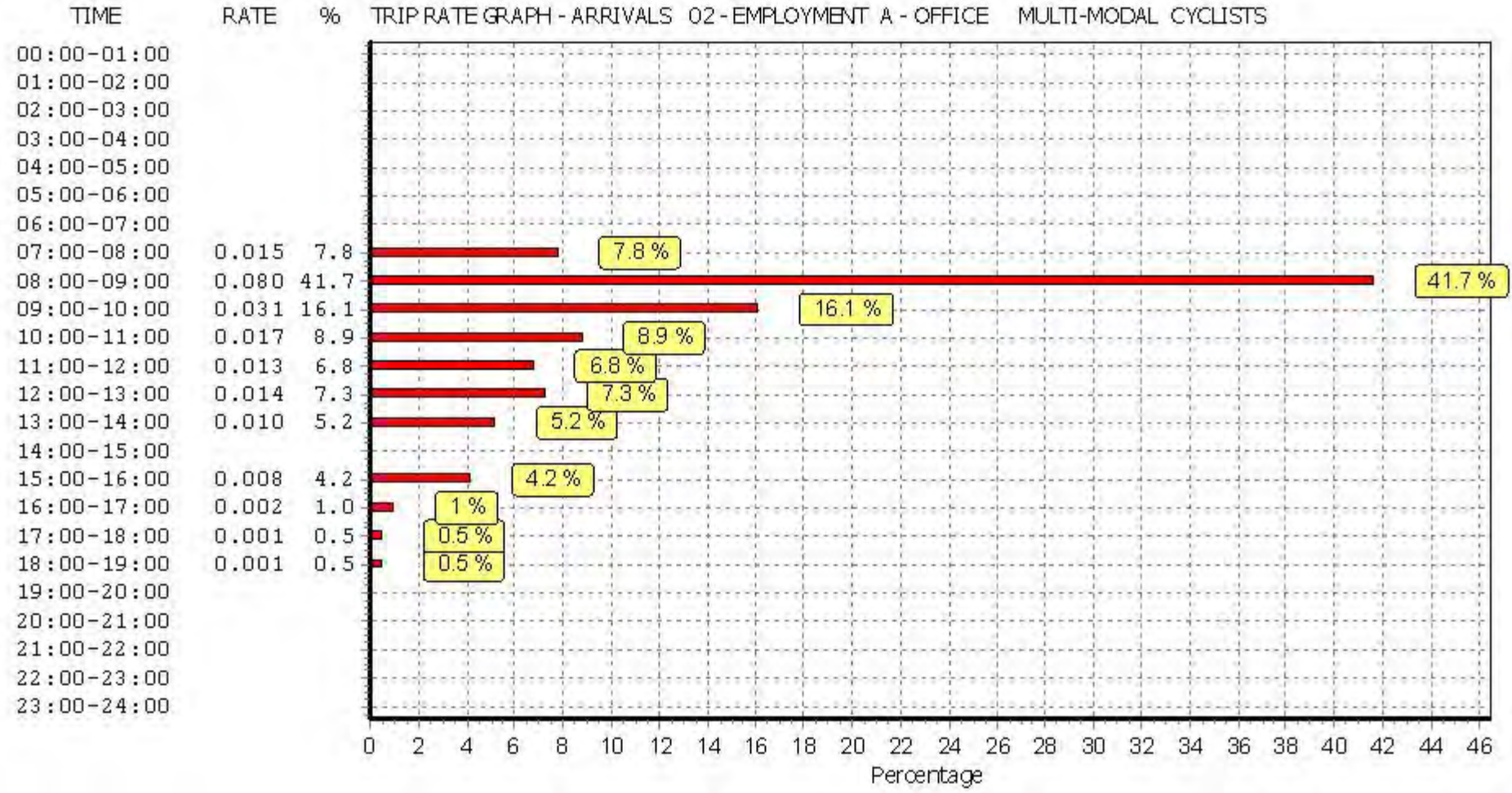

*This graph is a visual representation of the trip rate calculation results screen. The same time periods and trip rates are displayed, but in addition there is an additional column showing the percentage of the total trip rate by individual time period, allowing peak periods to be easily identified through observation. Note that the type of count and the selected direction is shown at the top of the graph.*

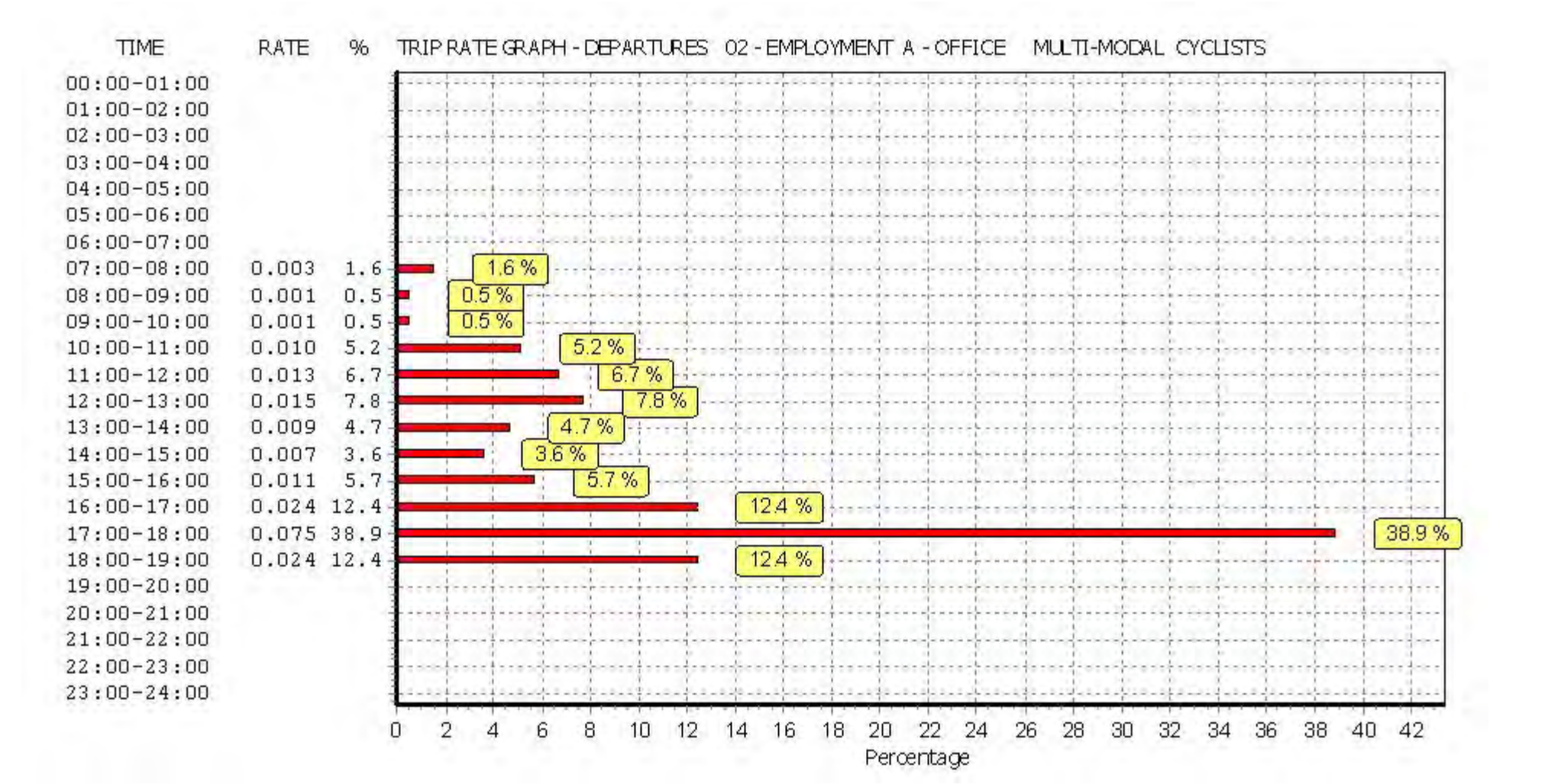

*This graph is a visual representation of the trip rate calculation results screen. The same time periods and trip rates are displayed, but in addition there is an additional column showing the percentage of the total trip rate by individual time period, allowing peak periods to be easily identified through observation. Note that the type of count and the selected direction is shown at the top of the graph.*

**TIME** 

**RATE** 

 $%$ 

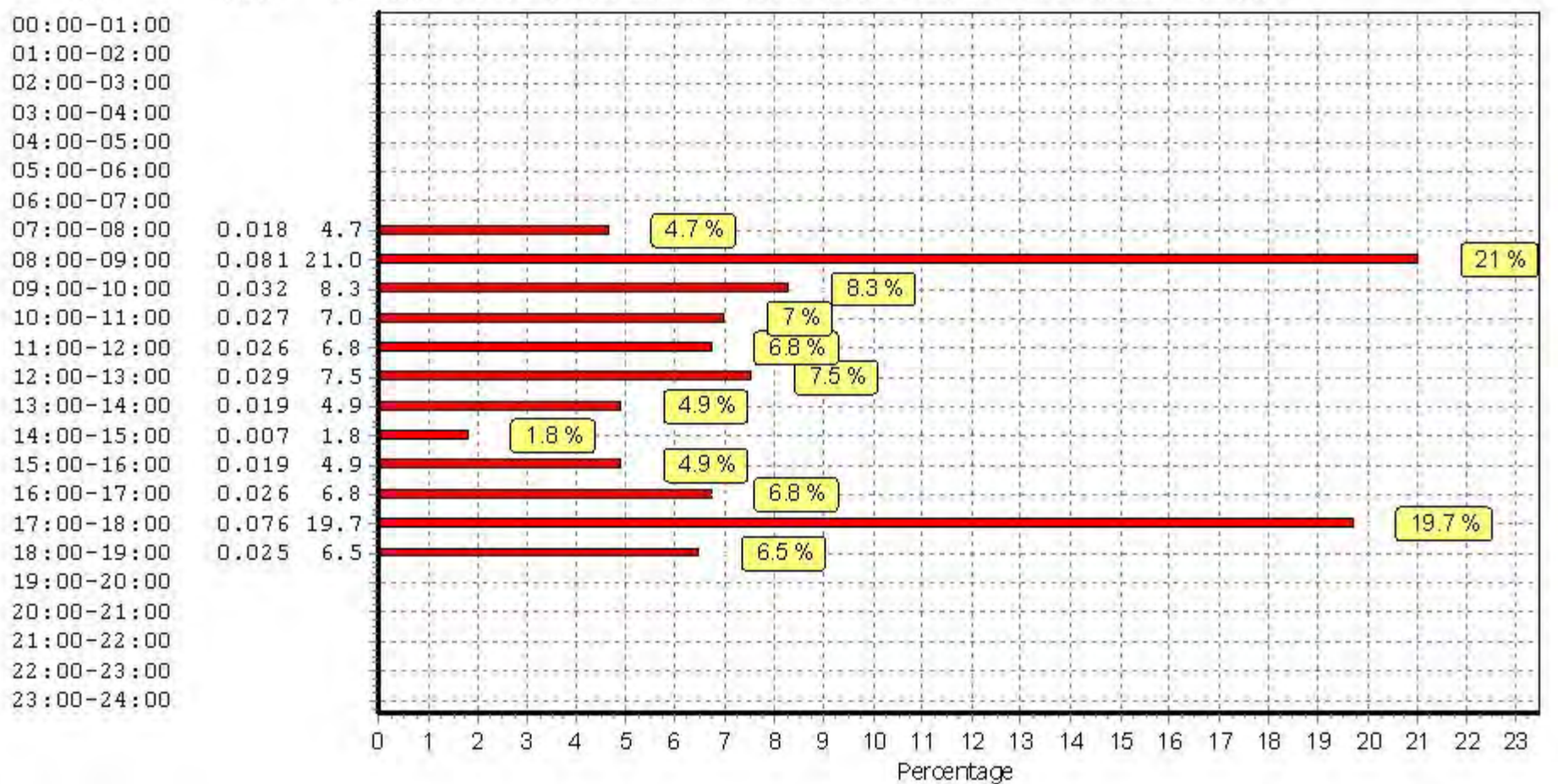

*This graph is a visual representation of the trip rate calculation results screen. The same time periods and trip rates are displayed, but in addition there is an additional column showing the percentage of the total trip rate by individual time period, allowing peak periods to be easily identified through observation. Note that the type of count and the selected direction is shown at the top of the graph.*

**Page 26**

## TRIP RATE for Land Use 02 - EMPLOYMENT/A - OFFICE **MULTI-MODAL VEHICLE OCCUPANTS Calculation factor: 100 sqm BOLD print indicates peak (busiest) period**

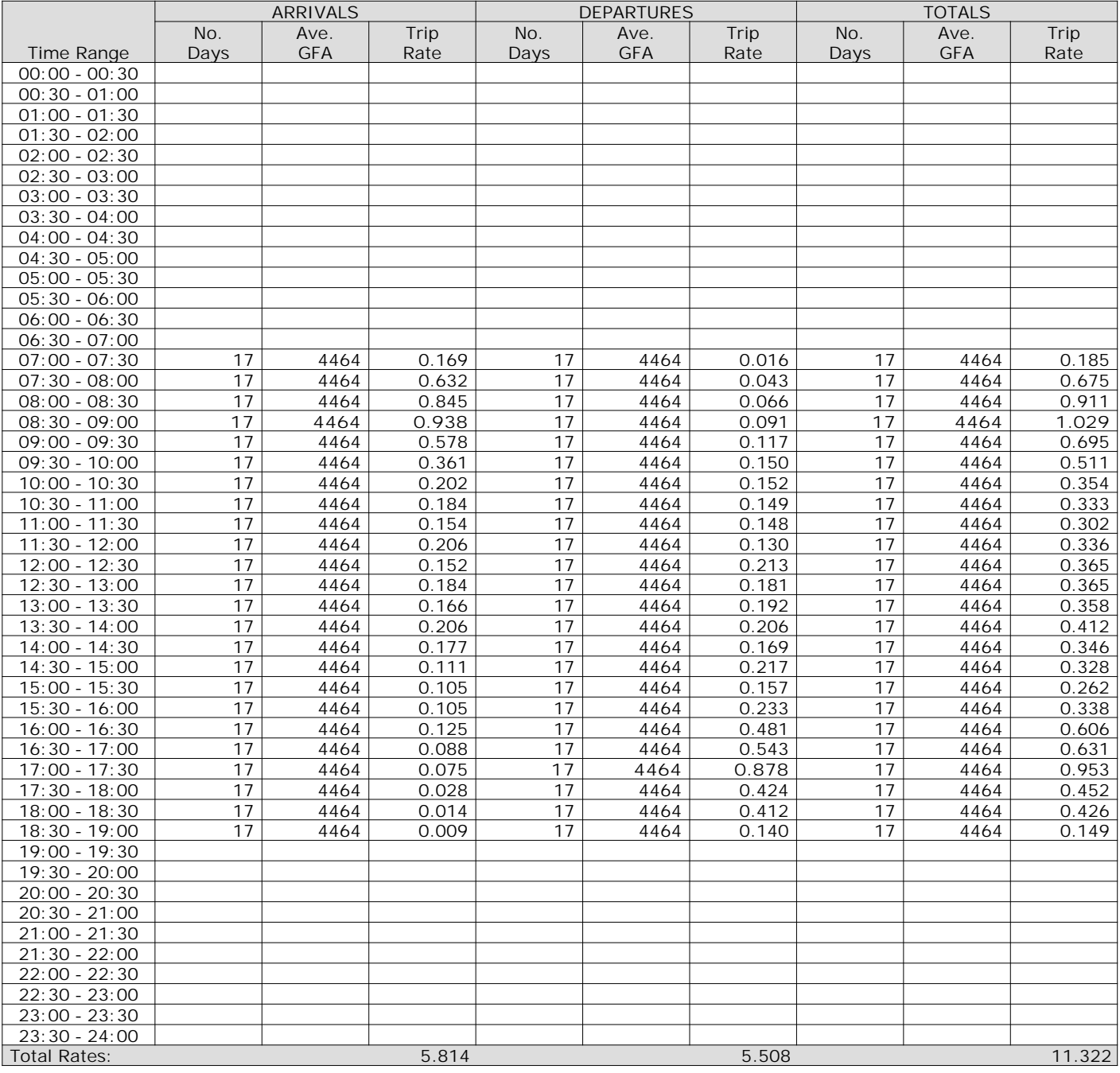

*This section displays the trip rate results based on the selected set of surveys and the selected count type (shown just above the table). It is split by three main columns, representing arrivals trips, departures trips, and total trips (arrivals plus departures). Within each of these main columns are three sub-columns. These display the number of survey days where count data is included (per time period), the average value of the selected trip rate calculation parameter (per time period), and the trip rate result (per time period). Total trip rates (the sum of the column) are also displayed at the foot of the table.*

*To obtain a trip rate, the average (mean) trip rate parameter value (TRP) is first calculated for all selected survey days that have count data available for the stated time period. The average (mean) number of arrivals, departures or totals (whichever applies) is also calculated (COUNT) for all selected survey days that have count data available for the stated time period. Then, the average count is divided by the average trip rate parameter value, and multiplied by the stated calculation factor (shown just above the table and abbreviated here as FACT). So, the method is: COUNT/TRP\*FACT. Trip rates are then rounded to 3 decimal places.*